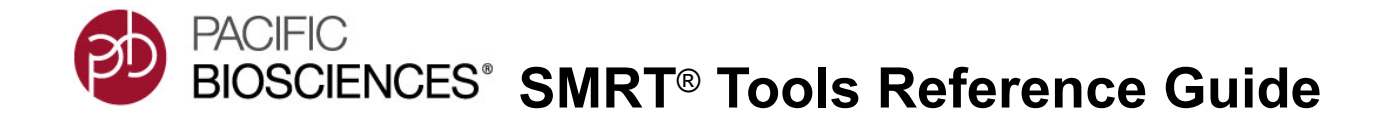

# <span id="page-0-0"></span> **[Introduction](#page-0-0)**

This document describes the command-line tools included with SMRT**®** Link v10.1. These tools are for use by bioinformaticians working with secondary analysis results.

• The command-line tools are located in the \$SMRT\_ROOT/smrtlink/ smrtcmds/bin subdirectory.

# **Installation**

The command-line tools are installed as an integral component of the SMRT Link software. For installation details, see **SMRT Link Software Installation (v10.1)**.

• To install **only** the command-line tools, use the --smrttools-only option with the installation command, whether for a new installation or an upgrade. Examples:

smrtlink-\*.run --rootdir smrtlink --smrttools-only smrtlink-\*.run --rootdir smrtlink --smrttools-only --upgrade

# **Supported Chemistry**

SMRT Link v10.1 supports all chemistry versions for **Sequel® II Systems** and chemistry v2.1 and later for **Sequel Systems**.

# **Pacific Biosciences Command-Line Tools**

Following is information on the Pacific Biosciences-supplied command-line tools included in the installation. Third-party tools installed are described at the end of the document.

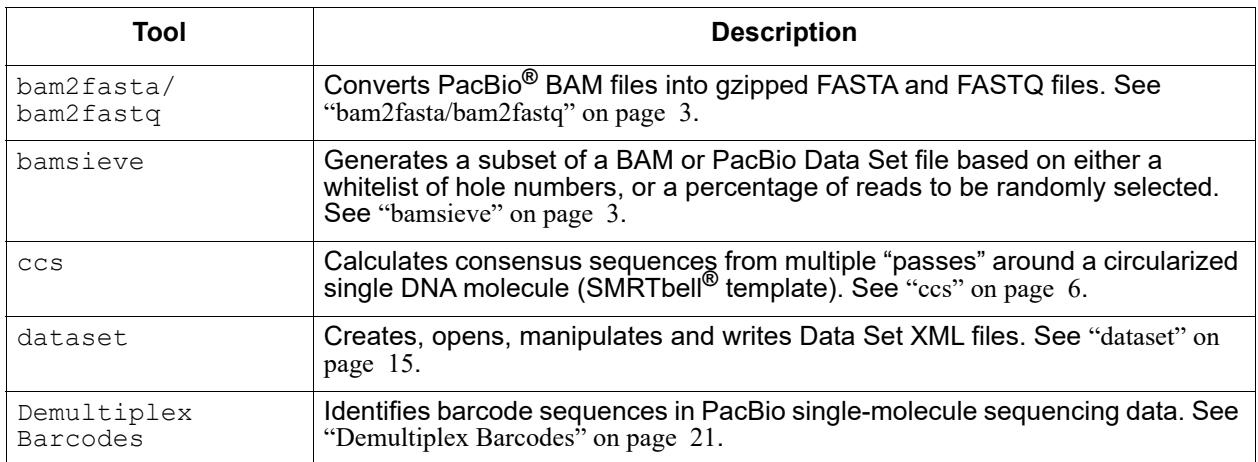

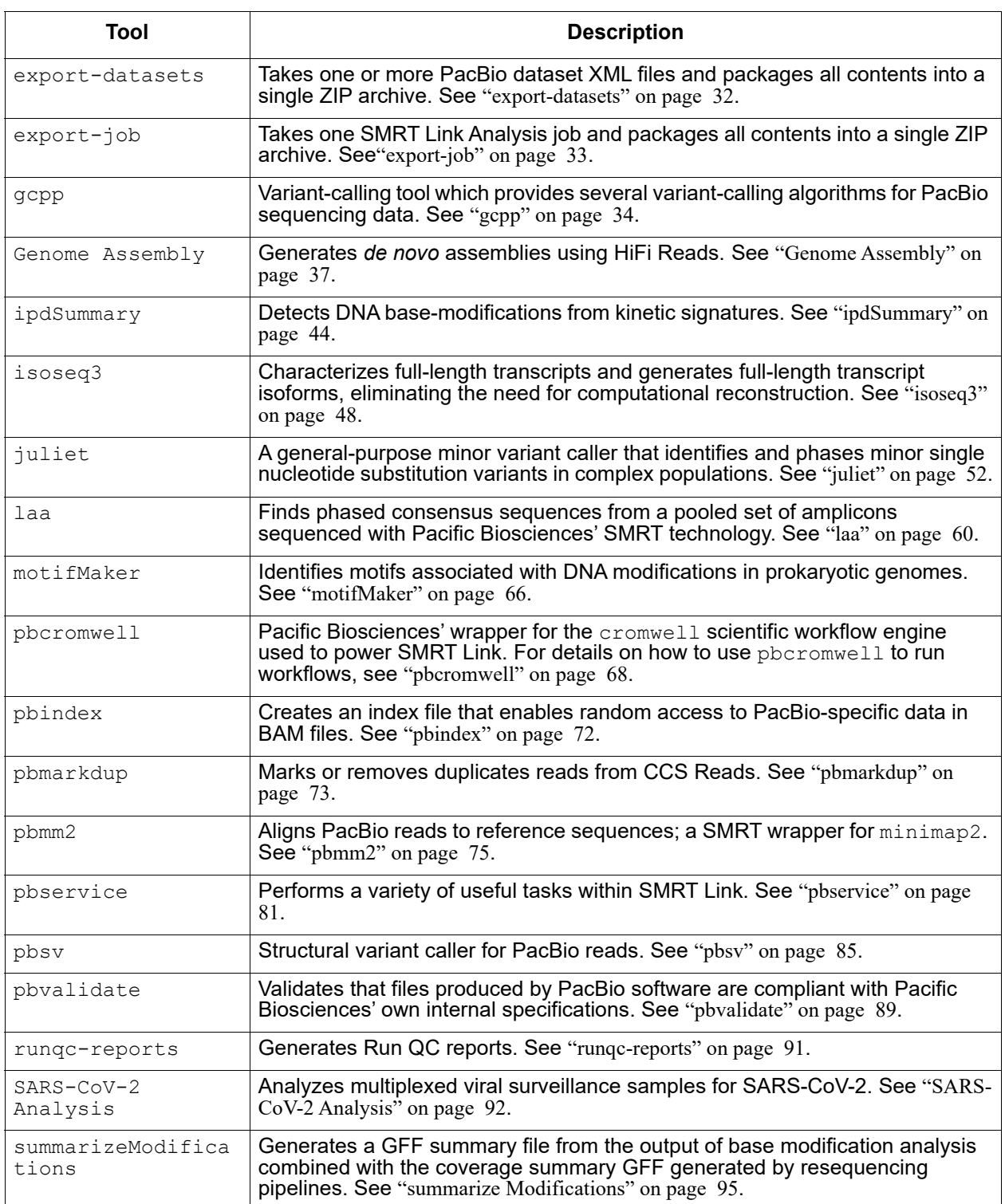

# <span id="page-2-0"></span>**bam2fasta/ bam2fastq**

The bam2fasta and bam2fastq tools convert PacBio BAM or Data Set files into gzipped FASTA and FASTQ files, including demultiplexing of barcoded data.

# **Usage**

Both tools have an identical interface and take BAM and/or Data Set files as input.

```
bam2fasta [options] <input>
bam2fastq [options] <input>
```
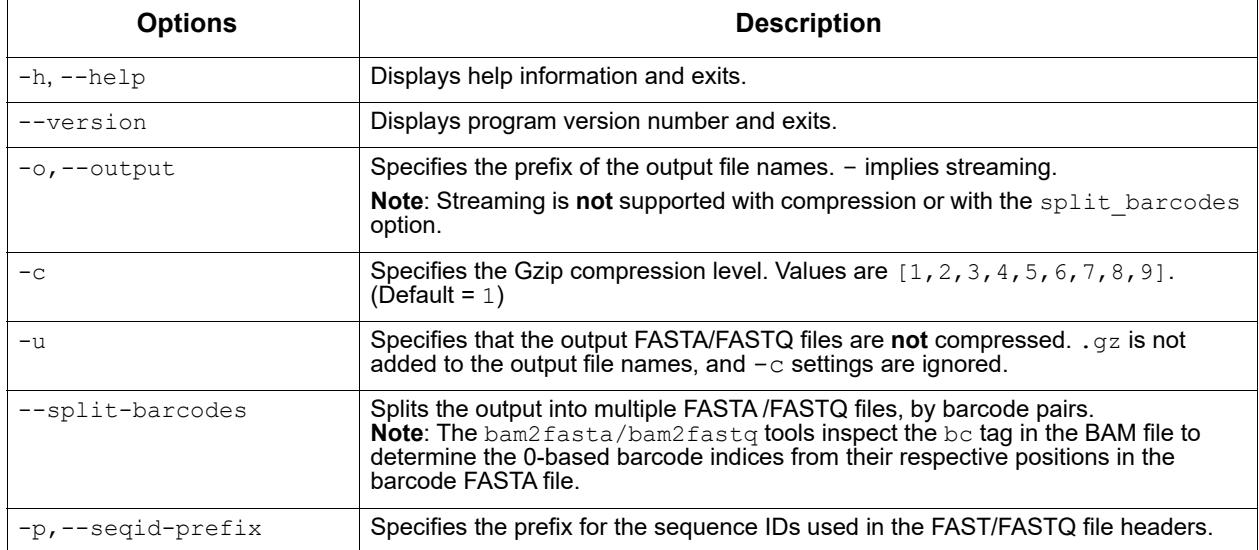

# **Examples**

bam2fasta -o projectName m54008\_160330\_053509.subreads.bam

bam2fastq -o myEcoliRuns m54008\_160330\_053509.subreads.bam m54008\_160331\_235636.subreads.bam

bam2fasta -o myHumanGenomem54012\_160401\_000001.subreadset.xml

# **Input Files**

- One or more  $\star$ .bam files
- \*.subreadset.xml file (Data Set file)

# **Output Files**

- \*.fasta.gz
- \*.fastq.gz
- <span id="page-2-1"></span>**bamsieve** The bamsieve tool creates a subset of a BAM or PacBio Data Set file based on either a whitelist of hole numbers, or a percentage of reads to be randomly selected, while keeping all subreads within a read together. Although bamsieve is BAM-centric, it has some support for dataset XML and will propagate metadata, as well as scraps BAM files in the special

case of SubreadSets. bamsieve is useful for generating minimal test Data Sets containing a handful of reads.

bamsieve operates in two modes: **whitelist/blacklist** mode where the ZMWs to keep or discard are explicitly specified, or **percentage/count** mode, where a fraction of the ZMWs is randomly selected.

ZMWs may be whitelisted or blacklisted in one of several ways:

- As a comma-separated list on the command line.
- As a flat text file, one ZMW per line.
- As another PacBio BAM or Data Set of any type.

#### **Usage**

```
bamsieve [-h] [--version] [--log-file LOG_FILE]
                  [--log-level {DEBUG, INFO, WARNING, ERROR, CRITICAL} | --debug | --quiet
                   | -v| [--show-zmws] [--whitelist WHITELIST] [--blacklist BLACKLIST]
                   [--percentage PERCENTAGE] [-n COUNT] [-s SEED]
                   [--ignore-metadata][--barcodes]
                   input_bam [output_bam]
```
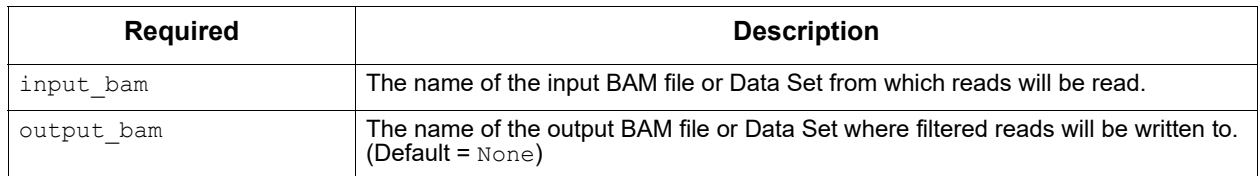

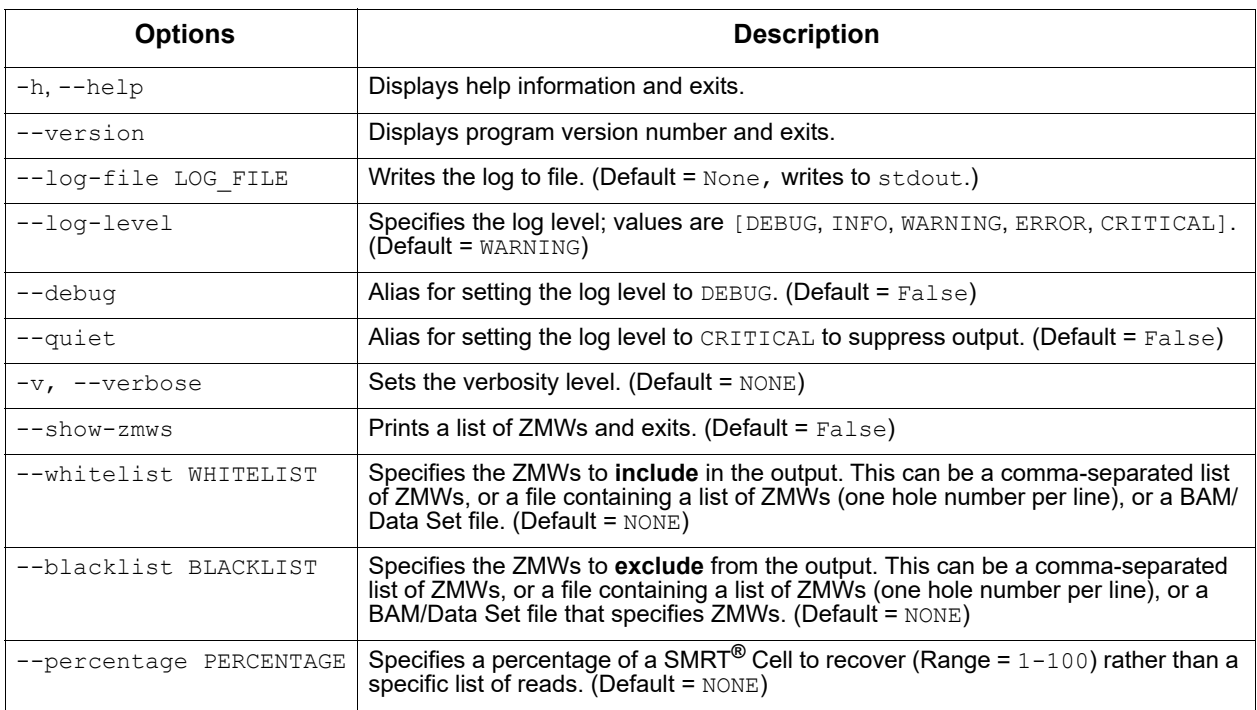

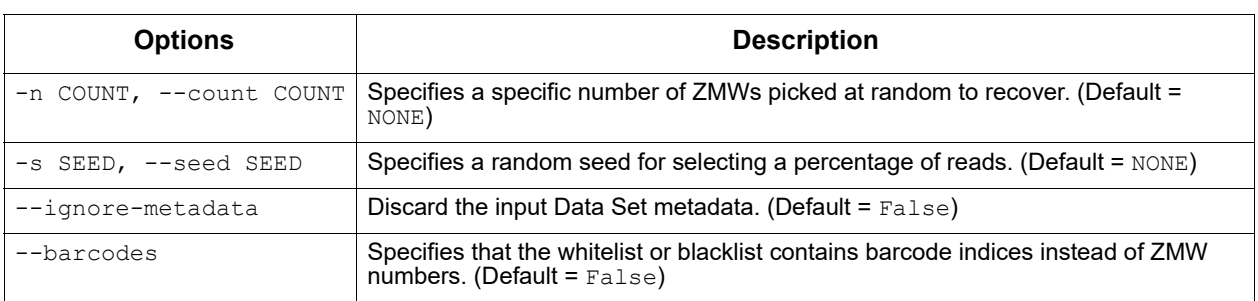

## **Examples**

#### Pulling out two ZMWs from a BAM file:

bamsieve --whitelist 111111,222222 full.subreads.bam sample.subreads.bam

#### Pulling out two ZMWs from a Data Set file:

bamsieve --whitelist 111111,222222 full.subreadset.xml sample.subreadset.xml

#### Using a text whitelist:

bamsieve --whitelist zmws.txt full.subreads.bam sample.subreads.bam

#### Using another BAM or Data Set as a whitelist:

bamsieve --whitelist mapped.alignmentset.xml full.subreads.bam mappable.subreads.bam

#### Generating a whitelist from a Data Set:

bamsieve --show-zmws mapped.alignmentset.xml > mapped\_zmws.txt

#### Anonymizing a Data Set:

bamsieve --whitelist zmws.txt --ignore-metadata --anonymize full.subreadset.xml anonymous sample.subreadset.xml

#### Removing a read:

bamsieve --blacklist 111111 full.subreadset.xml filtered.subreadset.xml

#### Selecting 0.1% of reads:

bamsieve --percentage 0.1 full.subreads.bam random\_sample.subreads.bam

#### Selecting a different 0.1% of reads:

bamsieve --percentage 0.1 --seed 98765 full.subreads.bam random\_sample.subreads.bam

#### Selecting just two ZMWs/reads at random:

bamsieve --count 2 full.subreads.bam two\_reads.subreads.bam

#### Selecting by barcode:

bamsieve --barcodes --whitelist 4,7 full.subreads.bam two\_barcodes.subreads.bam

#### Generating a tiny BAM file that contains only mappable reads:

bamsieve --whitelist mapped.subreads.bam full.subreads.bam mappable.subreads.bam bamsieve --count 4 mappable.subreads.bam tiny.subreads.bam

#### Splitting a Data Set into two halves:

```
bamsieve --percentage 50 full.subreadset.xml split.1of2.subreadset.xml
bamsieve --blacklist split.1of2.subreadset.xml full.subreadset.xml 
split.2of2.subreadset.xml
```
#### Extracting Unmapped Reads:

```
bamsieve --blacklist mapped.alignmentset.xml movie.subreadset.xml 
unmapped.subreadset.xml
```
where READ1 and READ2 are reverse-complementary to each other.

In the following alignments, gaps are placed **inconsistently**:

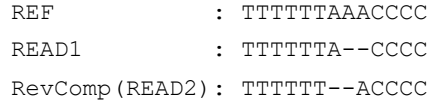

In the following alignments, gaps are placed **consistently**, with --placeGapsConsistently specified:

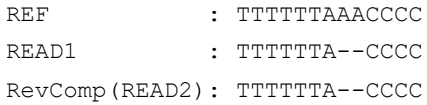

To produce alignments with gaps placed **consistently** for better variant calling, use the --placeGapConsistently option:

<span id="page-5-0"></span>**ccs** Circular Consensus Sequencing (CCS) Analysis computes consensus sequences from multiple "passes" around a circularized single DNA molecule (SMRTbell**®** template). CCS Analysis uses the Arrow framework to achieve optimal consensus results given the number of passes available.

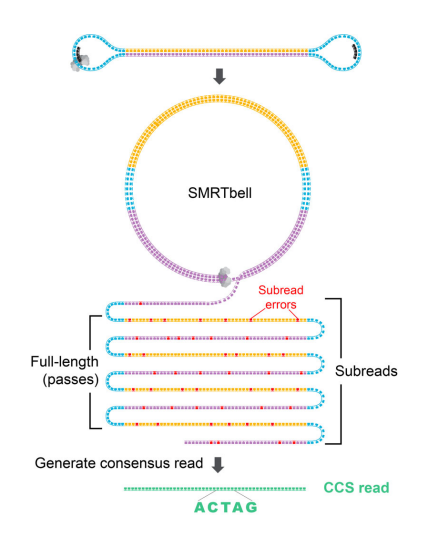

# **CCS Analysis Workflow**

# **1. Initial Filtering**

- Filter ZMWs: Remove ZMWs with signal-to-noise ratio (SNR) below --min-snr.
- Filter subreads: Remove subreads with lengths <50% or >200% of the median subread length. Stop if the number of full-length subreads is fewer than --min-passes.

# **2. Generate Draft**

- The polish stage iteratively improves upon a candidate template sequence. Because polishing is very compute-intensive, it is desirable to start with a template that is as close as possible to the true sequence of the molecule to reduce the number of iterations until convergence. The ccs software does **not** pick a full-length subread as the initial template to be polished, but instead generates an approximate draft consensus sequence using our improved implementation of the Sparc graph consensus algorithm. This algorithm depends on a subread-to-backbone alignment that is generated by the pancake mapper developed by PacBio, using edlib as the core aligner. Typically, subreads have accuracy of around 90% and the draft consensus has a higher accuracy, but is still below 99%.
- Stop if the draft length is shorter than --min-length and longer than --max-length.

# **3. Alignment:**

 $-$  Align subreads to the draft consensus using  $_{\tt pancake}$  with KSW2 for downstream windowing and filtering.

# **4. Windowing**

– Divide the subread-to-draft alignment into overlapping windows with a target size of 22 bp with ±2 bp overlap. Avoid breaking windows at simple repeats (homopolymers to 4-mer repeats) to reduce edge cases at window borders. Windowing reduces the algorithm run time from quadratic to linear in the insert size.

# **5. Single-Strand Artifacts**

– Identify heteroduplexes, where one strand of the SMRTbell differs significantly from the reverse complement of the other strand. Subread orientation is inferred from the alignment. Small heteroduplexes, such as single base A paired with a matching G, are retained and the ambiguity is reflected in base quality. Molecules with a single difference longer than 20 bp between the strands are removed and recorded as heteroduplexes in the <outputPrefix>.ccs\_report.txt file.

# **6. Trim Large Insertions**

– Insertions in the subreads relative to the draft that are longer than --max-insertion-size, default 30 bp, are trimmed since they typically represented spurious sequencing activity.

# **7. Filter Candidates**

– For each window, a heuristic is used to find those positions that likely need polishing. In addition, homopolymers are always polished. Skipping unambiguous positions makes the polishing at least twice as fast.

# **8. Polishing**

 $-$  The core polishing uses the  $arrow$  algorithm, a left-right Hidden Markov-Model (HMM) that models the enzymatic and photophysical events in SMRT Sequencing. Emission and transition parameters are estimated by a dinucleotide template context. Transition parameters form a homogeneous Markov chain. The transition parameters do **not** depend on the position within the template, only the pulse width of a base call, the dinucleotide context of the template, and the SNR of the ZMW. Arrow computes the loglikelihood that the subread originates from the template, marginalizing over all possible alignments of the subread to the template. For every position in the template that is a candidate for polishing, arrow tests if the log-likelihood is improved by substituting one of the other three nucleotides, inserting one of the four nucleotides after the position, or deleting the position itself. Once arrow does not find any further beneficial mutations to the template in an iteration, it stops.

# **9. QV Calculation**

– The log-likelihood ratio between the most likely template sequence and all of its mutated counterparts is used to calculate a quality for each base in the final consensus. The average of the per-base qualities is the read accuracy,  $rq$ .

# **10. Final Steps**

– The per-window consensus template sequences and base qualities are concatenated and overhangs (overlaps between adjacent windows) are trimmed. If the predicted read accuracy is at least --min-rq, then the consensus read is written to the output.

# **Input Files**

• One .subreads.bam file containing the subreads for each SMRTbell**®** template sequenced.

# **Output Files**

• A BAM file with one entry for each consensus sequence derived from a productive ZMW. BAM is a general file format for storing sequence data, which is described fully by the SAM/BAM working group. The CCS Analysis output format is a version of this general format, where the consensus sequence is represented by the "Query Sequence". Several tags were added to provide additional meta information. An example BAM entry for a consensus as seen by samtools is shown below.

m64009\_201008\_223950/1/ccs 4 \* 0 255 \* \* 0 0 ATCGCCTACC ~|~t~R~~r~ RG:Z:a773c1f2 fi:B:C,26,60,21,41,33,26,63,45,73,33 fn:i:6 fp:B:C,11,18,21,35,8,18,31,8,23,11 np:i:12 ri:B:C,17,37,24,4,70,21,12,44,21,32 rn:i:6 rp:B:C,16,56,17,9,23,19,10,10,23,12 rq:f:0.999651 sn:B:f,10.999,16.2603,3.964,7.17746 we:i:9816064 ws:i:20 zm:i:1

#### Following are some of the common fields contained in the output BAM file:

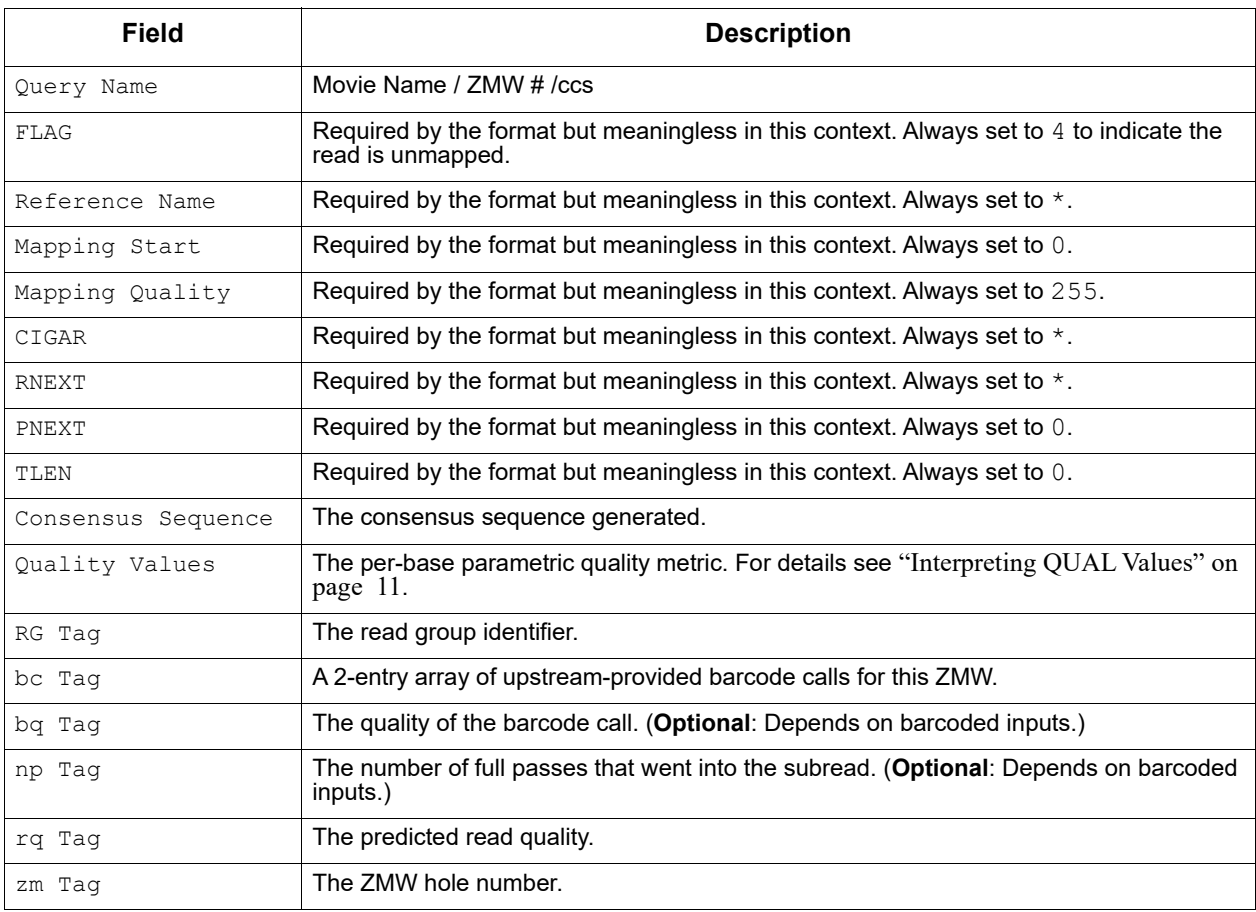

### **Usage**

ccs [OPTIONS] INPUT OUTPUT

# **Example**

ccs --all myData.subreads.bam myResult.bam

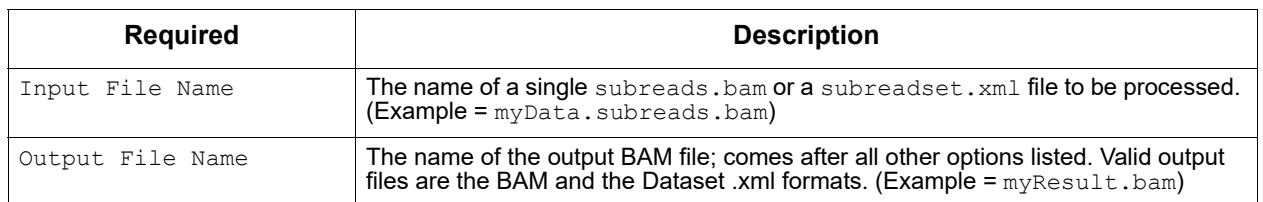

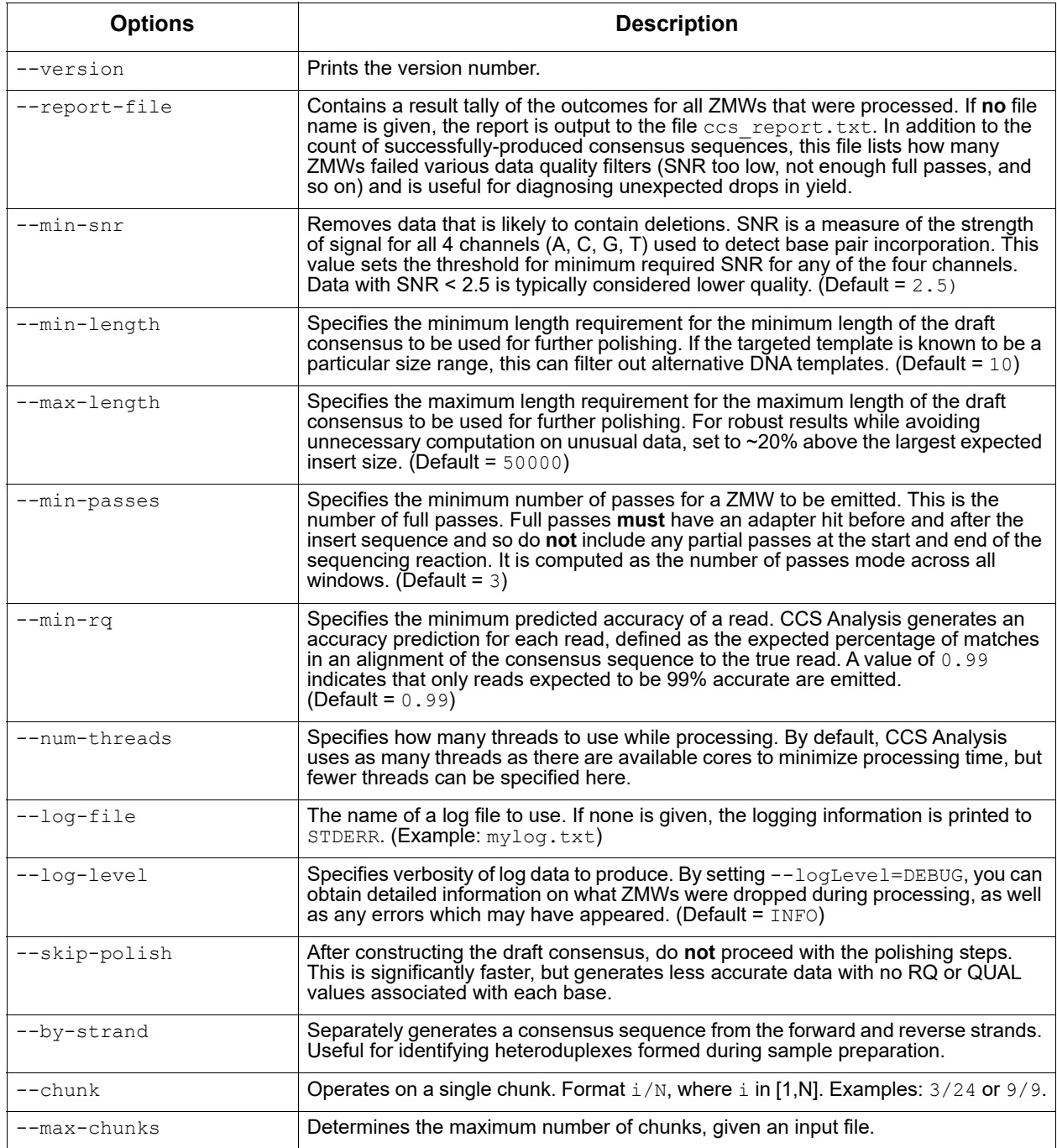

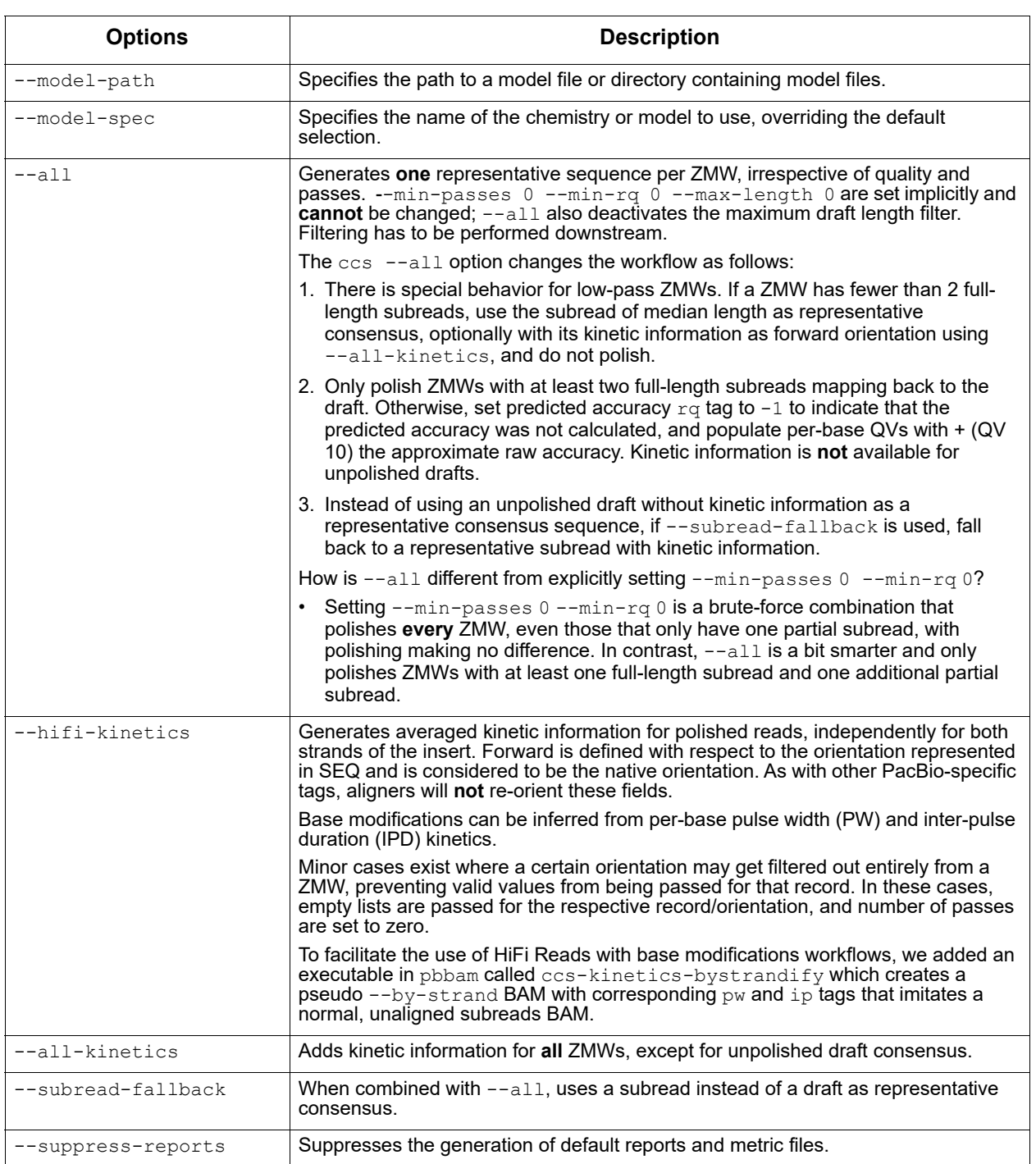

# <span id="page-10-0"></span>**Interpreting QUAL Values**

The QUAL value of a read is a measure of the posterior likelihood of an error at a particular position. **Increasing** QUAL values are associated with a **decreasing** probability of error. For indels and homopolymers, there is ambiguity as to which QUAL value is associated with the error probability. Shown below are different types of alignment errors, with an  $*$  indicating which sequence BP should be associated with the alignment error.

#### **Mismatch**

 $\star$  ccs: ACGTATA ref: ACATATA

### **Deletion**

 $\star$ ccs: AC-TATA ref: ACATATA

#### **Insertion**

 $\star$ ccs: ACGTATA ref: AC-TATA

### **Homopolymer Insertion or Deletion**

Indels should always be left-aligned, and the error probability is only given for the first base in a homopolymer.

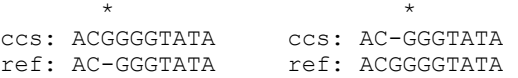

# **CCS Analysis Yield Report**

The CCS Analysis Yield Report specifies the number of ZMWs that successfully produced consensus sequences, as well as a count of how many ZMWs did **not** produce a consensus sequence for various reasons. The entries in this report, as well as parameters used to increase or decrease the number of ZMWs that pass various filters, are shown in the table below.

The first part is a summary of inputs and outputs:

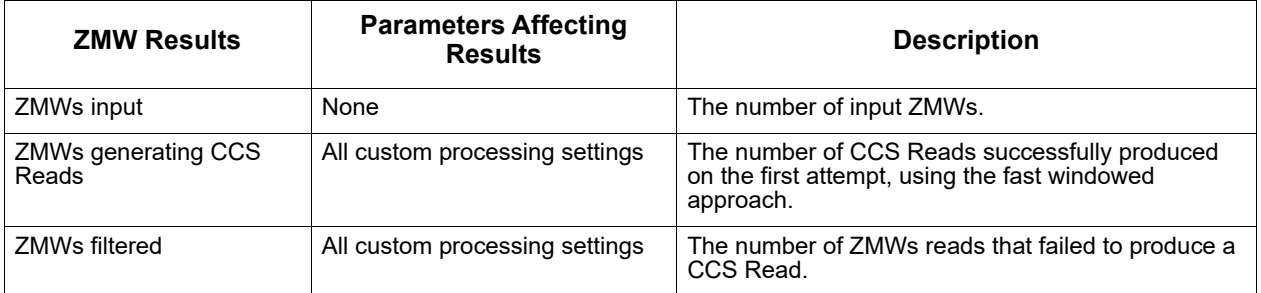

The second part explains in detail the exclusive ZMW count for those ZMWs that were filtered:

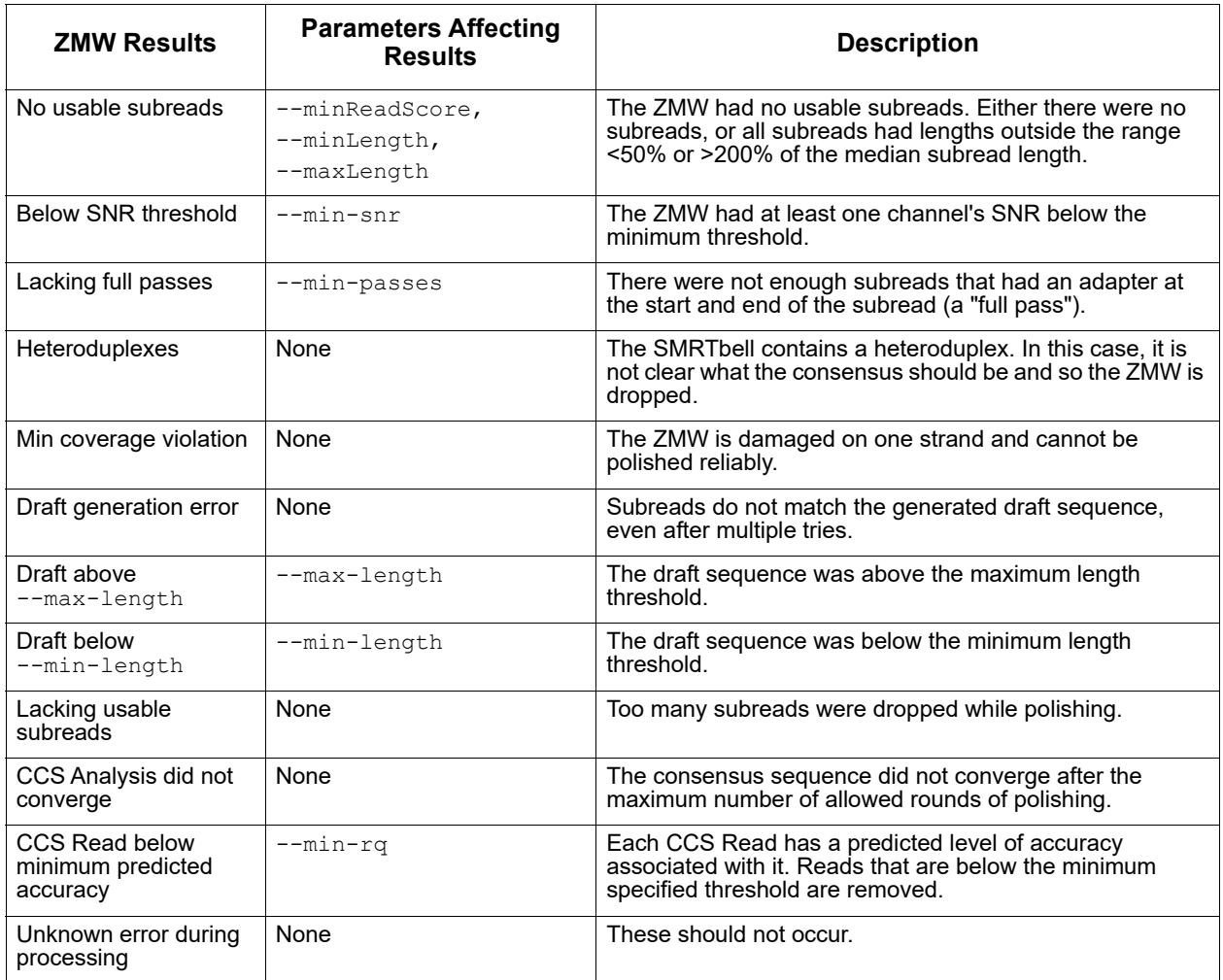

### **How do I read the ccs\_report.txt file?**

By default, each CCS Analysis generates a ccs\_report.txt file. This file summarizes how many ZMWs generated HiFi Reads and how many ZMWs failed CCS Reads generation because of the listed causes. For those failing, each ZMW contributes to exactly one reason of failure; percentages are with respect to number of failed ZMWs.

### **Does CCS Analysis dislike low-complexity regions?**

Low-complexity comes in many shapes and forms. A particular challenge for CCS Analysis are highly-enriched tandem repeats, such as hundreds of copies of AGGGGT. Prior to ccs v5.0, inserts with many copies of a small repeat likely did not generate a consensus sequence. Since ccs v5.0, every ZMW is tested if it contains a tandem repeat of length --mintandem-repeat-length 1000. For this, we use symmetric DUST, specifically [this](https://github.com/lh3/sdust) sdust implementation, but slightly modified. If a ZMW is

flagged as a tandem repeat, internally --disable-heuristics is activated for only this ZMW, and various filters that are known to exclude low-complexity sequences are disabled. This recovers most of the lowcomplexity consensus sequences, without impacting run time performance.

## **Can I produce one consensus sequence for each strand of a molecule?**

Yes, use --by-strand. Make sure that you have sufficient coverage, as --min-passes are per strand in this case. For each strand, CCS Analysis generates one consensus read that has to pass all filters. Read name suffix indicates strand. Example:

m64011\_190714\_120746/14/ccs/rev m64011\_190714\_120746/35/ccs/fwd

## **How does** --by-strand **work? For each ZMW:**

- Determine orientation of reads with respect to the one closest to the median length.
- Sort reads into two buckets, forward and reverse strands.
- Treat each strand as an individual entity as we do with ZMWs:
	- Apply all filters per strand individually.
	- Create a draft for each strand.
	- Polish each strand.
	- Write out each polished strand consensus.

# **BAM Tags Generated**

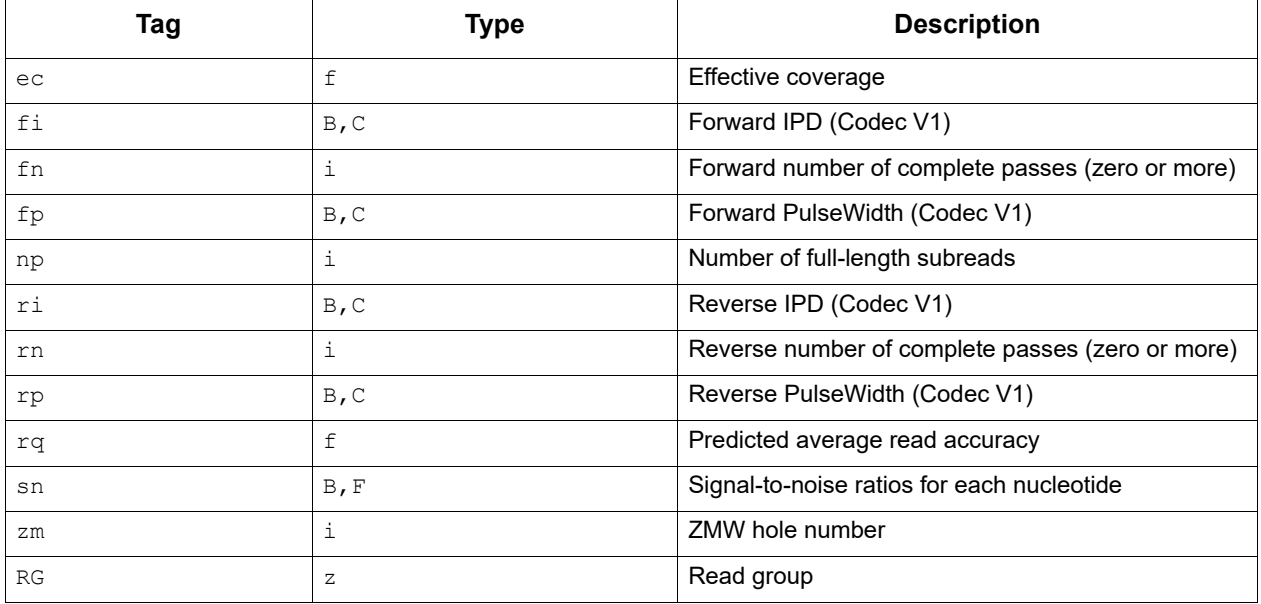

<span id="page-14-0"></span>**dataset** The dataset tool creates, opens, manipulates and writes Data Set XML files. The commands allow you to perform operations on the various types of data held by a Data Set XML: Merge, split, write, and so on.

### **Usage**

```
dataset [-h] [--version] [--log-file LOG_FILE]
        [--log-level {DEBUG, INFO, WARNING, ERROR, CRITICAL} | --debug | --quiet | -v]
         [--strict] [--skipCounts]
```
{create,filter,merge,split,validate,summarize,consolidate,loadstats,newuuid,loadmetada ta, copyto, absolutize, relativize}

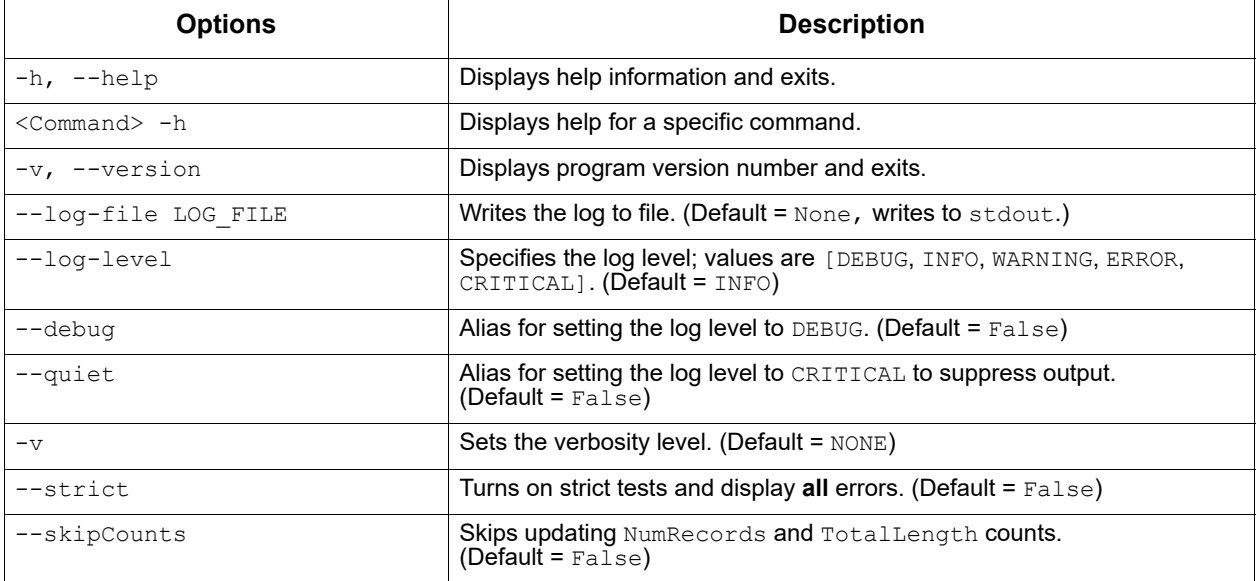

create Command: Create an XML file from a fofn (file-of-file names) or BAM file. Possible types: SubreadSet, AlignmentSet, ReferenceSet, HdfSubreadSet, BarcodeSet, ConsensusAlignmentSet, ConsensusReadSet, ContigSet.

```
 dataset create [-h] [--type DSTYPE] [--name DSNAME] [--generateIndices]
                [--metadata METADATA] [--novalidate] [--relative]
                outfile infile [infile ...]
```
# **Example**

The following example shows how to use the dataset create command to create a barcode file:

dataset create --generateIndices --name my\_barcodes --type BarcodeSet my\_barcodes.barcodeset.xml my\_barcodes.fasta

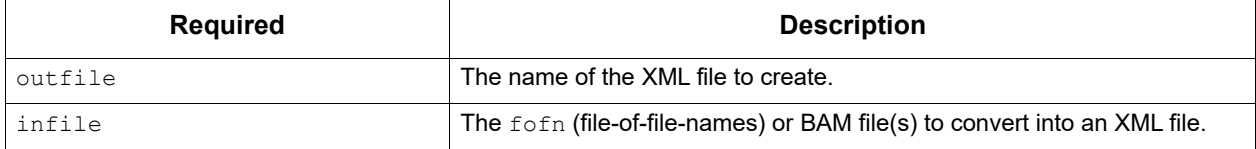

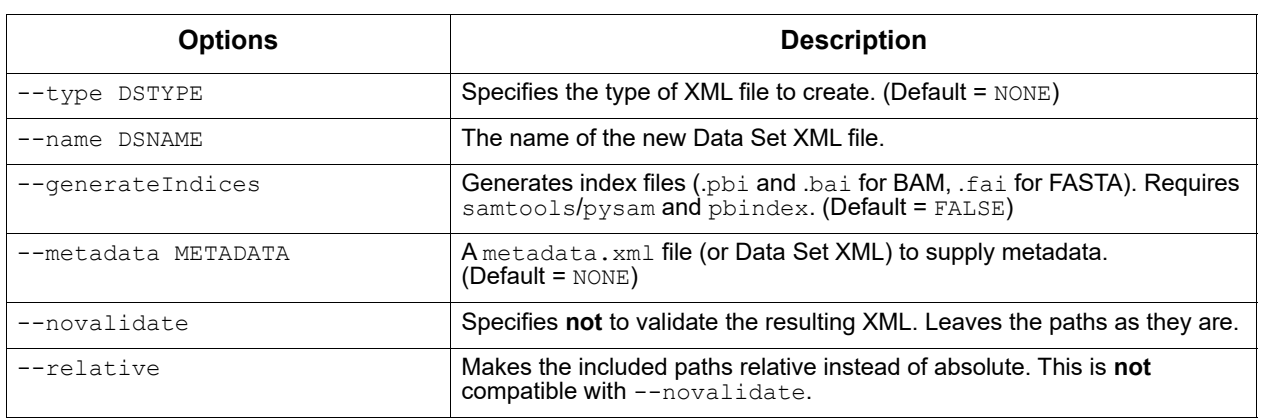

filter Command: Filter an XML file using filters and threshold values.

- Suggested filters: alignedlength, as, astart, bc, bcf, bcq, bcr, bq, cx, length, mapqv, movie, n subreads, pos, qend, qid, qname, qstart, readstart, rname, rq, tend, tstart, zm
- More resource-intensive filter:  $[qs]$

**Note**: Multiple filters with different names are ANDed together. Multiple filters with the **same** name are ORed together, duplicating existing requirements. The filter string should be enclosed in **single quotes**.

dataset filter [-h] infile outfile filters [filters ...]

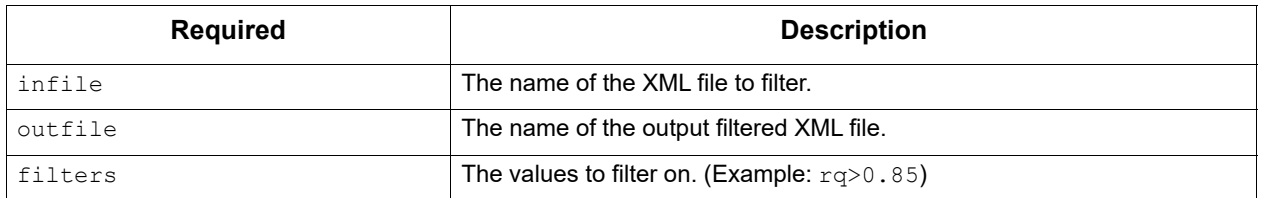

# **Examples**

Filter on read quality > 0.99 (Q20):

% dataset filter in.consensusreadset.xml hifi.consensusreadset.xml 'rq >= 0.99'

#### Filter on read quality and length:

% dataset filter in.consensusreadset.xml filtered.consensusreadset.xml 'rq >= 0.99 AND length >= 10000'

#### Filter for very long and very short reads:

% dataset filter in.consensusreadset.xml filtered.consensusreadset.xml 'length >= 40000; length <= 400'

#### Filter for specific high-quality barcodes:

```
% dataset filter mixed.consensusreadset.xml samples1-3.consensusreadset.xml 'bc = 
[0, 1, 2] AND bq >= 26'
```
#### merge Command: Combine XML files.

dataset merge [-h] outfile infiles [infiles ...]

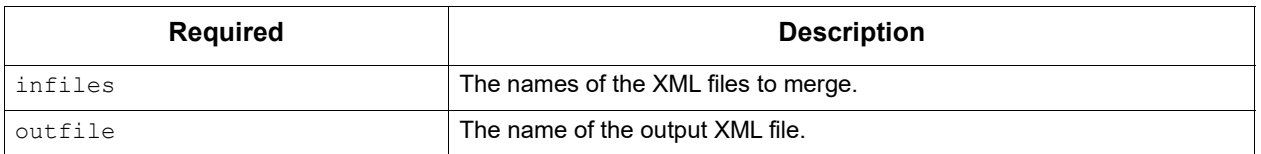

#### split Command: Split a Data Set XML file.

```
dataset split [-h] [--contigs] [--barcodes] [--zmws] [--byRefLength]
                   [--noCounts] [--chunks CHUNKS] [--maxChunks MAXCHUNKS]
                    [--targetSize TARGETSIZE] [--breakContigs]
                    [--subdatasets] [--outdir
                    infile [outfiles...]
```
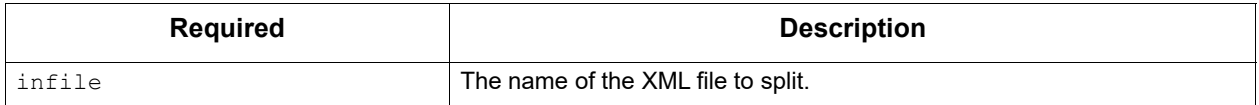

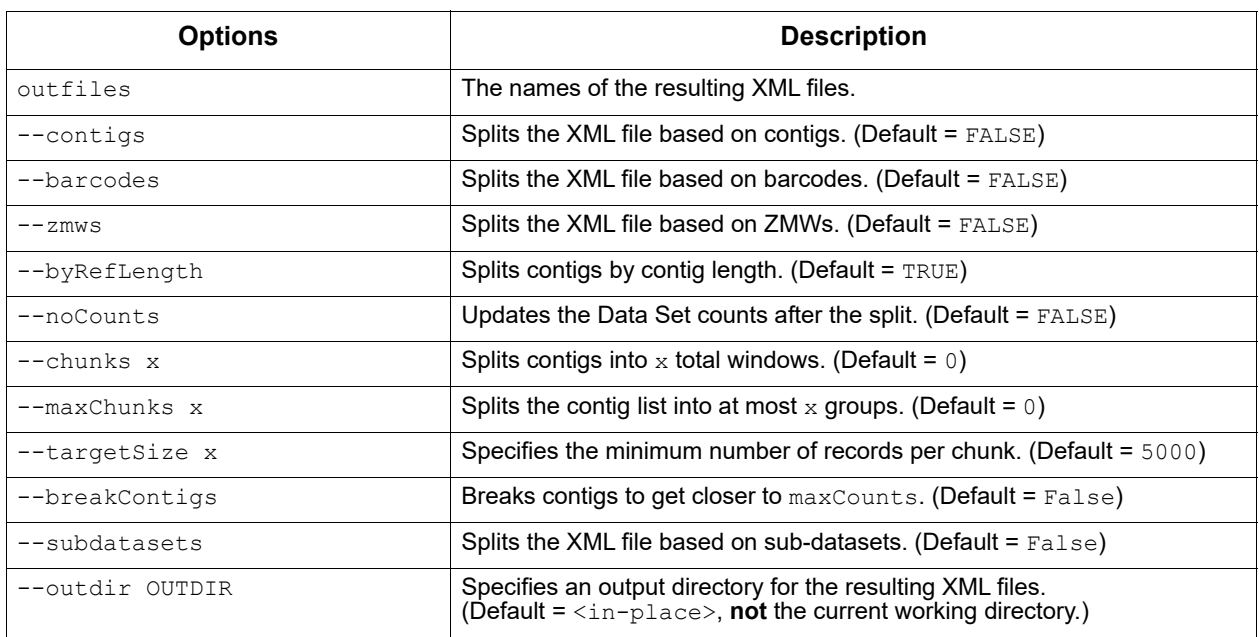

validate Command: Validate XML and ResourceId files. (This is an internal testing functionality that may be useful.)

**Note:** This command requires that  $pyzb$  (not distributed with SMRT Link) be installed. If **not** installed, validate simply checks that the files pointed to in ResourceIds exist.

#### dataset validate [-h] [--skipFiles] infile

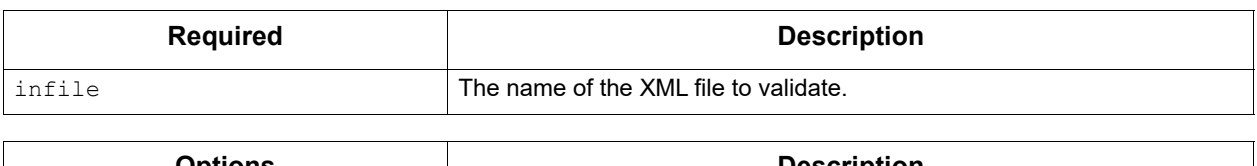

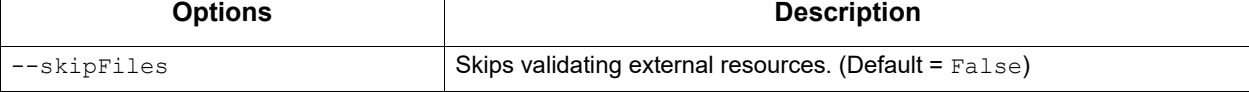

summarize Command: Summarize a Data Set XML file.

dataset summarize [-h] infile

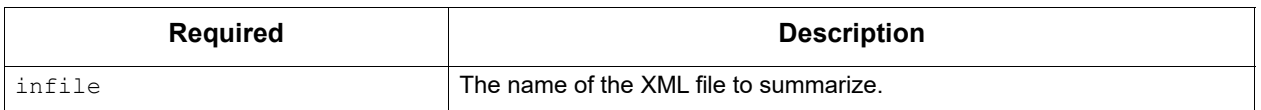

## consolidate Command: Consolidate XML files.

dataset consolidate [-h] [--numFiles NUMFILES] [--noTmp] infile datafile xmlfile

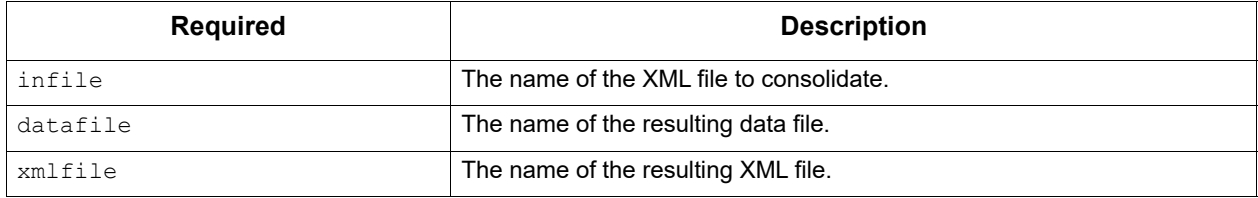

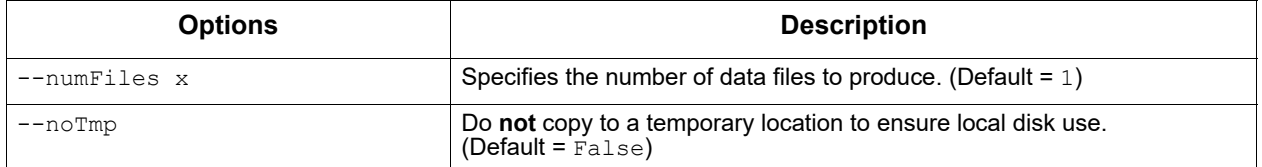

loadstats Command: Load an sts.xml file containing pipeline statistics into a Data Set XML file.

dataset loadstats [-h] [--outfile OUTFILE] infile statsfile

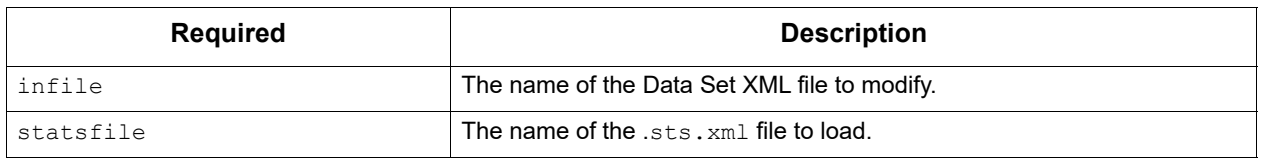

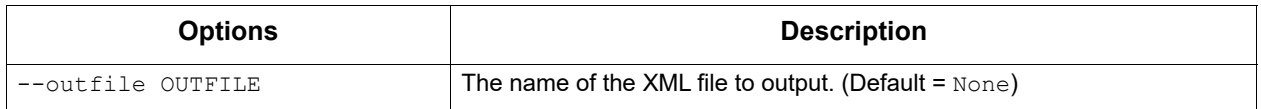

## newuuid Command: Refresh a Data Set's Unique ID.

dataset newuuid [-h] [--random] infile

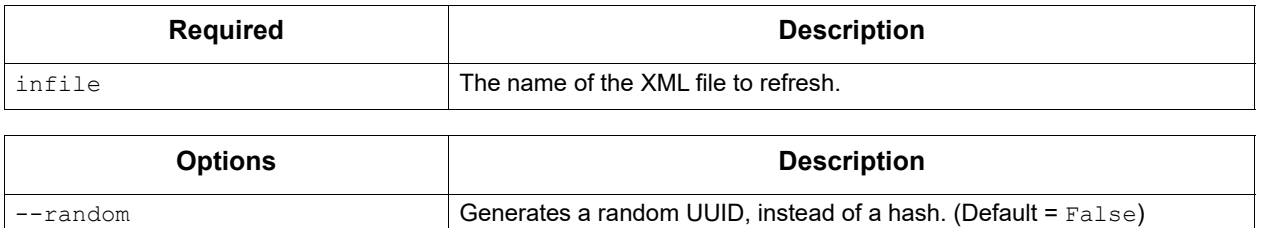

loadmetadata Command: Load a .metadata.xml file into a Data Set XML file.

dataset loadmetadata [-h] [--outfile OUTFILE] infile metadata

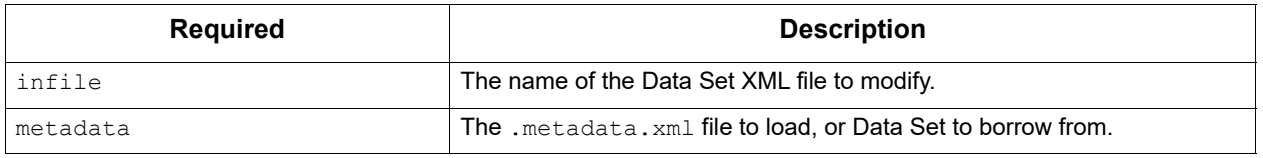

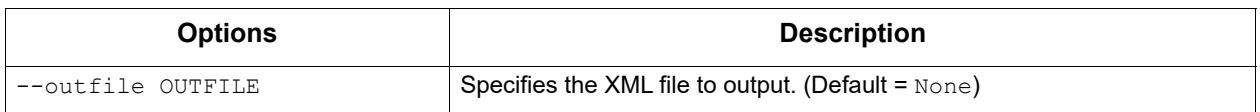

copyto Command: Copy a Data Set and resources to a new location.

dataset copyto [-h] [--relative] infile outdir

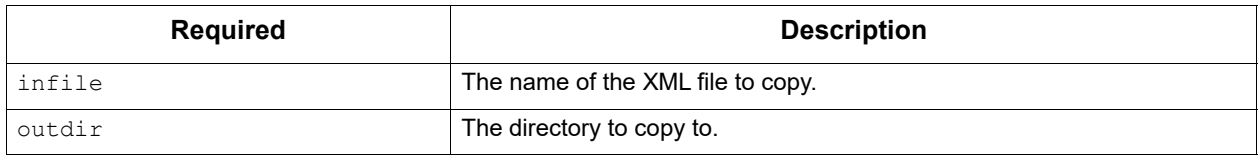

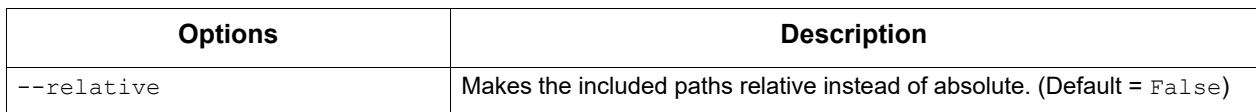

absolutize Command: Make the paths in an XML file absolute.

#### dataset absolutize [-h] [--outdir OUTDIR] infile

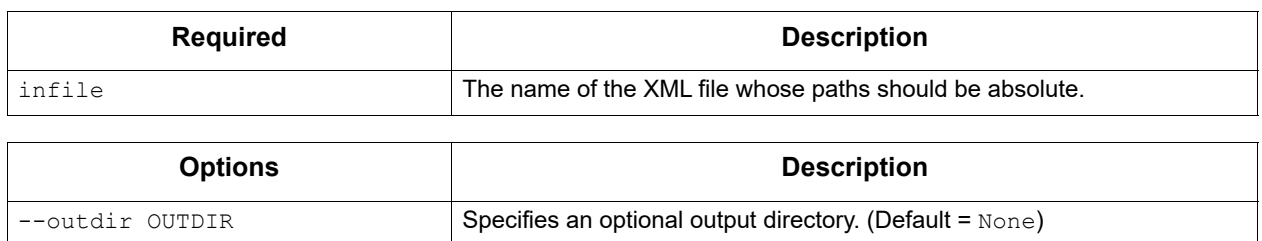

#### relativize Command: Make the paths in an XML file relative.

```
dataset relativize [-h] infile
```
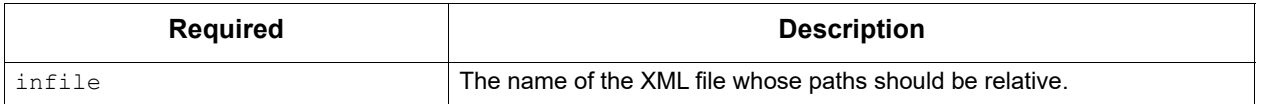

## **Examples - Filter Reads**

To filter one or more BAM file's worth of subreads, aligned or otherwise, and then place them into a single BAM file:

```
# usage: dataset filter <in fn.xml> <out fn.xml> <filters>
dataset filter in fn.subreadset.xml filtered fn.subreadset.xml 'rq>0.85'
```

```
# usage: dataset consolidate <in fn.xml> <out data fn.bam> <out fn.xml>
dataset consolidate filtered_fn.subreadset.xml consolidate.subreads.bam 
out_fn.subreadset.xml
```
The filtered Data Set and the consolidated Data Set should be read-forread equivalent when used with SMRT**®** Analysis software.

## **Example - Resequencing Pipeline**

- Align two movie's worth of subreads in two SubreadSets to a reference.
- Merge the subreads together.
- Split the subreads into Data Set chunks by contig.
- Process using  $q_{\text{cpp}}$  on a chunkwise basis (in parallel).
- 1. Align each movie to the reference, producing a Data Set with one BAM file for each execution:

```
pbalign movie1.subreadset.xml referenceset.xml movie1.alignmentset.xml
pbalign movie2.subreadset.xml referenceset.xml movie2.alignmentset.xml
```
2. Merge the files into a FOFN-like Data Set; BAMs are **not** touched:

```
# dataset merge <out_fn> <in_fn> [<in_fn> <in_fn> ...]
dataset merge merged.alignmentset.xml movie1.alignmentset.xml movie2.alignmentset.xml
```
- 3. Split the Data Set into chunks by contig name; BAMs are **not** touched:
	- Note that supplying output files splits the Data Set into that many output files (up to the number of contigs), with multiple contigs per file.
	- **Not** supplying output files splits the Data Set into **one** output file per contig, named automatically.
	- Specifying a number of chunks instead will produce that many files, with contig or even subcontig (reference window) splitting.

dataset split --contigs --chunks 8 merged.alignmentset.xml

## 4. Process the chunks:

```
gcpp --reference referenceset.xml --output 
chunk1consensus.fasta,chunk1consensus.fastq,chunk1consensus.vcf,chunk1consensus.gff 
chunk1contigs.alignmentset.xml
```
The chunking works by duplicating the original merged Data Set (no BAM duplication) and adding filters to each duplicate such that only reads belonging to the appropriate contigs are emitted. The contigs are distributed among the output files in such a way that the total number of records per chunk is about even.

#### <span id="page-20-0"></span>**Demultiplex Barcodes** The **Demultiplex Barcodes** application identifies barcode sequences in PacBio single-molecule sequencing data. It replaced pbbarcode and bam2bam for demultiplexing, starting with SMRT**®** Analysis v5.1.0.

**Demultiplex Barcodes** can demultiplex samples that have a unique persample barcode pair and were pooled and sequenced on the same SMRT**®** Cell. There are four different methods for barcoding samples with PacBio technology:

- 1. Sequence-specific primers
- 2. Barcoded universal primers
- 3. Barcoded adapters
- 4. Linear Barcoded Adapters for Probe-based Captures

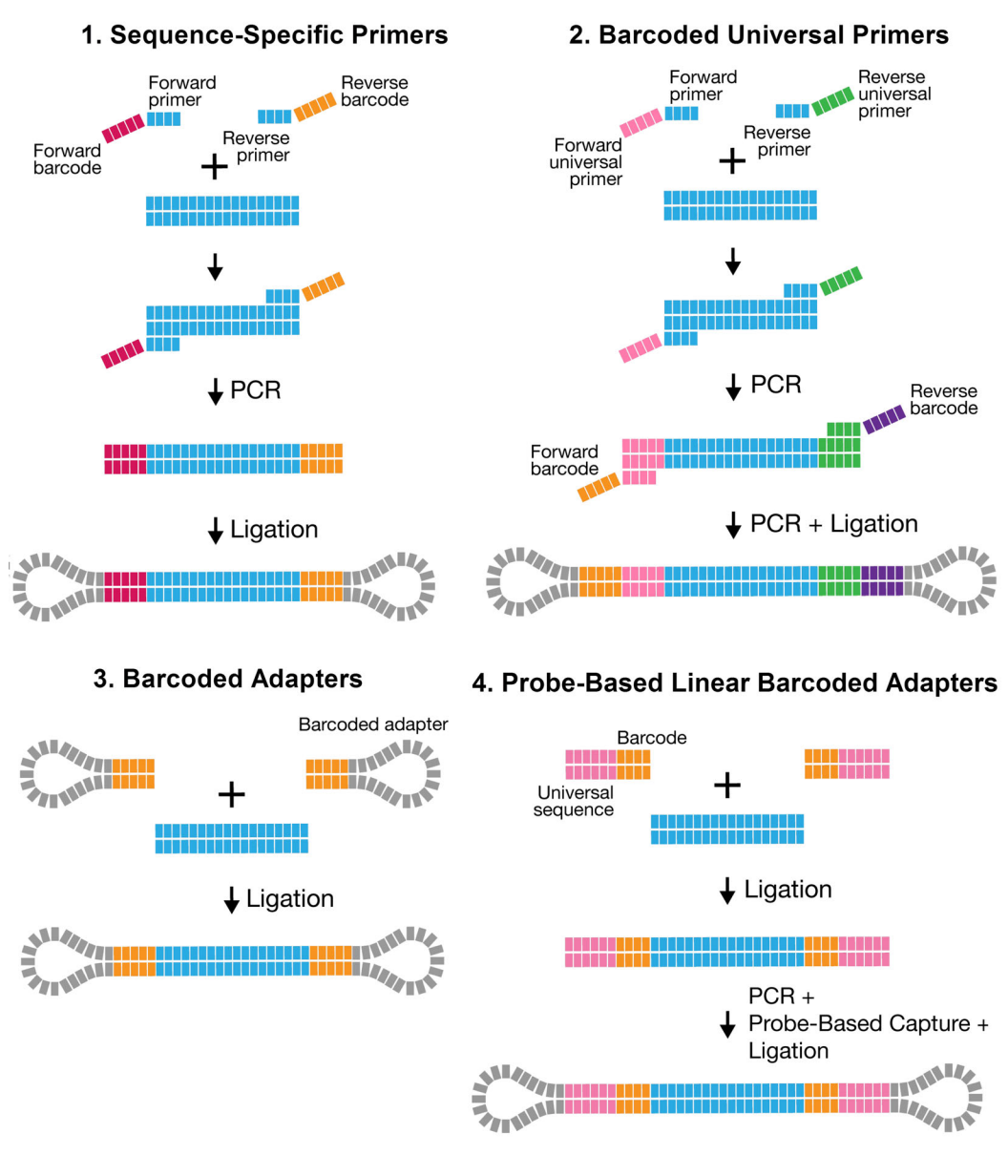

In addition, there are three different barcode library designs. As **Demultiplex Barcodes** supports raw subread and CCS Reads demultiplexing, the following terminology is based on the per (sub-) read view.

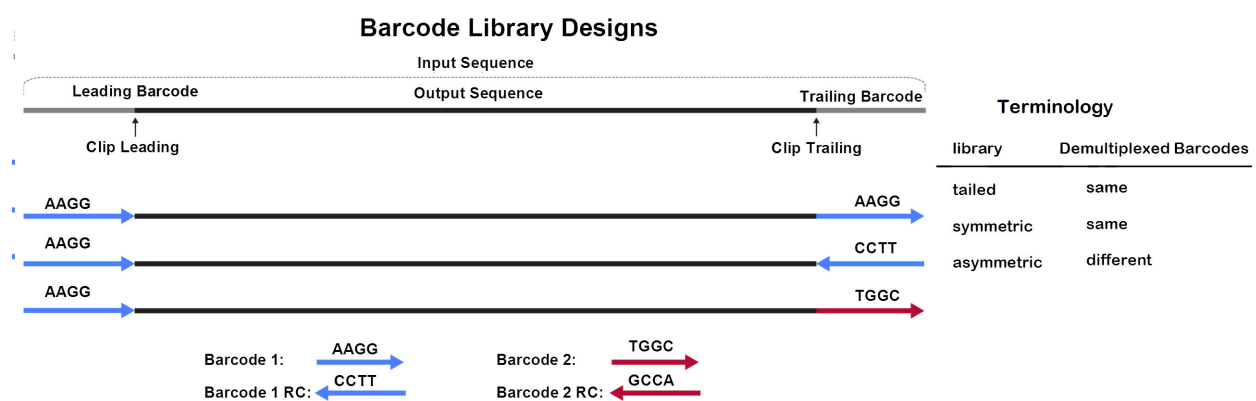

In the overview above, the input sequence is flanked by adapters on both sides. The bases adjacent to an adapter are **barcode regions**. A read can have up to two barcode regions, leading and trailing. Either or both adapters can be missing and consequently the leading and/or trailing region is not being identified.

For **symmetric** and **tailed** library designs, the **same** barcode is attached to both sides of the insert sequence of interest. The only difference is the orientation of the trailing barcode. For barcode identification, one read with a single barcode region is sufficient.

For the **asymmetric** design, **different** barcodes are attached to the sides of the insert sequence of interest. To identify the different barcodes, a read with leading and trailing barcode regions is required.

Output barcode pairs are generated from the identified barcodes. The barcode names are combined using "--", for example bc1002--bc1054. The sort order is defined by the barcode indices, starting with the lowest.

### **Workflow**

By default, **Demultiplex Barcodes** processes input reads grouped by ZMW, **except** if the --per-read option is used. All barcode regions along the read are processed individually. The final per-ZMW result is a summary over all barcode regions. Each ZMW is assigned to a pair of selected barcodes from the provided set of candidate barcodes. Subreads from the same ZMW will have the same barcode and barcode quality. For a particular target barcode region, every barcode sequence gets aligned as given and as reverse-complement, and higher scoring orientation is chosen. This results in a list of scores over all candidate barcodes.

- If only **same** barcode pairs are of interest (symmetric/tailed), use the --same option to filter out **different** barcode pairs.
- If only **different** barcode pairs are of interest (asymmetric), use the --different option to require at least two barcodes to be read, and remove pairs with the **same** barcode.

## **Half Adapters**

For an adapter call with only one barcode region, the high-quality region finder cuts right through the adapter. The preceding or succeeding subread was too short and was removed, or the sequencing reaction started/stopped there. This is called a **half adapter**. Thus, there are also 1.5, 2.5, N+0.5 adapter calls.

ZMWs with half or only one adapter can be used to identify the same barcode pairs; positive-predictive value might be reduced compared to high adapter calls. For asymmetric designs with different barcodes in a pair, at least a single full-pass read is required; this can be two adapters, two half adapters, or a combination.

### **Usage:**

- Any existing output files are **overwritten** after execution.
- Always use --peek-guess to remove spurious barcode hits.

### **Analysis of subread data:**

```
lima movie.subreads.bam barcodes.fasta prefix.bam
lima movie.subreadset.xml barcodes.barcodeset.xml prefix.subreadset.xml
```
## **Analysis of CCS Reads:**

```
lima --css movie.ccs.bam barcodes.fasta prefix.bam
lima --ccs movie.consensusreadset.xml barcodes.barcodeset.xml 
prefix.consensusreadset.xml
```
If you do not need to import the demultiplexed data into SMRT Link, use the --no-pbi option to minimize memory consumption and run time.

### **Symmetric or Tailed options:**

Raw: --same CCS Reads: --same --ccs

#### **Asymmetric options:**

Raw: --different CCS Reads: --different --ccs

### **Example Execution:**

```
lima m54317 180718 075644.subreadset.xml \
Sequel RSII 384 barcodes_v1.barcodeset.xml \
m54317<sup>-180718</sup> 075644.demux.subreadset.xml \
--different --peek-guess
```
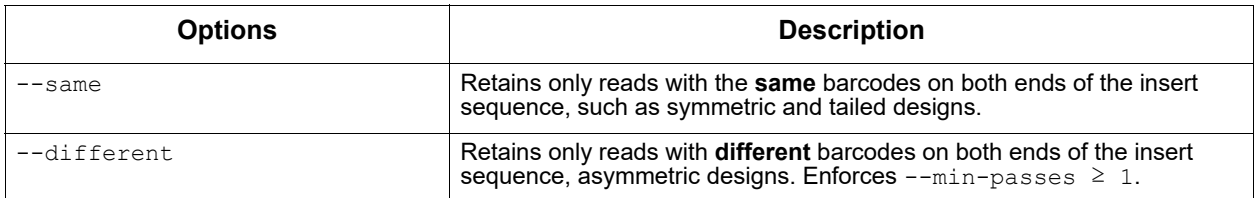

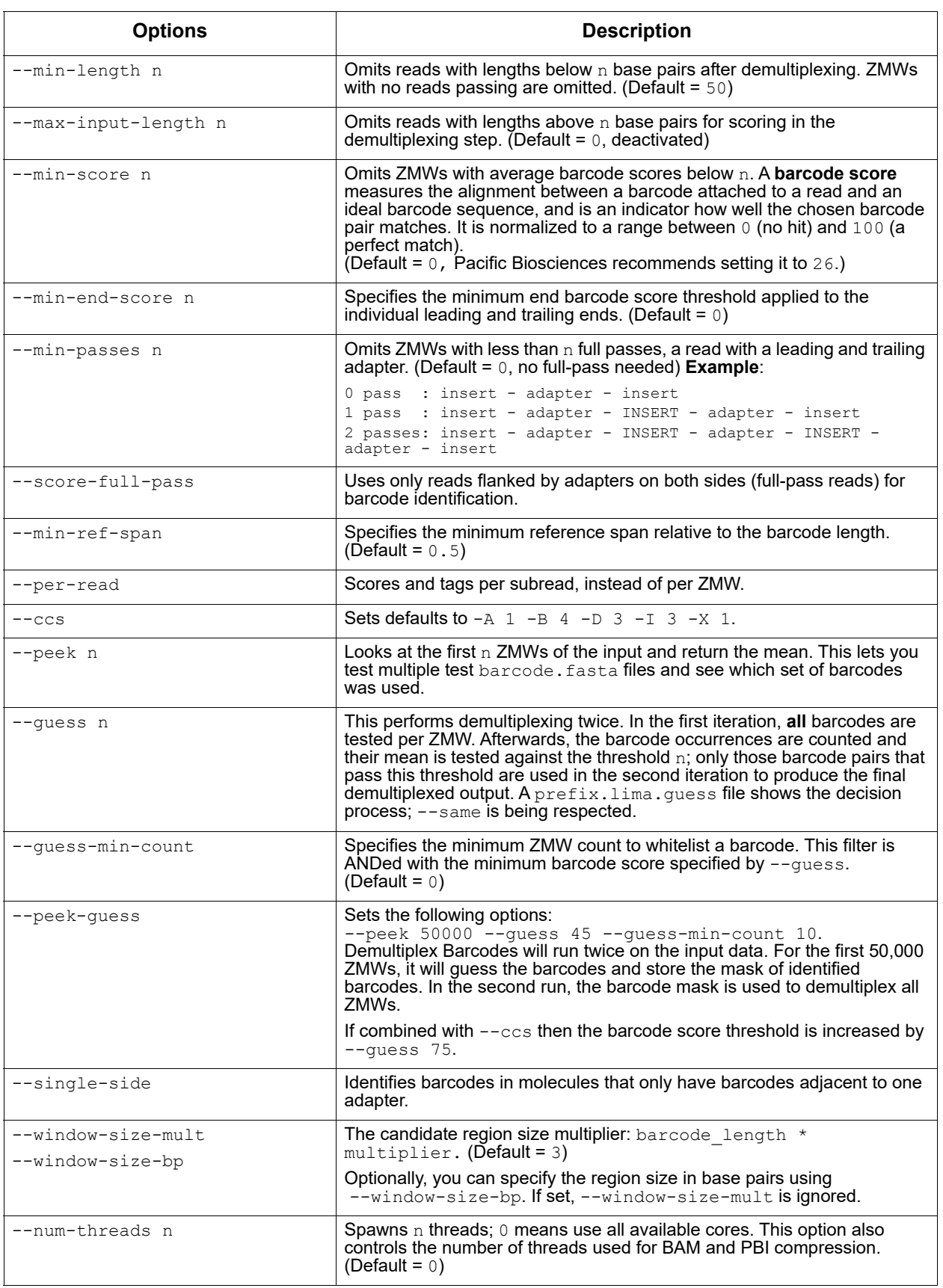

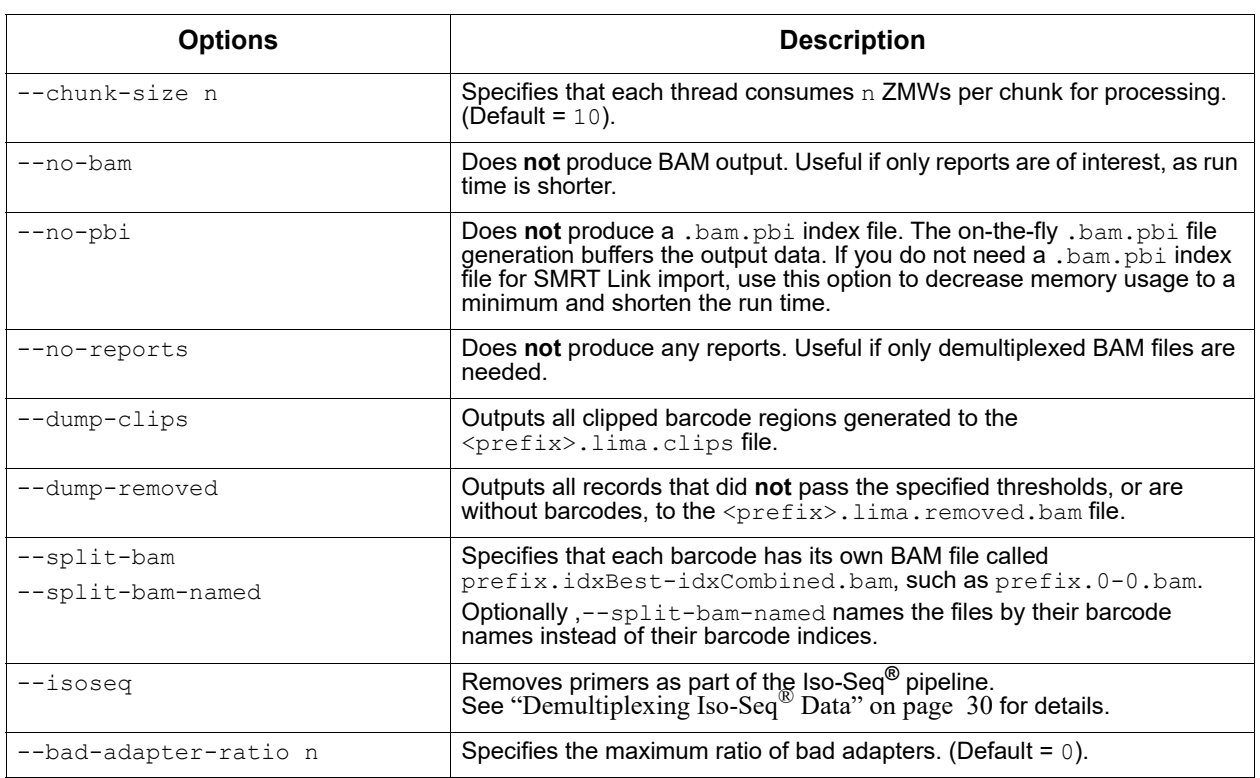

# **Input Files**

Input data in PacBio-enhanced BAM format is either:

- Sequence data Unaligned subreads, directly from Sequel Systems.
- Unaligned CCS Reads, generated by CCS Analysis.

Barcodes are provided as a FASTA file or BarcodeSet file:

- One entry per barcode sequence.
- **No** duplicate sequences.
- All bases must be in **upper-case**.
- Orientation-agnostic (forward or reverse-complement, but **not** reversed.)

Example:

```
>bc1000
CTCTACTTACTTACTG
>bc1001
GTCGTATCATCATGTA
>bc1002
AATATACCTATCATTA
```
**Note**: Name barcodes using an alphabetic character prefix to avoid later barcode name/index confusion.

## **Output Files**

**Demultiplex Barcodes** generates multiple output files by default, all starting with the same prefix as the output file, using the suffixes .bam, .subreadset.xml, and .consensusreadset.xml. The report prefix is lima. Example:

lima m54007 170702 064558.subreads.bam barcode.fasta /my/path/ m54007\_170702\_064558\_demux.subreadset.xml

For all output files, the prefix is

/my/path/m54007\_170702\_064558\_demux.

- $\langle \text{prefix} \rangle$ . bam: Contains clipped records, annotated with barcode tags, that passed filters and respect the --same option.
- <prefix>.lima.report: A tab-separated file describing each ZMW, unfiltered. This is useful information for investigating the demultiplexing process and the underlying data. A single row contains **all** reads from a single ZMW. For --per-read, each row contains one subread, and ZMWs might span multiple rows.
- <prefix>.lima.summary: Lists how many ZMWs were filtered, how many ZMWs are the same or different, and how many reads were filtered.

**(1)** ZMWs input (A): 213120 ZMWs above all thresholds (B): 176356 (83%) ZMWs below any threshold (C): 36764 (17%)

### (2)

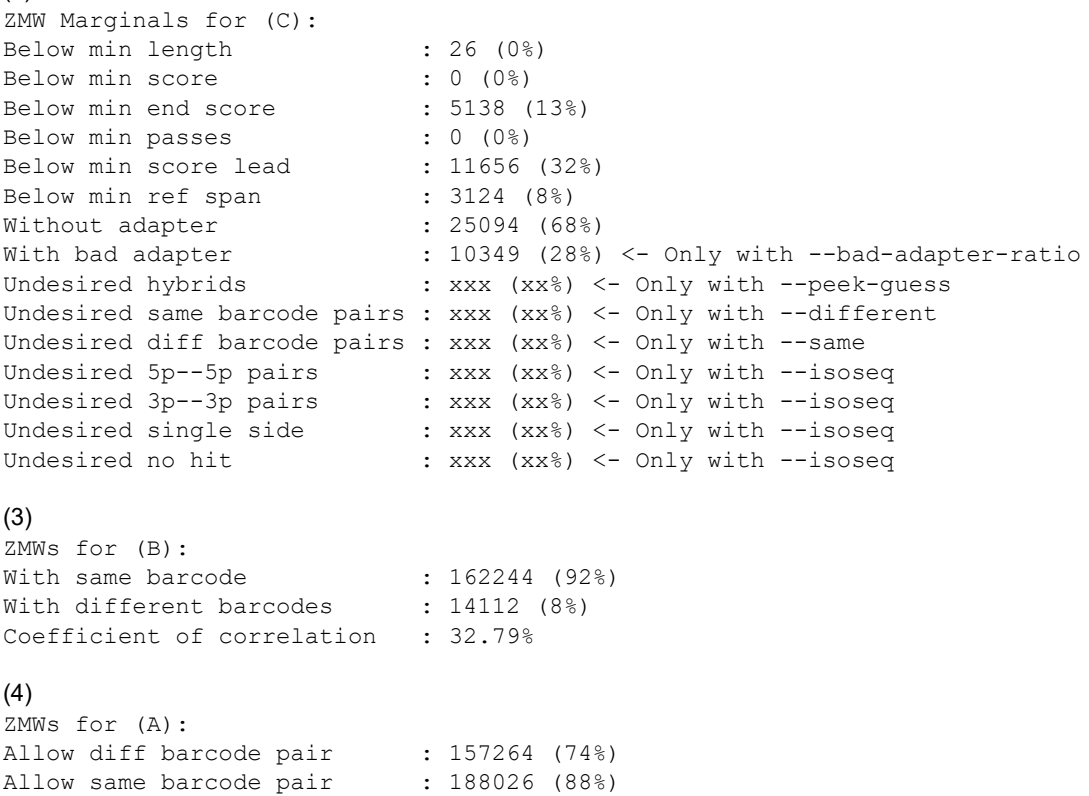

Bad adapter yield loss : 10112 (5%) <- Only with --bad-adapter-ratio Bad adapter impurity : 10348 (5%) <- Only without --bad-adapter-ratio (5)

Reads for (B): Below length : 2787 (0%)

Above length : 1278461 (100%)

# **Explanation of each block:**

- 1. Number of ZMWs that went into lima, how many ZMWs were passed to the output file, and how many did not qualify.
- 2. For those ZMWs that did not qualify: The marginal counts of each filter. (Filter are described in the **Options** table.) When running with --peek-quess or similar manual option combination and different barcode pairs are found during peek, the full SMRT Cell may contain low-abundant different barcode pairs that were identified during peek individually, but **not** as a pair. Those unwanted barcode pairs are called **hybrids**.
- 3. For those ZMWs that passed: How many were flagged as having the same or different barcode pair, as well as the coefficient of variation for the barcode ZMW yield distribution in percent.
- 4. For all input ZMWs: How many allow calling the same or different barcode pair. This is a simplified version of how many ZMW have at least one full pass to allow a different barcode pair call and how many ZMWs have at least half an adapter, allowing the same barcode pair call.
- 5. For those ZMWs that qualified: The number of reads that are above and below the specified --min-length threshold.
- $\leq$   $\leq$   $\le$ observed barcode pair. Only passing ZMWs are counted. Example:

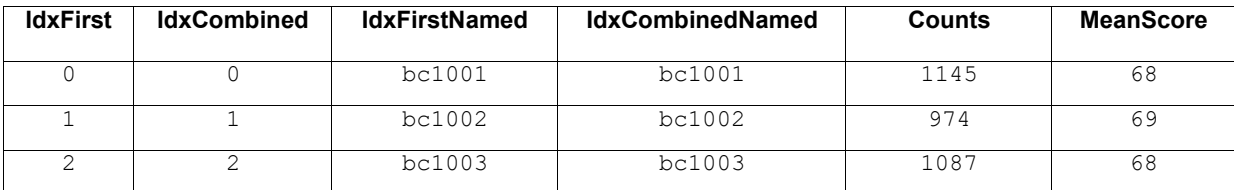

column -t prefix.lima.counts

•  $\langle \text{prefix} \rangle$ , lima.clips: Contains clipped barcode regions generated using the --dump-clips option. Example:

```
head -n 6 prefix.lima.clips
>m54007_170702_064558/4850602/6488_6512 bq:34 bc:11
CATGTCCCCTCAGTTAAGTTACAA
>m54007_170702_064558/4850602/6582_6605 bq:37 bc:11
TTTTGACTAACTGATACCAATAG
>m54007_170702_064558/4916040/4801_4816 bq:93 bc:10
```
• <prefix>.lima.removed.bam: Contains records that did **not** pass the specified thresholds, or are without barcodes, using the option --dump-removed.

lima does **not** generate a .pbi, nor Data Set for this file. This option **cannot** be used with any splitting option.

• <prefix>.lima.guess: A .tsv file that describes the barcode subsetting process activated using the --peek and --guess options.

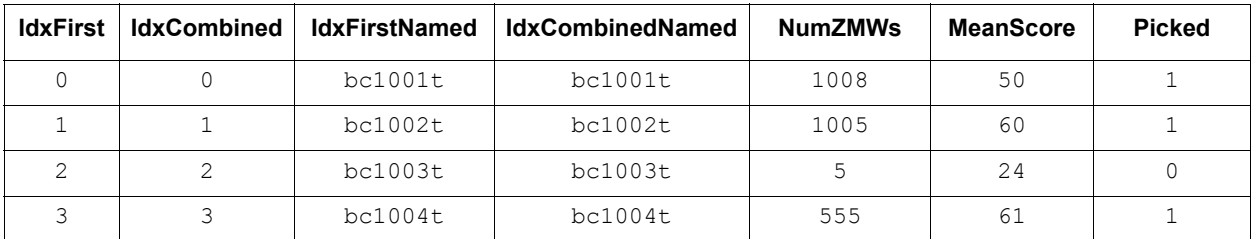

- One DataSet, subreadset.xml, or .consensusreadset.xml file is generated per output BAM file.
- . pbi: One PBI file is generated per output BAM file.

## **What is a universal spacer sequence and how does it affect demultiplexing?**

For library designs that include an identical sequence between adapter and barcode, such as probe-based linear barcoded adapters samples, Demultiplex Barcodes offers a special mode that is activated if it finds a shared prefix sequence among all provided barcode sequences.

## **Example**:

```
>custombc1
ACATGACTGTGACTATCTCACACATATCAGAGTGCG
>custombc2
ACATGACTGTGACTATCTCAACACACAGACTGTGAG
```
In this case, Demultiplex Barcodes detects the shared prefix ACATGACTGTGACTATCTCA and removes it internally from all barcodes. Subsequently, it increases the window size by the length  $L$  of the prefix sequence.

- If  $-\text{window-size-bp}$  N is used, the actual window size is  $L + N$ .
- If --window-size-mult M is used, the actual window size is  $(L + |bc|) * M.$

Because the alignment is semi-global, a leading reference gap can be added without any penalty to the barcode score.

# **What are bad adapters?**

In the subreads, bam file, each subread has a context flag  $cx$ . The flag specifies, among other things, whether a subread has flanking adapters, before and/or after. Adapter-finding was improved and can also find molecularly-missing adapters, or those obscured by a local decrease in accuracy. This may lead to missing or obscured bases in the flanking barcode. Such adapters are labelled "bad", as they don't align with the

adapter reference sequence(s). Regions flanking those bad adapters are problematic, because they can fully or partially miss the barcode bases, leading to wrong classification of the molecule. lima can handle those adapters by **ignoring** regions flanking bad adapters. For this, limal computes the ratio of number of bad adapters divided by number of all adapters.

By default, --bad-adapter-ratio is set to 0 and does **not** perform any filtering. In this mode, bad adapters are handled just like good adapters.

But the  $*$ . lima. summary file contains one row with the number of ZMWs that have at least 25% bad adapters, but otherwise pass all other filters. This metric can be used as a diagnostic to assess library preparation.

If  $-$ bad-adapter-ratio is set to non-zero positive  $(0, 1)$ , bad adapter flanking barcode regions are treated as missing. If a ZMW has a higher ratio of bad adapters than provided, the ZMW is filtered and consequently removed from the output. The  $*$ . lima. summary file contains two additional rows.

```
With bad adapter : 10349 (28%)
 Bad adapter yield loss : 10112 (5%)
```
The first row counts the number of ZMWs that have bad adapter ratios that are too high; the percentage is with respect to the number of all ZMW not passing. The second row counts the number of ZMWs that are removed solely due to bad adapter ratios that are too high; the percentage is with respect the number of all input ZMWs and consequently is the effective yield loss caused by bad adapters.

If a ZMW has ~50% bad adapters, one side of the molecule is molecularlymissing an adapter. For 100% bad adapter, **both** sides are missing adapters. A lower than ~40% percentage indicates decreased local accuracy during sequencing leading to adapter sequences not being found. If a high percentage of ZMWs is molecularly-missing adapters, you should improve library preparation.

# <span id="page-29-0"></span>**Demultiplexing Iso-Seq® Data**

Demultiplex Barcodes is used to identify and remove Iso-Seq cDNA primers. If the Iso-Seq sample is barcoded, the barcodes should be included as part of the primer. **Note**: To demultiplex Iso-Seq samples in the SMRT Link GUI, **always** choose the Iso-Seq Analysis application, **not** the Demultiplex Barcodes application. Only by using the command line can users use  $\lim_{n \to \infty}$  with the  $-\text{isoseq}$  option for demultiplexing Iso-Seq data.

The input Iso-Seq data format for demultiplexing is .ccs.bam. Users must first generate a CCS Reads BAM file for an Iso-Seq Data Set before running lima. The recommended parameters for running CCS Analysis for Iso-Seq are min-pass=1, min accuracy=0.9, and turning Polish to OFF.

- 1. Primer IDs must be specified using the suffix  $5<sub>p</sub>$  to indicate 5' cDNA primers and the suffix  $3p$  to indicate 3' cDNA primers. The 3' cDNA primer should **not** include the Ts and is written in reverse complement.
- 2. Below are two example primer sets. The first is **unbarcoded**, the second has barcodes (shown in lower case) adjacent to the 3' primer.

**Example 1**: The Iso-Seq v2 primer set (included with the SMRT Link installation).

```
>NEB_5p
GCAATGAAGTCGCAGGGTTGGG
>Clontech_5p
AAGCAGTGGTATCAACGCAGAGTACATGGGG
>NEB_Clontech_3p
GTACTCTGCGTTGATACCACTGCTT
```
**Note**: The Clontech kit is **unsupported,** and these primers will **not** be included in future SMRT Link releases. We recommend using the NEBNext® Single Cell/Low Input cDNA Synthesis & Amplification Module.

**Example 2:** 4 tissues were multiplexed using barcodes on the 3' end only.

```
>NEB_5p
GCAATGAAGTCGCAGGGTTGGG
>dT_BC1001_3p
AAGCAGTGGTATCAACGCAGAGTACCACATATCAGAGTGCG
>dT_BC1002_3p
AAGCAGTGGTATCAACGCAGAGTACACACACAGACTGTGAG
>dT_BC1003_3p
AAGCAGTGGTATCAACGCAGAGTACACACATCTCGTGAGAG
>dT_BC1004_3p
AAGCAGTGGTATCAACGCAGAGTACCACGCACACACGCGCG
```
**Note**: NEB\_5p is **not** an NEB primer sequence; it is PacBio's Iso-Seq Express cDNA PCR primer sequence listed in the protocol.

- 3. Use the --isoseq mode. Note that this **cannot** be combined with the --guess option.
- 4. The output will be only different pairs with a 5p and 3p combination: demux.5p--tissue1\_3p.bam demux.5p--tissue2\_3p.bam

The --isoseq parameter set is very conservative for removing any spurious and ambiguous calls, and guarantees that only proper asymmetric (barcoded) primer are used in downstream analyses. Good libraries reach >75% CCS Reads passing the Demultiplex Barcodes filters.

# **BAM Tags**

In SMRT Link v8.0 and earlier, no LB and SM tags were written the BAM file. In SMRT Link v10.1,  $LB$  and  $SM$  tags are set by the user in Run Design. The SM tag can also be set in Demultiplex Barcodes in SMRT Analysis.

Non-demultiplex case:

- LB: Well Sample Name.
- SM: Bio Sample Name.

Multiplexed case, BAM pre-demultiplexing:

- LB: Well Sample Name.
- SM: Tag removed.

Multiplexed case, BAMs post-demultiplexing:

- LB: Well Sample Name for all child barcode BAMs.
- SM: Each individual Bio Sample Name for the specific barcode.
- BC: Barcode sequence or hyphenated barcode sequences of the pair.
- DS: Appends barcode information used in demultiplexing: BarcodeFile, BarcodeHash, BarcodeCount, BarcodeMode, BarcodeQuality.
- Example read group header after demultiplexing:

```
@RG
ID:66d5a6af/3--3
PL:PACBIO
DS:READTYPE=SUBREAD;
   Ipd:CodecV1=ip;
    PulseWidth:CodecV1=pw;
   BINDINGKIT=101-500-400;
   SEQUENCINGKIT=101-427-800;
   BASECALLERVERSION=5.0.0;
    FRAMERATEHZ=100.000000;
   BarcodeFile=Sequel 16 barcodes v3.barcodeset.xml;
   BarcodeHash=f2b1fa0b43eb6ccbb30749883bb550e3;
   BarcodeCount=16;
   BarcodeMode=Symmetric;
   BarcodeQuality=Score
PU:m54010_200212_162236
SM:MySampleName
PM:SEQUEL
BC:ACAGTCGAGCGCTGCGT
```
## <span id="page-31-0"></span>**export-datasets** The export-datasets tool takes one or more PacBio Data Set XML files and packages all contents (including index files and supplemental Data Sets) into a single ZIP archive. Data Set resources, such as BAM files, are reorganized and renamed to flatten the directory structure, avoid redundant file writes, and convert all resource paths from absolute paths to relative paths. Where multiple Data Sets are provided, the contents of each is nested in a directory named after the  $Uniquell$  attribute in the XML.

The resulting archive is primarily intended to be directly imported into SMRT Link using the Data Management interface, but it may also be unpacked manually and used on the command line.

# **Usage**

export-datasets [options] <dataset>...

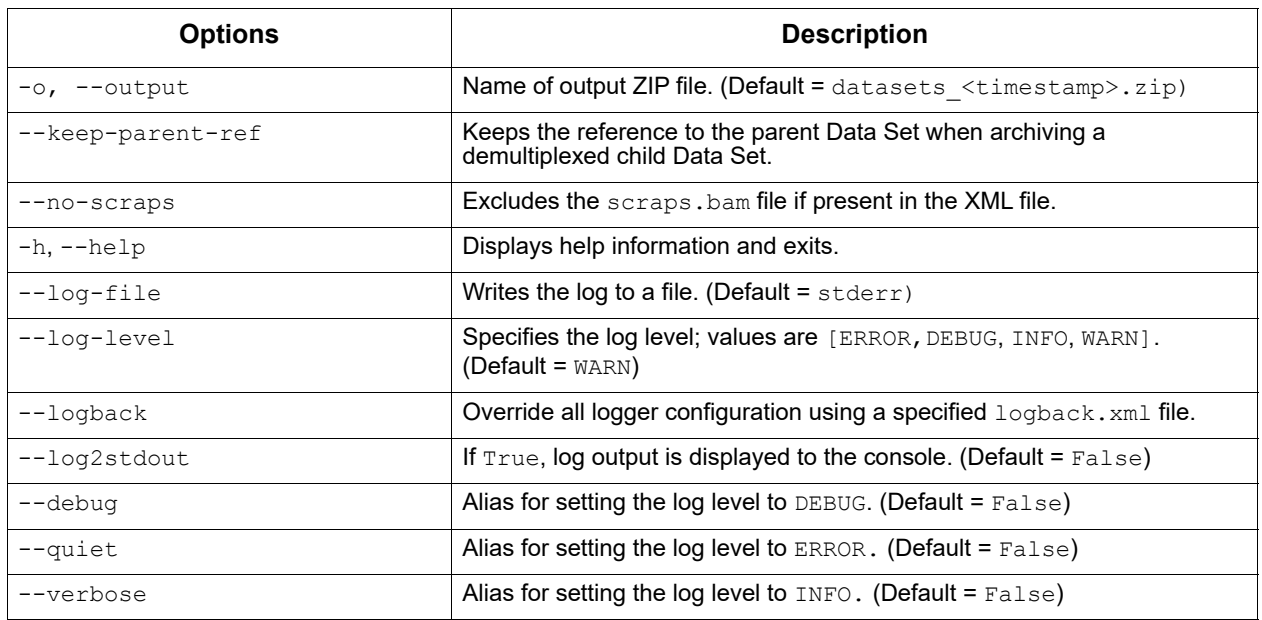

# **Input Files**

• One or more PacBio Dataset XML files.

# **Output File**

• One output ZIP file.

# **Examples**

export-datasets m64001\_200704\_012345.subreadset.xml

```
export-datasets sample1.consensusreadset.xml sample2.consensusreadset.xml 
\sample3.consensusreadset.xml -o barcoded_ccs.zip
```

```
export-datasets /opt/smrtlink/jobs/0000/0000001/0000001234/outputs/
mapped.alignmentset.xml
```

```
export-job The export-job tool packages a SMRT Link Analysis job for export to
               another system, usually for reimportation into another SMRT Link 
               instance. All internal paths in job output files are converted from absolute 
               to relative paths, and many of the internal details of the Cromwell 
               workflows are omitted. The export is not a complete record of the job, but 
               rather a collection of job output files and metadata.
```
Note that export-job **will** include any external Data Sets referenced in output Data Sets inside the job, for example ReferenceSets associated with mapped Data Sets, or BarcodeSets associated with demultiplexed Data Sets. However, these Data Sets will **not** be imported along with the job. The exported job does **not** include the input reads used to run the job; these may be exported separately using the export-datasets tool.

**IMPORTANT:** Only SMRT Link v10.0 or later generates the necessary metadata files for export-job to save a full record of job execution. Jobs created with older versions of SMRT Link will still be archived, but the metadata will be empty and/or incorrect.

## **Usage**

export-job [options] <job\_dir>

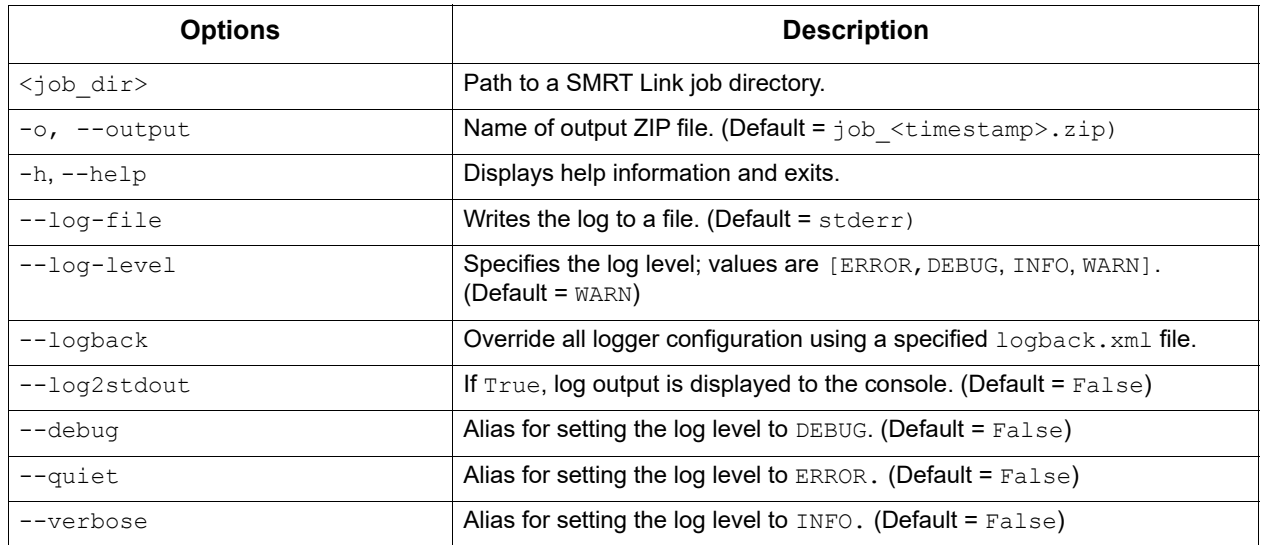

### **Input**

• A path to a job directory.

# **Output File**

• One output ZIP file.

# **Examples**

export-job /path/to/smrtlink/jobs-root/0000/0000000/0000000860 -o job860.zip

### **To reimport on another system:**

pbservice import-job job860.zip

<span id="page-33-0"></span>**gcpp** gcpp is a variant-calling tool provided by the GCpp package which provides several variant-calling algorithms for PacBio sequencing data.

# **Usage**

gcpp -j8 --algorithm=arrow \  $-r$  lambdaNEB.fa  $\setminus$  -o variants.gff \ aligned\_subreads.bam

This example requests variant-calling, using 8 worker processes and the Arrow algorithm, taking input from the file aligned subreads.bam, using the FASTA file lambdaNEB. fa as the reference, and writing output to variants.gff.

A particularly useful option is  $-\text{referenceWindow}/-\text{w}$ ; which allows the variant-calling to be performed exclusively on a **window** of the reference genome.

# **Input Files**

- A sorted file of reference-aligned reads in Pacific Biosciences' standard BAM format.
- A FASTA file that follows the Pacific Biosciences FASTA file convention. If specifying an input FASTA file, a FASTA index file  $(.5a)$ with the same name and path is **required**. If the .fai file is not supplied, gcpp exits and displays an error message.

**Note**: The --algorithm=arrow option requires that certain metrics be in place in the input BAM file. It requires per-read SNR metrics, and the perbase PulseWidth metric for Sequel data.

The selected algorithm will stop with an error message if any features that it requires are unavailable.

## **Output Files**

Output files are specified as comma-separated arguments to the  $\sim$  flag. The file name extension provided to the  $-\circ$  flag is meaningful, as it determines the output file format. For example:

gcpp aligned\_subreads.bam -r lambda.fa -o myVariants.gff,myConsensus.fasta

will read input from aligned subreads.bam, using the reference lambda.fa, and send variant call output to the file myVariants.gff, and consensus output to myConsensus.fasta.

The file formats currently supported (using extensions) are:

- . qff: PacBio GFFv3 variants format; convertible to BED.
- .  $vcf: VCF 4.2$  variants format (that is compatible with v4.3.)
- .fasta: FASTA file recording the consensus sequence calculated for each reference contig.
- . fastq: FASTQ file recording the consensus sequence calculated for each reference contig, as well as per-base confidence scores.

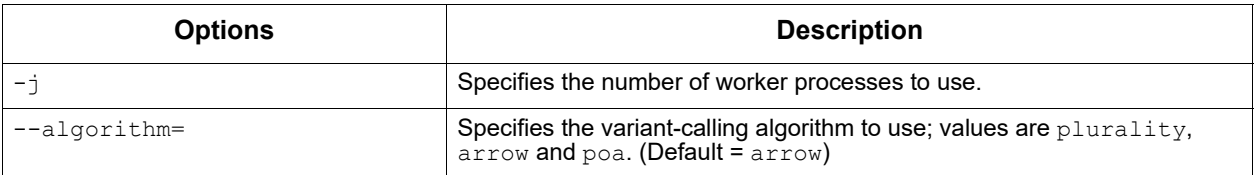

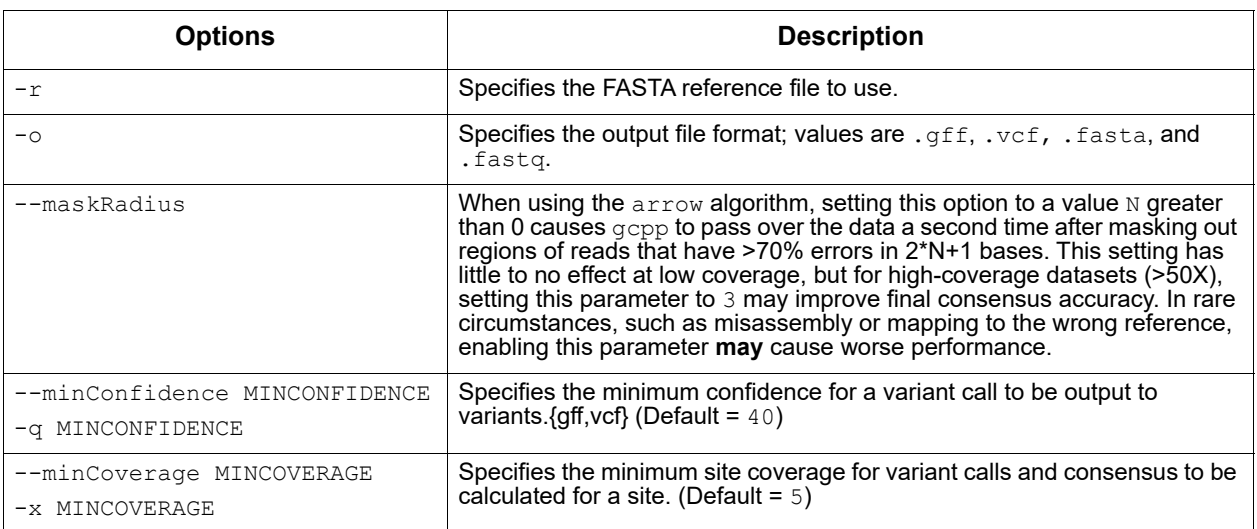

# **Available Algorithms**

At this time there are three algorithms available for variant calling: plurality, poa and arrow.

- $\bullet$  plurality is a simple and very fast procedure that merely tallies the most frequent read base or bases found in alignment with each reference base, and reports deviations from the reference as potential variants. This is a very insensitive and flawed approach for PacBio sequence data, and is prone to insertion and deletion errors.
- poa uses the partial order alignment algorithm to determine the consensus sequence. It is a heuristic algorithm that approximates a multiple sequence alignment by progressively aligning sequences to an existing set of alignments.
- arrow uses the per-read SNR metric and the per-pulse pulsewidth metric as part of its likelihood model.

# **Confidence Values**

The arrow and plurality algorithms make a confidence metric available for every position of the consensus sequence. The confidence should be interpreted as a phred-transformed posterior probability that the consensus call is incorrect; such as:

 $QV = -10\log_{10}(p_{err})$ 

gcpp clips reported QV values at 93; larger values **cannot** be encoded in a standard FASTQ file.

# **Chemistry Specificity**

The --algorithm=arrow parameter is trained per-chemistry. arrow identifies the sequencing chemistry used for each run by looking at
metadata contained in the input BAM data file. This behavior can be overridden by a command-line option.

When multiple chemistries are represented in the reads in the input file, the Arrow will model reads appropriately using the parameter set for its chemistry, thus yielding optimal results.

## **Genome Assembly**

The Genome Assembly application generates *de novo* assemblies using HiFi Reads. The application is fast, produces contiguous assemblies, and is suitable for genomes of any size.

The Genome Assembly application is powered by the IPA HiFi genome assembler and includes the following features:

- Separates haplotypes during assembly using a novel phasing stage (Nighthawk).
- Polishes the contigs with phased reads using Racon.
- $\cdot$  Improves haplotype separation using the purge dups tool.

### **Workflow of the Genome Assembly Application**

Analysis steps are highly optimized to produce assemblies of large genomes efficiently.

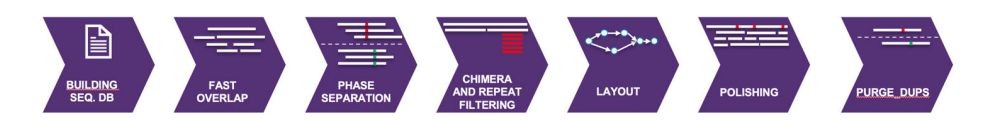

The workflow consists of seven stages:

- 1. Sequence database construction.
- 2. Fast overlap computation using the Pancake tool.
- 3. A dedicated phasing stage using the Nighthawk tool.
- 4. Filtering chimeras and residual repeats.
- 5. Layout based on the string graph.
- 6. Polishing using the Racon tool.
- 7. Purging haplotype duplicates from the primary assembly using the third-party tool purge dups.

The workflow accepts HiFi XML Data Sets as input.

### **IPA HiFi Genome Assembler**

- Scales well on a cluster.
- The workflow has an embedded downsampling feature:
	- If the genome size and the desired coverage are specified, the initial stage (SeqDB construction) downsamples the input Data Set to the desired coverage.
	- Otherwise, the full coverage is used.

### **Usage**

The Genome Assembly application is run using the pbcromwell run command, with the  $pb$  assembly hifi parameter to specify the application. See ["pbcromwell" on page 68](#page-67-0) for details.

To view information on the available Genome Assembly options, enter:

pbcromwell show-workflow-details pb\_assembly\_hifi

The **minimum** command needed to run the workflow requires the input and the number of threads. The following example uses 16 threads:

pbcromwell run pb\_assembly\_hifi -e <input.xml> --nproc 16

The following example performs an assembly using an input XML Data Set, and uses all default settings, including 1 CPU:

pbcromwell run pb assembly hifi -e <input.consensusreadset.xml>

**Note:** The default options for this workflow are equivalent to the following command:

```
pbcromwell run pb assembly hifi \
-e <input.consensusreadset.xml> \
--task-option reads=None \
--task-option ipa2 genome size=0 \
--task-option ipa2 downsampled coverage=0 \
--task-option ipa2 advanced options="" \
--task-option ipa2 run polishing=True \
--task-option ipa2 run phasing=True \
--task-option ipa2_run_purge_dups=True \
--task-option ipa2 ctg prefix="ctg." \
--task-option ipa2 reads db prefix="reads" \
--task-option ipa2 cleanup intermediate files=True \
--task-option dataset filters="" \
--task-option filter min qv=20 \
--nproc 8
```
The default options for this workflow should work well for any types of genomes.

If the assembly is run on a single local node with high CPU count, such as 64 cores, we recommend that the job submission for  $pbcromwell$  is configured so that it uses 4 concurrent jobs and 16 threads per job.

We found this to be more efficient than using 64 threads and 1 concurrent job, as many steps are very data I/O-dependent.

You can apply a similar principle for compute environments with more or fewer cores. For example, for a machine with 80 cores, one can use 20 threads and 4 concurrent jobs.

# **Genome Assembly Parameters**

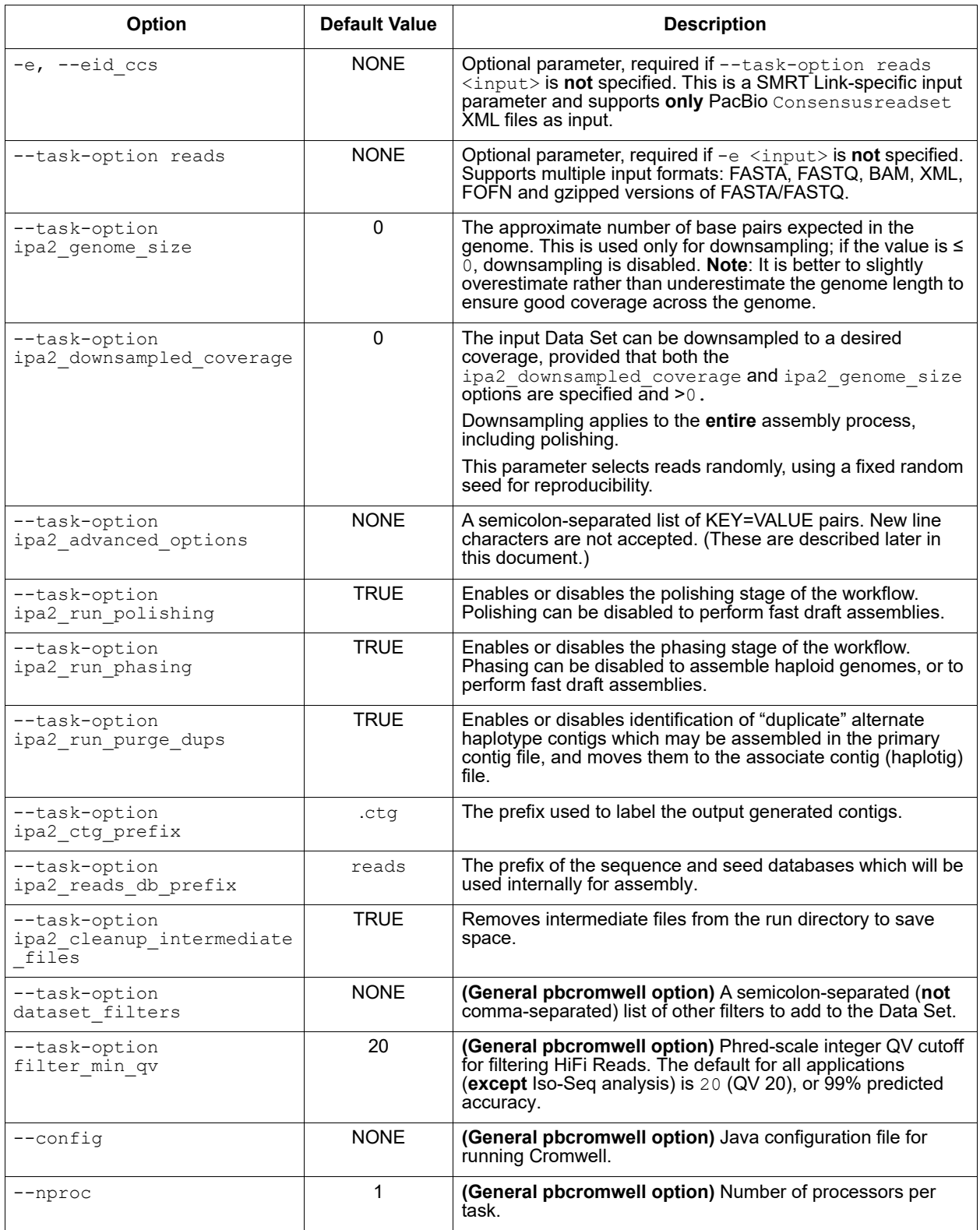

## **Input Files**

- \*. bam file containing PacBio data.
- \*.fasta or \*.fastq file containing PacBio data.
- \*. xm1 file containing PacBio data.
- $\bullet$   $\star$ . fofn files with file names of files containing PacBio data.

### **Output Files**

- final purged primary.fasta file containing assembled primary contigs.
- final purged haplotigs.fasta file containing assembled haplotigs.

## **Advanced Parameters**

Advanced parameters should be rarely modified. For the special cases when that is required, advanced parameters are documented below.

Advanced parameters specified on the command line:

- Are in the form of  $key = value$  pairs.
- Each pair is separated by a semicolon  $(i)$  character.
- The full set of advanced parameters is surrounded by **one** set of double quotes.
- The specified value of a parameter **overwrites** the default options for that key **– all** desired options of that parameter must be explicitly listed, not just the ones which should change from the default.
- Setting an empty value **clears** the parameter; it does **not** reset the value back to default.

### **Example:**

--task-option ipa2 advanced options="config seeddb opt=-k 30;config block size=2048"

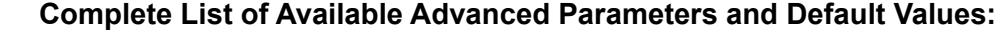

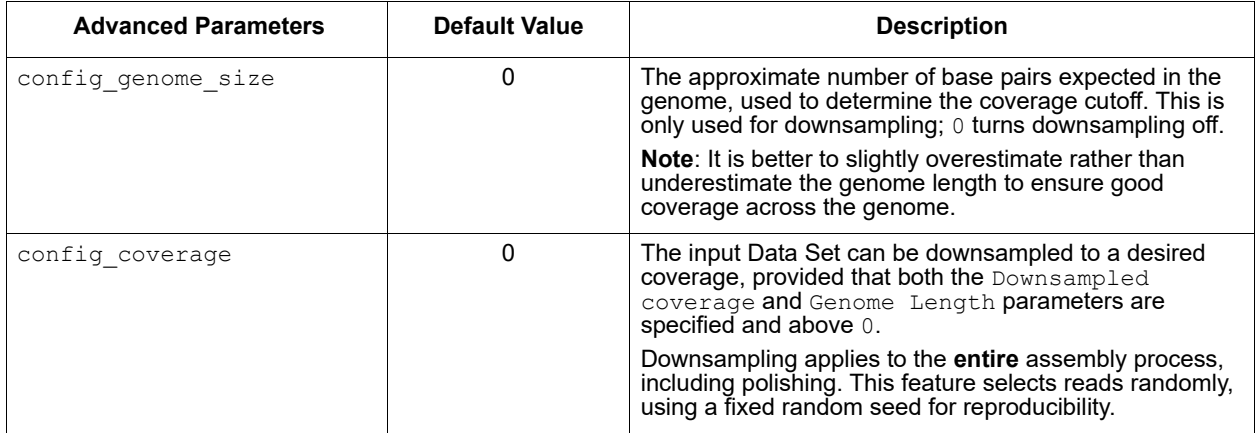

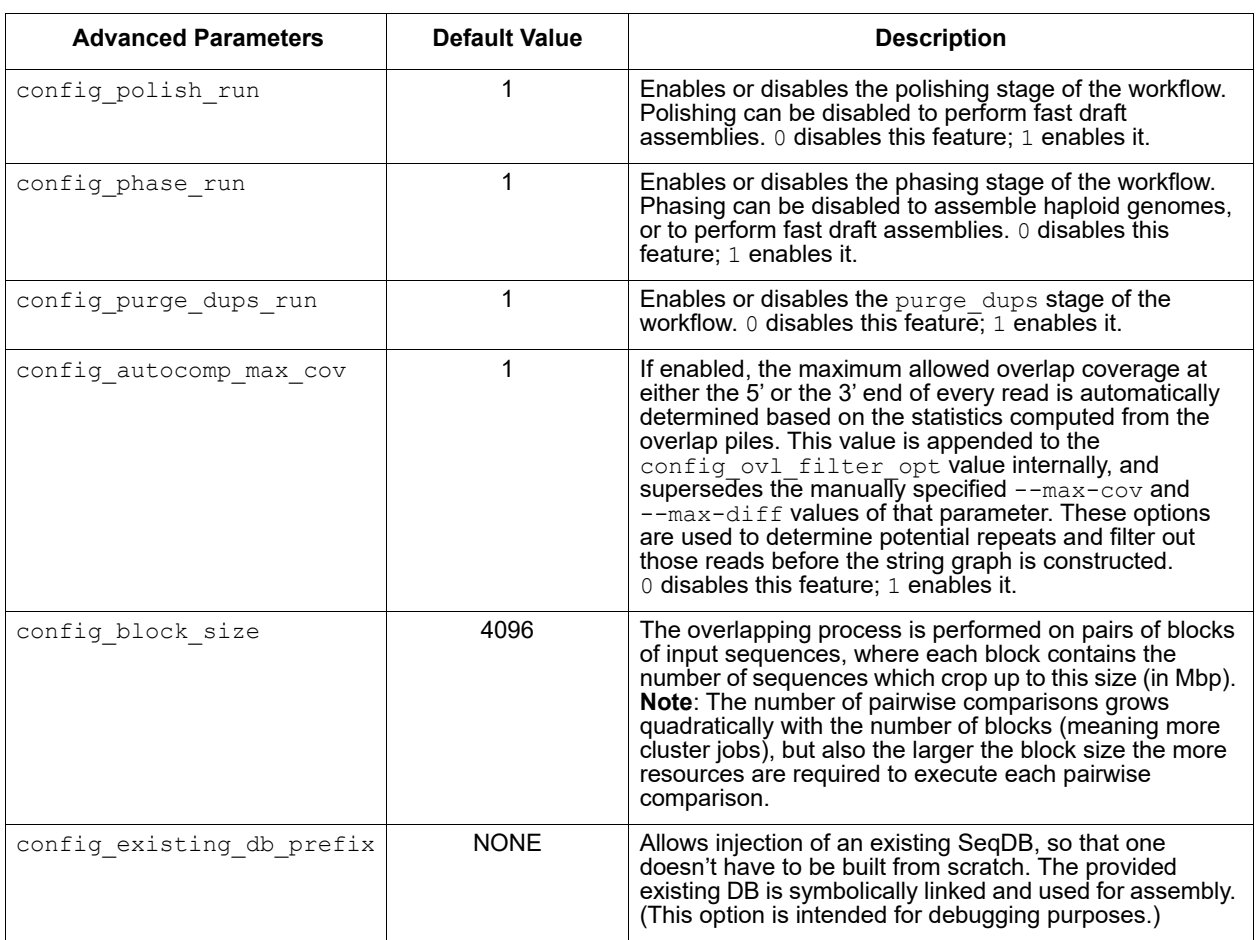

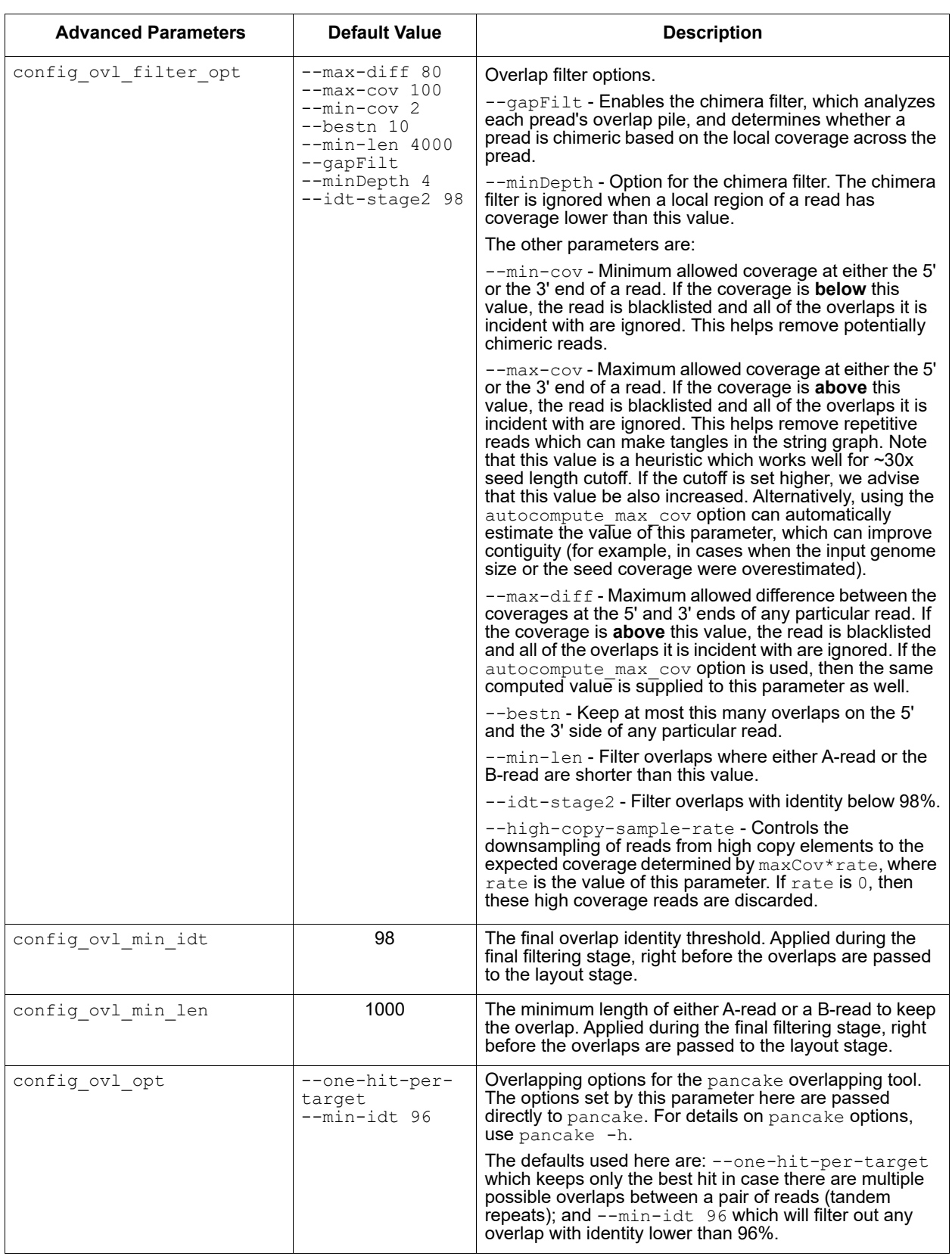

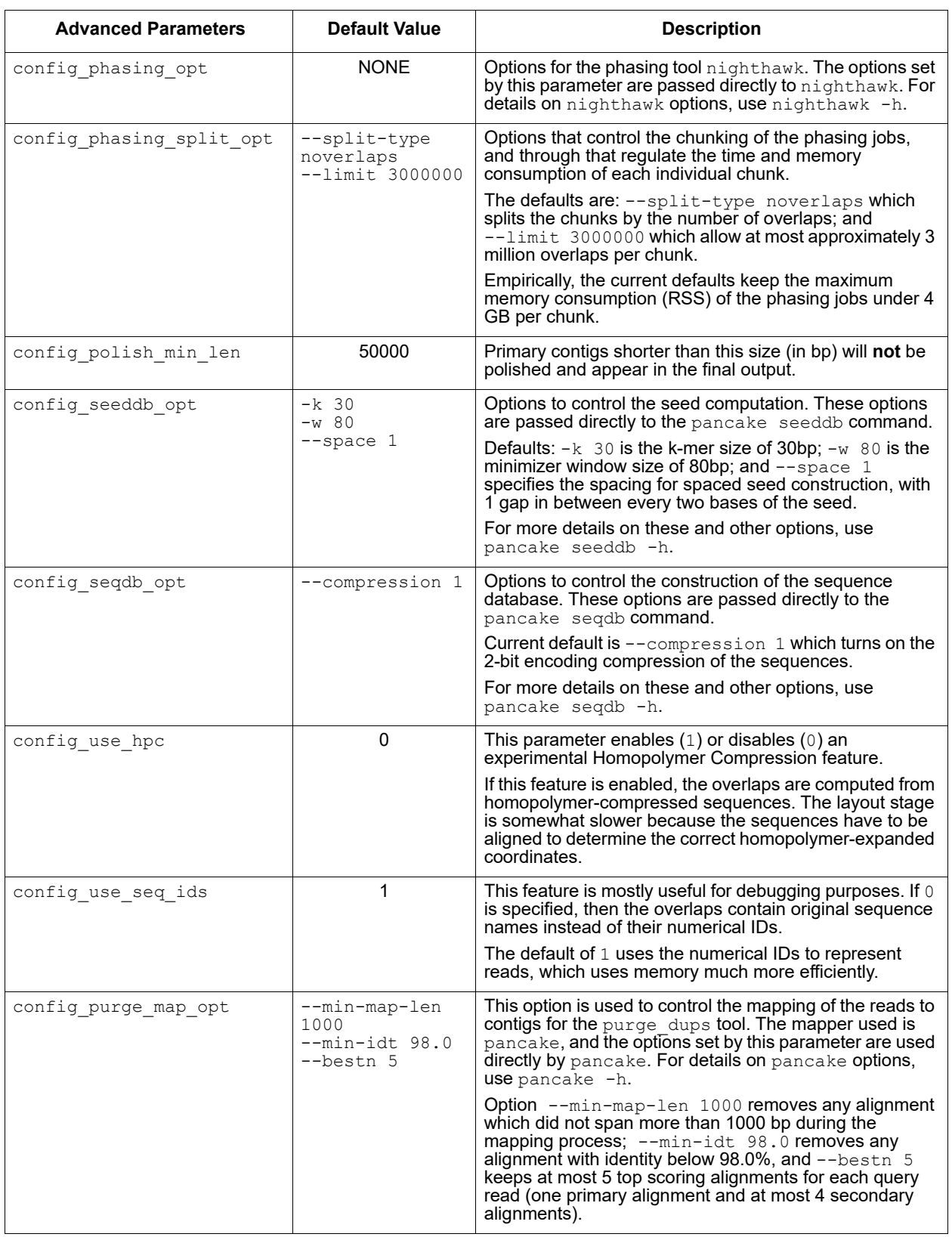

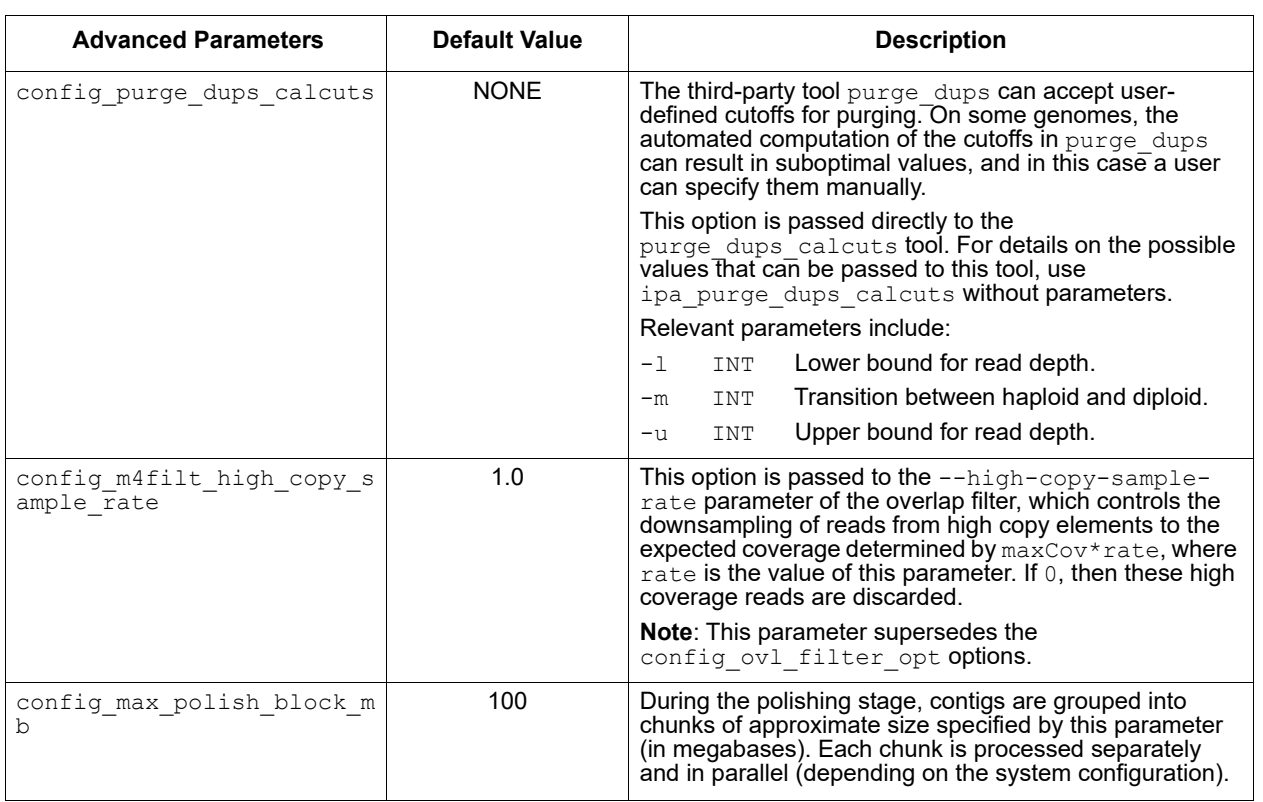

### **ipdSummary** The ipdSummary tool detects DNA base-modifications from kinetic signatures. It is part of the kineticsTool package.

kineticsTool loads IPDs observed at each position in the genome, compares those IPDs to value expected for unmodified DNA, and outputs the result of this statistical test. The expected IPD value for unmodified DNA can come from either an in-silico control or an amplified control. The in-silico control is trained by Pacific Biosciences and shipped with the package. It predicts the IPD using the local sequence context around the current position. An amplified control Data Set is generated by sequencing unmodified DNA with the same sequence as the test sample. An amplified control sample is usually generated by whole-genome amplification of the original sample.

# **Modification Detection**

The basic mode of kineticsTool does an independent comparison of IPDs at each position on the genome, for each strand, and outputs various statistics to CSV and GFF files (after applying a significance filter).

## **Modifications Identification**

kineticsTool also has a Modification Identification mode that can decode multi-site IPD "fingerprints" into a reduced set of calls of specific modifications. This feature has the following benefits:

- Different modifications occurring on the same base can be distinguished; for example, 6mA and 4mC.
- The signal from one modification is combined into one statistic, improving sensitivity, removing extra peaks, and correctly centering the call.

## **Algorithm: Synthetic Control**

Studies of the relationship between IPD and sequence context reveal that most of the variation in mean IPD across a genome can be predicted from a 12-base sequence context surrounding the active site of the DNA polymerase. The bounds of the relevant context window correspond to the window of DNA in contact with the polymerase, as seen in DNA/ polymerase crystal structures. To simplify the process of finding DNA modifications with PacBio data, the tool includes a pre-trained lookup table mapping 12-mer DNA sequences to mean IPDs observed in C2 chemistry.

## **Algorithm: Filtering and Trimming**

kineticsTool uses the Mapping QV generated by pbmm2 and stored in the cmp.h5 or BAM file (or AlignmentSet) to **ignore** reads that are not confidently mapped. The default minimum Mapping QV required is 10, implying that  $p_{\text{bmm2}}$  has 90% confidence that the read is correctly mapped. Because of the range of read lengths inherent in PacBio data, this can be changed using the --mapQvThreshold option.

There are a few features of PacBio data that require special attention to achieve good modification detection performance. kineticsTool inspects the alignment between the observed bases and the reference sequence for an IPD measurement to be included in the analysis. The PacBio read sequence **must** match the reference sequence for k around the cognate base. In the current module,  $k=1$ . The IPD distribution at some locus can be thought of as a mixture between the "normal" incorporation process IPD, which is sensitive to the local sequence context and DNA modifications, and a contaminating "pause" process IPD, which has a much longer duration (mean > 10 times longer than normal), but happen rarely (~1% of IPDs).

**Note**: Our current understanding is that pauses do **not** carry useful information about the methylation state of the DNA; however a more careful analysis may be warranted. Also note that modifications that drastically increase the roughly 1% of observed IPDs are generated by

pause events. Capping observed IPDs at the global 99<sup>th</sup> percentile is motivated by theory from robust hypothesis testing. Some sequence contexts may have naturally longer IPDs; to avoid capping too much data at those contexts, the cap threshold is adjusted per context as follows:

```
capThreshold = max(qlobal99, 5*modelPrediction,percentile(ipdObservations, 75))
```
## **Algorithm: Statistical Testing**

We test the hypothesis that IPDs observed at a particular locus in the sample have longer means than IPDs observed at the same locus in unmodified DNA. If we have generated a Whole Genome Amplified Data Set, which removes DNA modifications, we use a case-control, twosample t-test. This tool also provides a pre-calibrated "synthetic control" model which predicts the unmodified IPD, given a 12-base sequence context. In the synthetic control case we use a one-sample t-test, with an adjustment to account for error in the synthetic control model.

# **Usage**

To run using a BAM input, and output GFF and HDF5 files:

```
ipdSummary aligned.bam --reference ref.fasta m6A,m4C --gff basemods.gff \
--csv_h5 kinetics.h5
```
To run using  $\text{cm}_{\text{p}}$ . h5 input, perform methyl fraction calculation, and output GFF and CSV files:

ipdSummary aligned.cmp.h5 --reference ref.fasta m6A,m4C --methylFraction \ --gff basemods.gff --csv kinetics.csv

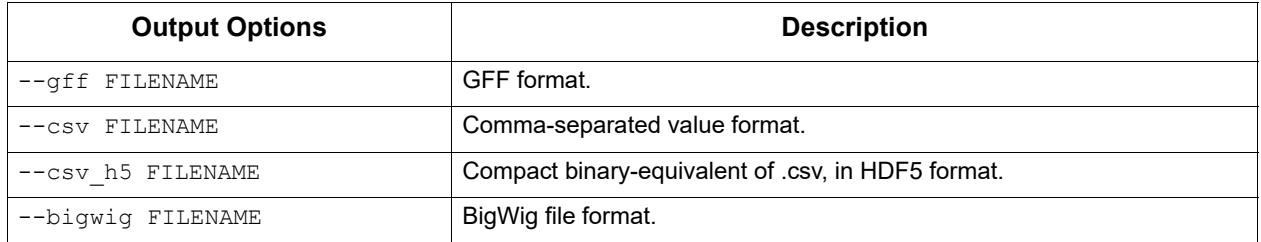

## **Input Files**

- A standard PacBio alignment file either AlignmentSet XML, BAM, or cmp.h5 - containing alignments and IPD information.
- Reference sequence used to perform alignments. This can be either a FASTA file or a ReferenceSet XML.

## **Output Files**

The tool provides results in a variety of formats suitable for in-depth statistical analysis, quick reference, and consumption by visualization tools. Results are generally indexed by reference position and reference strand. In all cases the strand value refers to the strand carrying the modification in the DNA sample. Remember that the kinetic effect of the modification is observed in read sequences aligning to the opposite strand. So reads aligning to the positive strand carry information about modification on the negative strand and vice versa, but the strand containing the putative modification is always reported.

• modifications.gff: Compliant with the GFF Version 3 [specification.](http://www.sequenceontology.org/gff3.shtml) Each template position/strand pair whose probability value exceeds the probability value threshold appears as a row. The template position is 1-based, per the GFF specifications. The strand column refers to the strand carrying the detected modification, which is the opposite strand from those used to detect the modification. The GFF confidence column is a Phred-transformed probability value of detection.

The auxiliary data column of the GFF file contains other statistics which may be useful for downstream analysis or filtering. These include the coverage level of the reads used to make the call, and +/- 20 bp sequence context surrounding the site.

modifications.csv: Contains one row for each (reference position, strand) pair that appeared in the Data Set with coverage at least x.  $x$  defaults to 3, but is configurable with the  $-$ minCoverage option. The reference position index is 1-based for compatibility with the GFF file in the R environment. Note that this output type scales poorly and is **not** recommended for large genomes; the HDF5 output should perform much better in these cases.

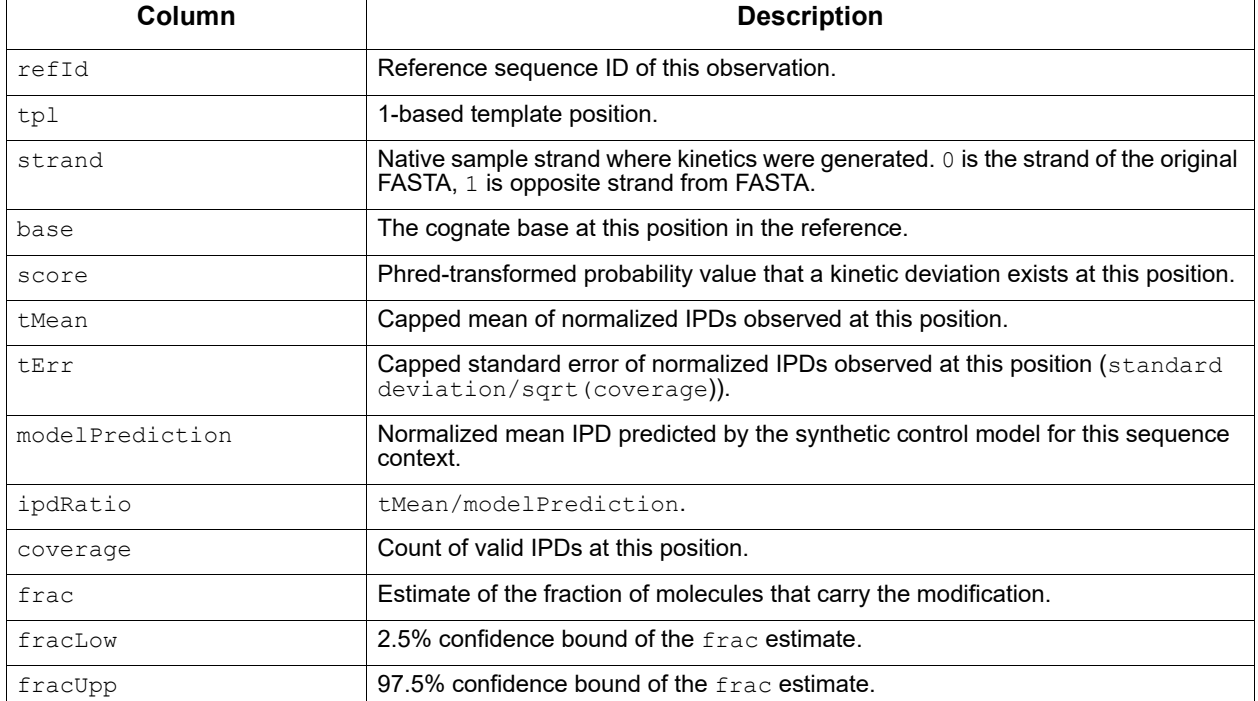

### **Output Columns: In-Silico Control Mode**

## **Output Columns: Case Control Mode**

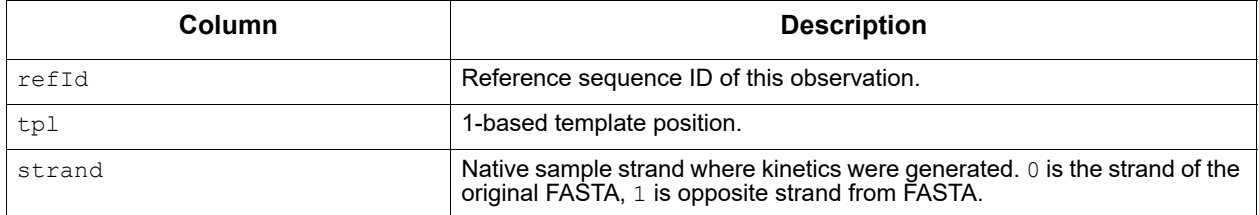

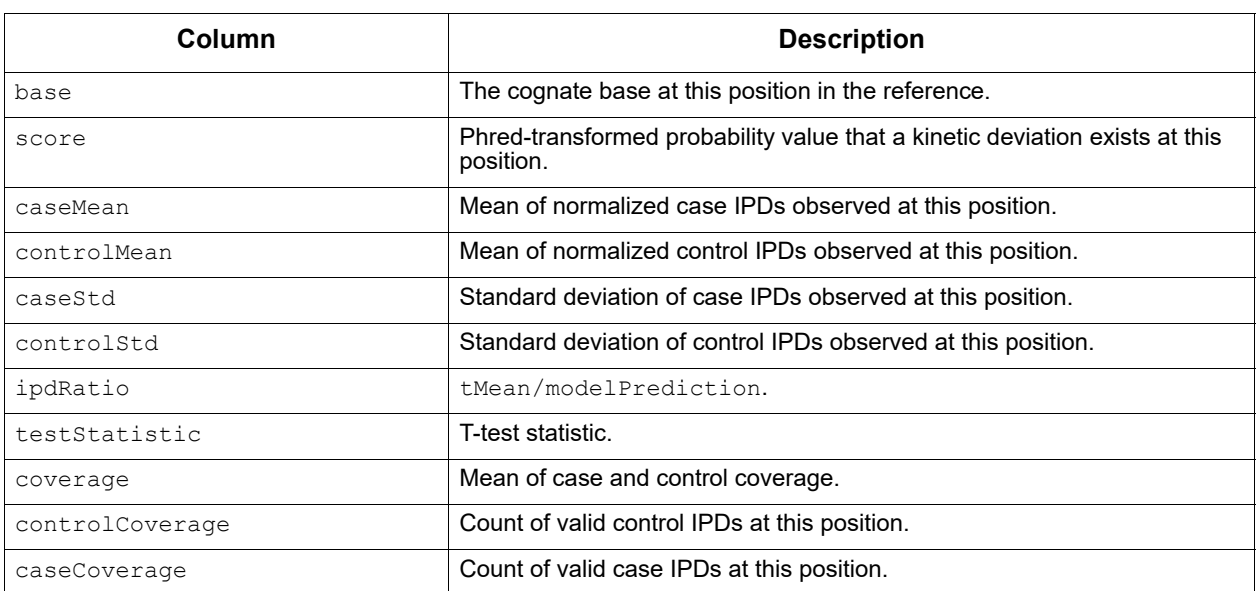

**isoseq3** The isoseq3 tool enables analysis and functional characterization of transcript isoforms for sequencing data generated on PacBio instruments. The analysis is performed *de novo*, without a reference genome.

## **Usage**

isoseq3 <tool>

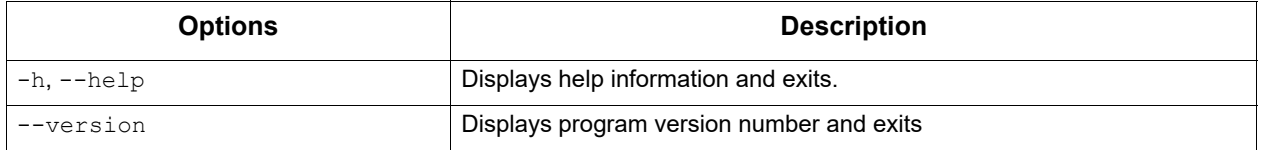

## **Typical workflow**

1. If you don't already have CCS Reads, generate them from a subreads BAM file. By default, CCS Analysis will run with Polish=ON (contains QVs).

ccs movie.subreads.bam movie.ccs.bam --min-rq 0.9

2. Visualize primers, then remove primers and demultiplex:

cat primers.fasta >5p GCAATGAAGTCGCAGGGTTGGGG >3p GTACTCTGCGTTGATACCACTGCTT

lima movie.ccs.bam primers.fasta demux.bam --isoseq

See ["Demultiplex Barcodes" on page 21](#page-20-0) for details on the lima tool.

3. Remove noise from FL reads:

isoseq3 refine demux.5p--3p.bam primers.fasta flnc.bam --require-polya

4. Cluster consensus sequences to generate transcripts. This will generate unpolished.hq.bam and unpolished.hq.fasta.qz files, which are the high-quality (HQ) transcripts that should be analyzed further. **Note**: HQ transcripts generated from this step do **not** contain Quality Values.

isoseq3 cluster flnc.bam unpolished.bam --use-qvs

5. (**Optional**) If QVs are desired, run isoseq3 polish, which takes significantly longer to complete:

isoseq3 polish unpolished.bam movie.subreads.bam polished.bam

#### 6. (**Optional**) Map transcripts to the genome and collapse HQ transcripts based on genomic mapping:

pbmm2 align unpolished.bam reference.fasta aligned.sorted.bam --preset ISOSEQ --sort isoseq3 collapse aligned.sorted.bam out.gff **or** isoseq3 collapse aligned.sorted.bam movie.ccs.bam out.gff

See ["pbmm2" on page 75](#page-74-0) for details.

refine Tool: Remove polyA and concatemers from full-length (FL) reads and generate full-length non-concatemer (FLNC) transcripts (FL to FLNC).

#### **Usage**

isoseq refine [options] <ccs.demux.bam|xml> <primer.fasta|xml> <flnc.bam|xml>

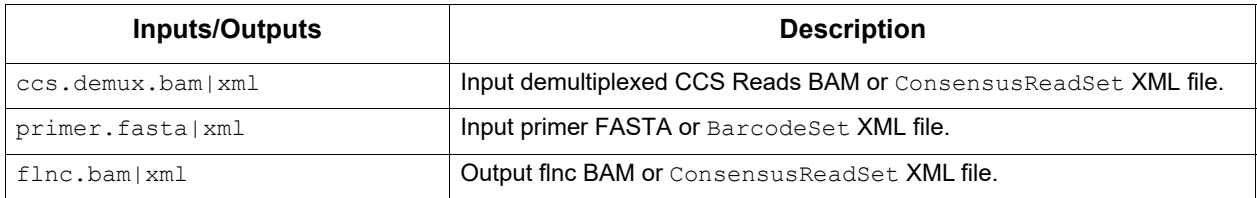

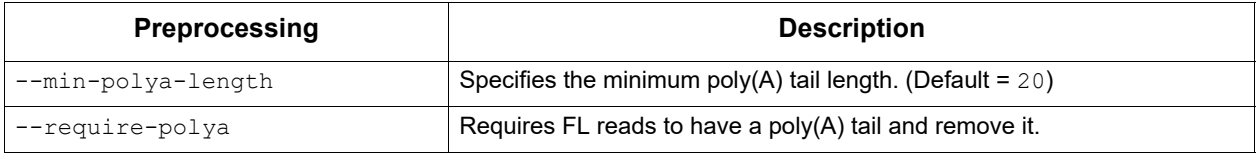

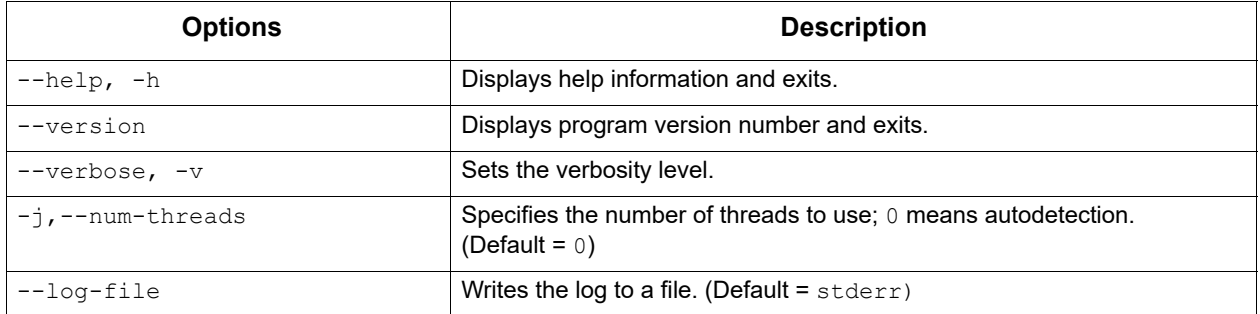

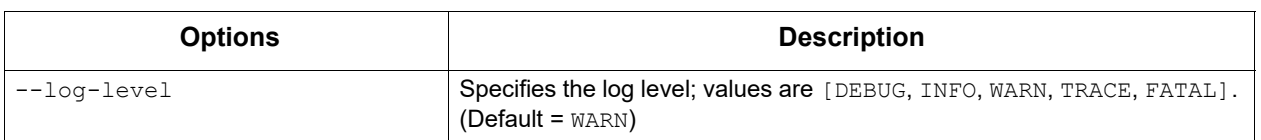

cluster Tool: Cluster FLNC reads and generate transcripts.

#### **Usage**

isoseq3 cluster [options] input output

### **Example**

isoseq3 cluster movie.consensusreadset.xml unpolished.bam

# **Custom BAM Tags**

isoseq3 cluster adds the following custom PacBio tags to the output BAM file:

- ib: Barcode summary: triplets delimited by semicolons, each triplet contains two barcode indices and the ZMW counts, delimited by commas. Example:  $0, 1, 20; 0, 3, 5$
- im: ZMW names associated with this isoform.
- is: Number of ZMWs associated with this isoform.

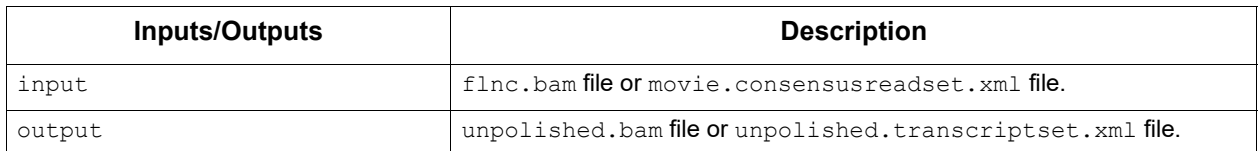

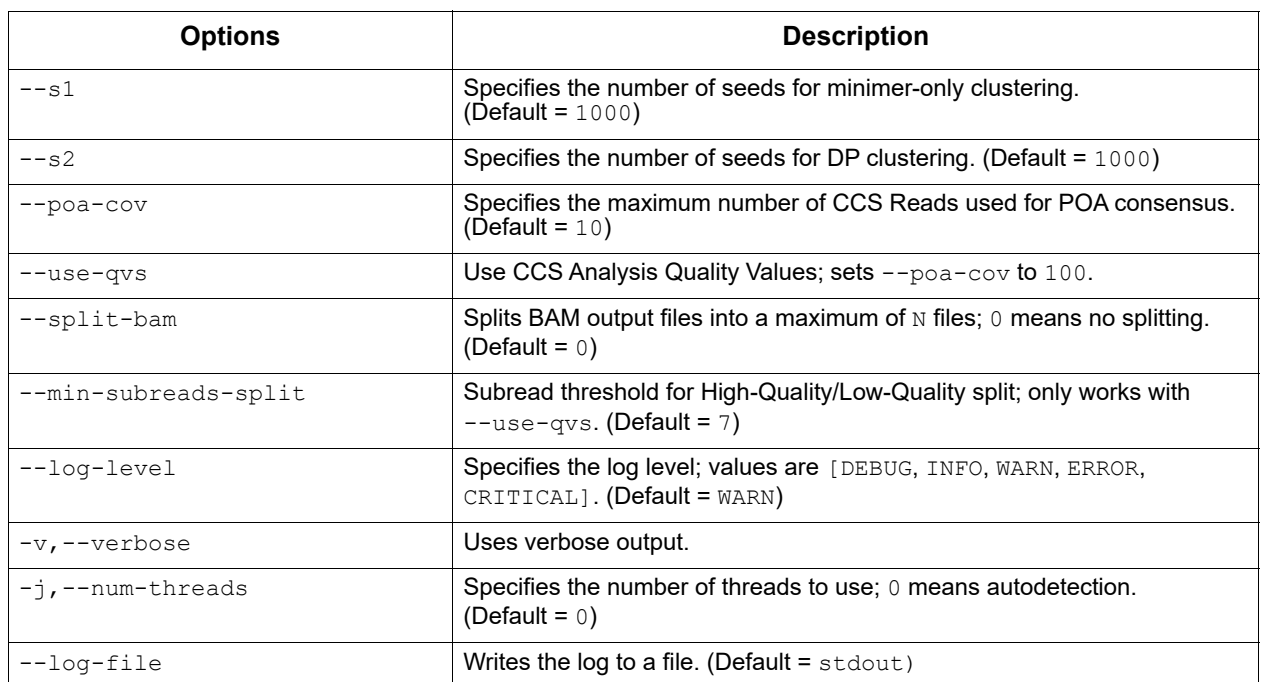

polish Tool: Polish transcripts using Continuous Long Reads subreads.

### **Usage**

isoseq3 polish [options] input\_1 input\_2 output

### **Custom BAM Tags**

isoseq3 polish adds the following custom PacBio tags to the output BAM file:

- iz: Maximum number of subreads used for polishing.
- $\bullet$  rq: Predicted accuracy for polished isoform.

### **Example**

isoseq3 polish unpolished.bam movie.subreadset.xml polished.bam

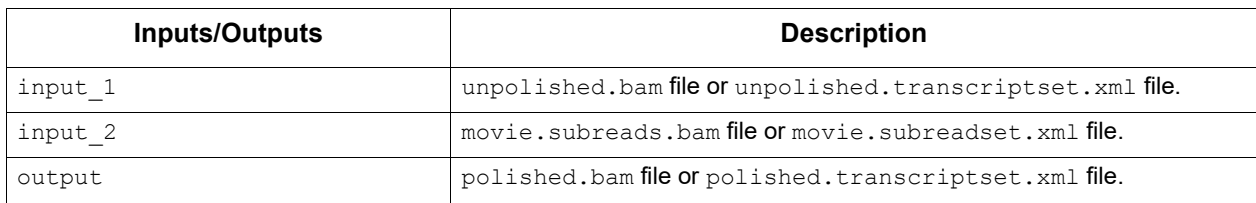

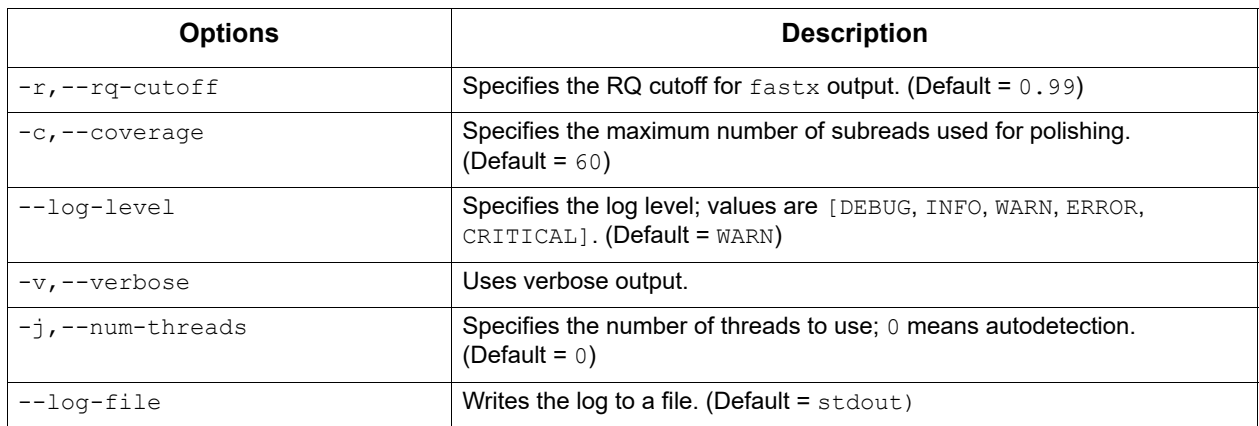

summarize Tool: Create a .csv-format barcode overview from transcripts.

### **Usage**

isoseq3 summarize [options] input output

### **Example**

isoseq3 summarize polished.bam summary.csv

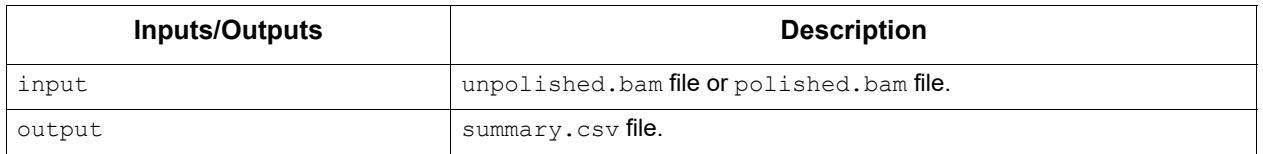

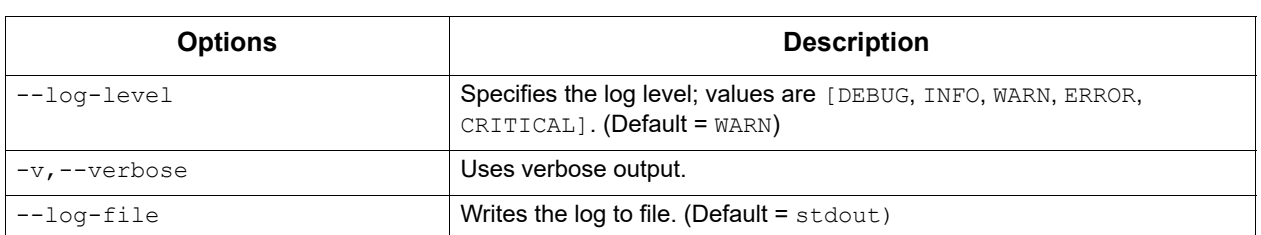

collapse Tool: Collapse transcripts based on genomic mapping.

### **Usage**

isoseq3 collapse [options] <alignments.bam|xml> <ccs.bam|xml> <out.fastq>

### **Examples:**

isoseq3 collapse aligned.sorted.bam out.gff **or** isoseq3 collapse aligned.sorted.bam ccs.bam out.gff

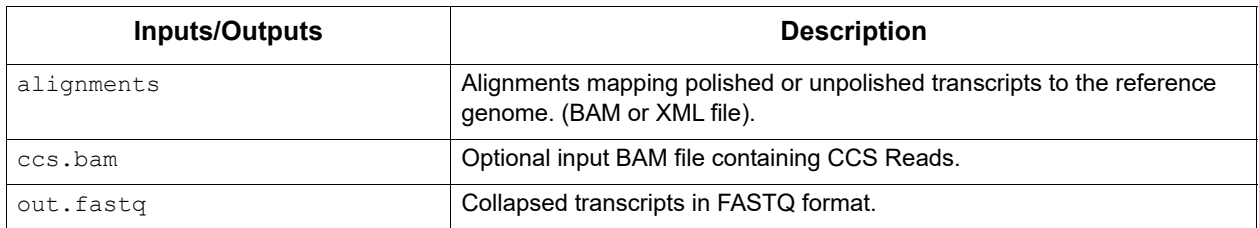

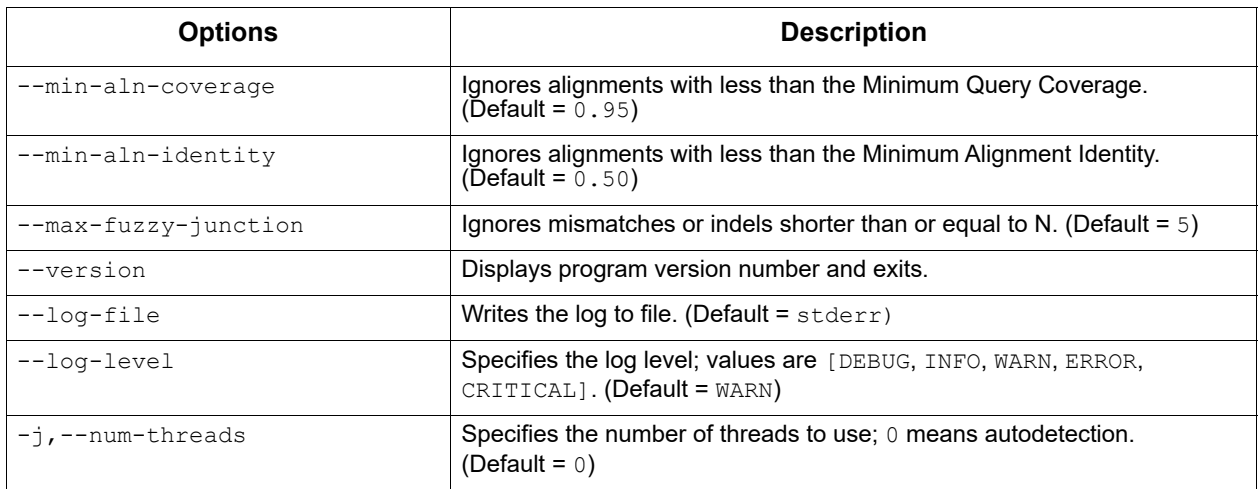

**juliet** juliet is a general-purpose minor variant caller that identifies and phases minor single nucleotide substitution variants in complex populations. It identifies codon-wise variants in coding regions, performs a referenceguided *de novo* variant discovery, and annotates known drug-resistance mutations. Insertion and deletion variants are currently ignored; support will be added in a future version. There is no technical limitation with respect to the target organism or gene.

The underlying model is a statistical test, the Bonferroni-corrected Fisher's Exact test. It compares the number of observed mutated codons to the number of expected mutations at a given position.

juliet uses JSON target configuration files to define different genes in longer reference sequences, such as overlapping open reading frames in HIV. These predefined configurations ease batch applications and allow immediate reproducibility. A target configuration may contain multiple coding regions within one reference sequence and optional drug resistance mutation positions.

### **Notes**:

- The preinstalled target configurations are meant for a quick start. It is the user's responsibility to ensure that the target configurations used are correct and up-to-date.
- If the target configuration none was specified, the provided reference is assumed to be in-frame.

## **Performance**

At a coverage of 6,000 CCS Reads with a predicted accuracy (RQ) of ≥0.99, the false positive and false negative rates are below 1% and 0.001%  $(10^{-5})$ , respectively.

### **Usage**

juliet --config "HIV" data.align.bam patientZero.html

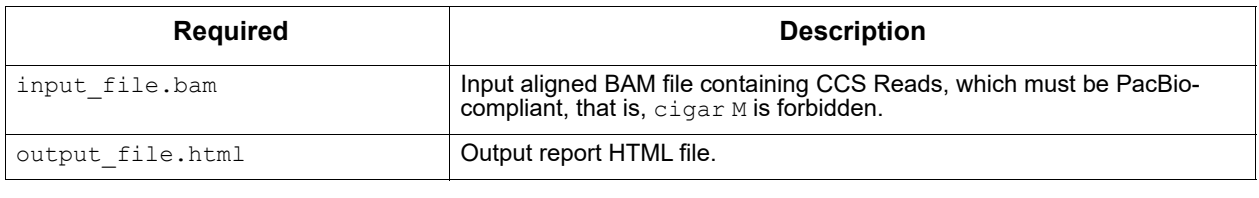

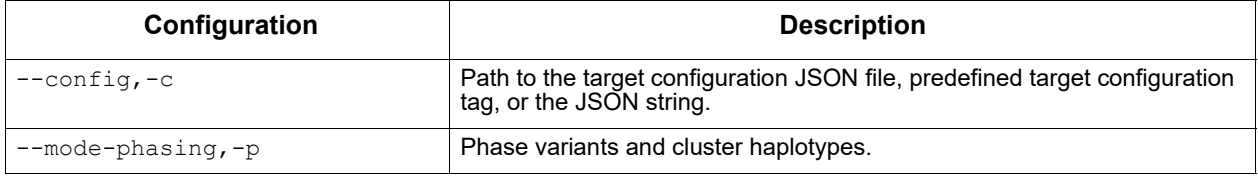

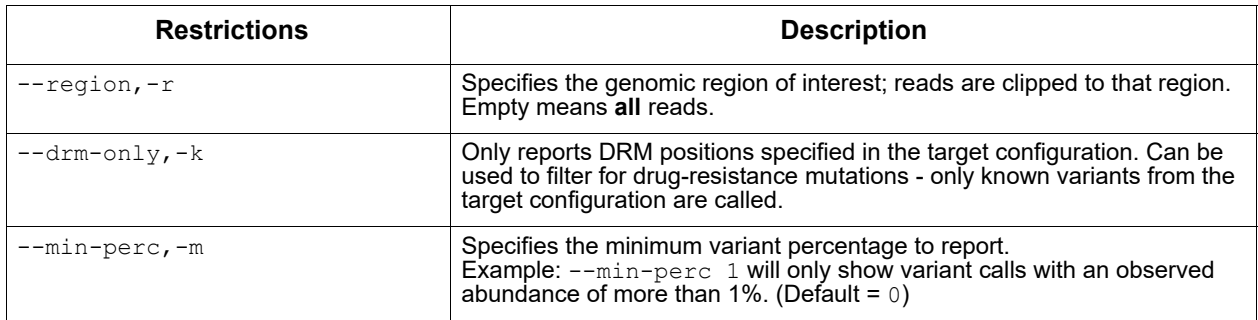

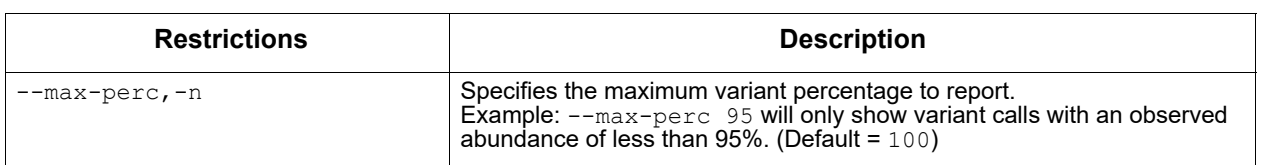

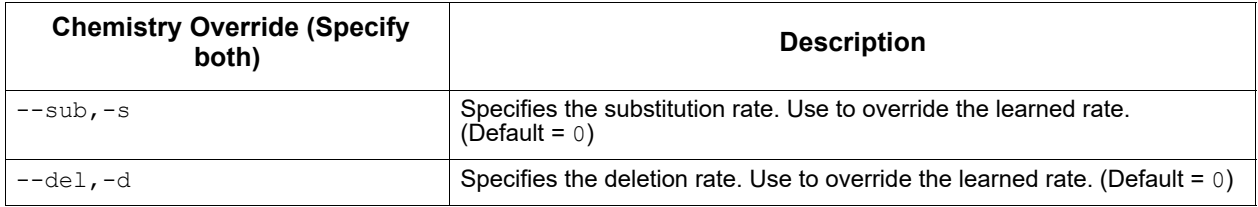

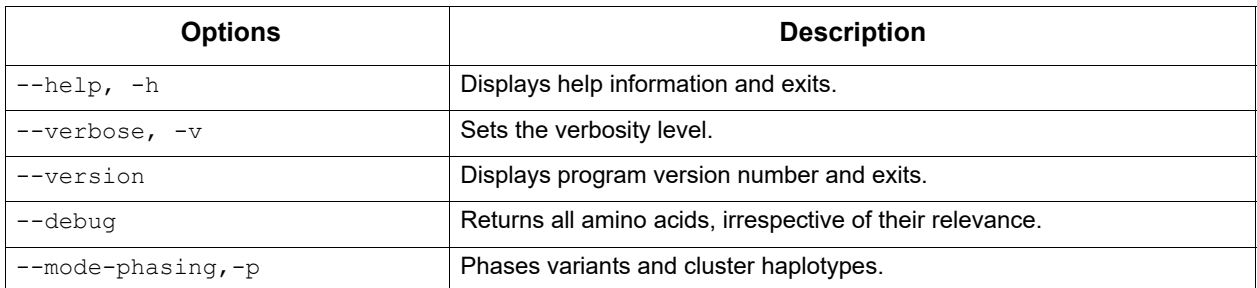

## **Input Files**

- BAM-format files containing CCS Reads. These must be PacBiocompliant, that is,  $cigar$  M is forbidden.
- Input CCS Reads should have a minimal predicted accuracy of 0.99.
- Reads should be created with CCS Analysis using the  $\text{-richQVs}$ option. Without the --richQVs information, the number of false positive calls might be higher, as juliet is missing information to filter actual heteroduplexes in the sample provided.
- juliet currently does **not** demultiplex barcoded data; you must provide one BAM file per barcode.

## **Output Files**

A JSON and/or HTML file:

juliet data.align.bam patientZero.html juliet data.align.bam patientZero.json juliet data.align.bam patientZero.html patientZero.json

The HTML file includes the same content as the JSON file, but in more human-readable format. The HTML file contains four sections:

### **1. Input Data**

Summarizes the data provided, the exact call for juliet, and juliet version for traceability purposes.

## **2. Target Config**

Summarizes details of the provided target configuration for traceability. This includes the configuration version, reference name and length, and annotated genes. Each gene name (in bold) is followed by the reference start, end positions, and possibly known drug resistance mutations.

#### ▼ Target config

Config Version: Predefined v1.1, PacBio internal Reference Name: HIV HXB2 Reference Length: 9719 Genes:

- $-5'$ LTR $(1-634)$
- $\cdot$  p17 (790-1186)
- $\cdot$  p24 (1186-1879)
- $p2(1879-1921)$
- $p7(1921-2086)$
- $p1$  (2086-2134)
- $p6(2134-2292)$
- Protease (2253-2550)
	- O ATV/r: V32I L33F M46I M46L I47V G48V G48M I50L I54V I54T I54A I54L I54M V82A V82T V82F V82S I84V N88S L90M O DRV/r: V32I L33F I47V I47A I50V I54L I54M L76V V8F I84V
	- O FPV/r: V32I L33F M46I M46L I47V I47A I50V I54V I54T I54A I54L I54M L76V V82A V82T V82F V82S I84V L90M
	- O IDV/r: V32I M46I M46L I47V I54V I54T I54A I54L I54M L76V V82A V82T V82F V82S I84V N88S L90M
	- O NFV: D30N L33F M46I M46L 147V G48V G48M 154V 154T 154A 154L 154M V82A V82T V82F V82S 184V N88D N88S L90M
	- 0 SQV/r: G48V G48M I54V I54T I54A I54L I54M V82A V82T I84V N88S L90M
	- o TPV/r: V32I L33F M46I M46L I47V I47A I54V I54A I54M V82T V82L I84V

#### **3. Variant Discovery**

For each gene/open reading frame, there is one overview table.

Each row represents a variant position.

- Each variant position consists of the reference codon, reference amino acid, relative amino acid position in the gene, mutated codon, percentage, mutated amino acid, coverage, and possible affected drugs.
- Clicking the row displays counts of the multiple-sequence alignment counts of the -3 to +3 context positions.

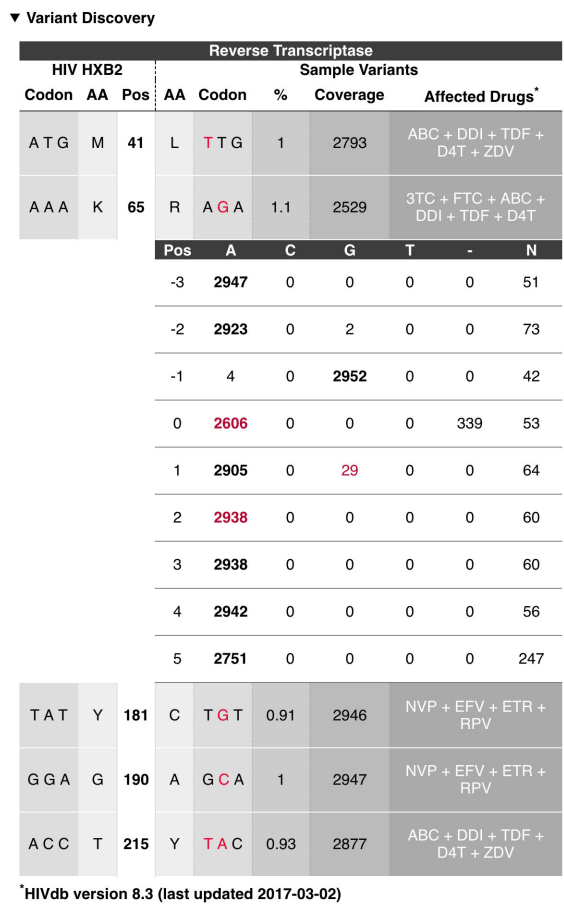

 $\left(\ \blacktriangleright\ \textsf{Legend}\right)$ 

### **4. Drug Summaries**

Summarizes the variants grouped by annotated drug mutations:

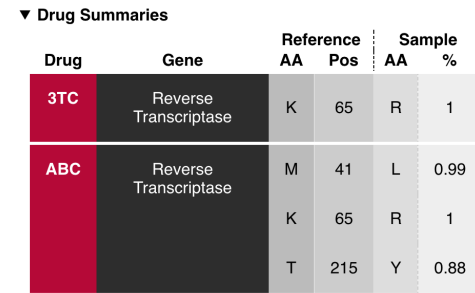

# **Predefined Target Configuration**

juliet ships with one predefined target configuration, for HIV. Following is the command syntax for running that predefined target configuration:

juliet --config "HIV" data.align.bam patientZero.html

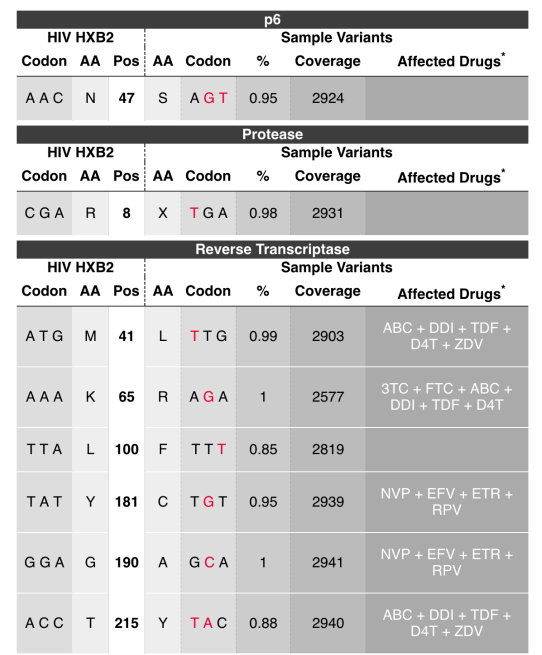

• **Note**: For the predefined configuration  $HIV$ , please use the HIV HXB2 complete genome for alignment.

### **Customized Target Configuration**

To define your own target configuration, create a JSON file. The root child genes contains a list of coding regions, with begin and end, the name of the gene, and a list of drug resistant mutations. Each DRM consists of its name and the positions it targets. The drms field is optional. If provided, the referenceSequence is used to call mutations, otherwise it will be tested against the major codon. All indices are with respect to the provided alignment space, 1-based, begin-inclusive and end-exclusive [).

**Target Configuration Example 1-A customized json target configuration** file named my customized hiv.json:

```
{
    "genes": [
         {
             "begin": 2550,
             "drms": [
{
                     "name": "fancy drug",
                     "positions": [ "M41L" ]
 }
            \frac{1}{2},
             "end": 2700,
             "name": "Reverse Transcriptase"
         }
   \frac{1}{2},
     "referenceName": "my seq",
     "referenceSequence": "TGGAAGGGCT...",
```

```
 "version": "Free text to version your config files"
 "databaseVersion": "DrugDB version x.y.z (last updated YYYY-MM-DD)"
```
Run with a customized target configuration using the  $--$ config option:

```
juliet --config my_customized_hiv.json data.align.bam patientZero.html
```
### **Valid Formats for DRMs/positions**

- 103 **Only** the reference position.
- M<sub>130</sub> Reference amino acid and reference position.
- M103L Reference aa, reference position, mutated aa.
- M103LKA Reference aa, reference position, list of possible mutated aas.
- 103L Reference position and mutated aa.
- 103LG Reference position and list mutated aas.

Missing amino acids are processed as wildcard (\*).

#### Example:

}

{

```
{ "name": "ATV/r", "positions": [ "V32I", "L33", "46IL", 
"I54VTALM", "V82ATFS", "84" ] }
```
### **Target Configuration Example 2** - BCR-ABL:

For BCR-ABL, using the ABL1 gene with the following [reference](https://www.ncbi.nlm.nih.gov/nuccore/NM_005157.5) NM 005157.5, a typical target configuration looks like this:

```
 "genes": [
          {
              "name": "ABL1",
              "begin": 193,
              "end": 3585,
              "drms": [
{
                       "name": "imatinib",
                       "positions": [
                         "T315AI","Y253H","E255KV","V299L","F317AICLV","F359CIV" ]
                   },
{
                       "name": "dasatinib",
                       "positions": [ "T315AI","V299L","F317AICLV" ]
\}, \}, \}, \}, \}, \}, \}, \}, \}, \}, \}, \}, \}, \}, \}, \}, \}, \}, \}, \}, \}, \}, \}, \}, \}, \}, \}, \}, \}, \}, \}, \}, \}, \}, \}, \}, \},
{
                       "name": "nilotinib",
                       "positions": [ "T315AI","Y253H","E255KV","F359CIV" ]
                   },
 {
                       "name": "bosutinib",
                       "positions": [ "T315AI" ]
 }
 ]
         }
    ],
   "referenceName": "NM_005157.5",
    "referenceSequence": "TTAACAGGCGCGTCCC..."
```
## **No Target Configuration**

If **no** target configuration is specified, either make sure that the sequence is in-frame, or specify the region of interest to mark the correct reading frame, so that amino acids are correctly translated. The output is labeled with unknown as the gene name:

juliet data.align.bam patientZero.html

## **Phasing**

The default mode is to call amino-acid/codon variants independently. Using the --mode-phasing option, variant calls from distinct haplotypes are clustered and visualized in the HTML output.

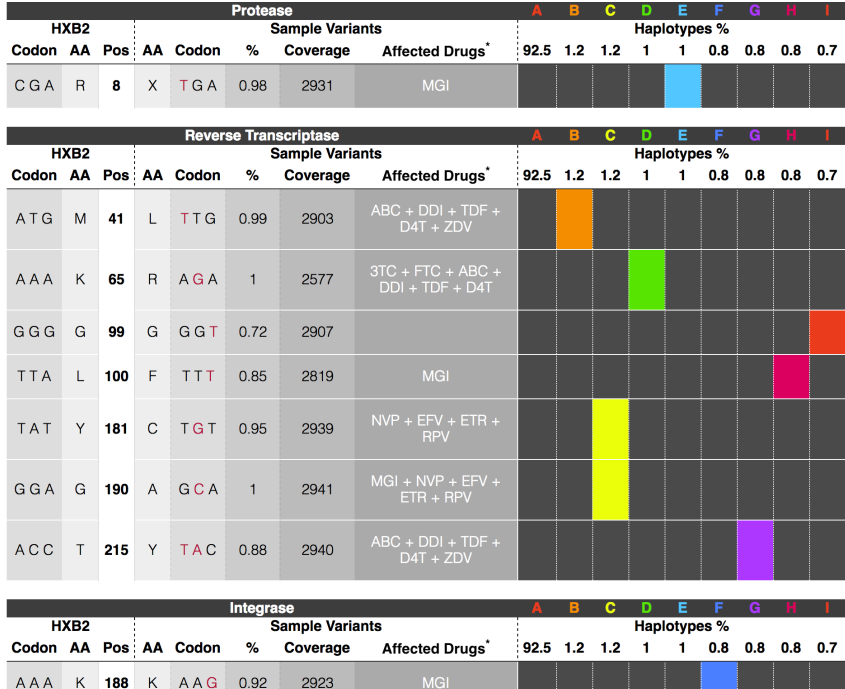

- The row-wise variant calls are "transposed" onto per-column haplotypes. Each haplotype has an ID: [A-Z] {1} [a-z]?.
- For each variant, colored boxes in this row mark haplotypes that contain this variant.
- Colored boxes per haplotype/column indicate variants that co-occur. Wild type (no variant) is represented by plain dark gray. A color palette helps to distinguish between columns.
- The JSON variant positions has an additional  $h$ aplotype  $h$ it boolean array with the length equal to the number of haplotypes. Each entry indicates if that variant is present in the haplotype. A haplotype block under the root of the JSON file contains counts and read names. The order of those haplotypes matches the order of all haplotype hit arrays.

There are two types of tooltips in the haplotype section of the table.

The first tooltip is for the **Haplotypes %** and shows the number of reads that count towards (A) Actually reported haplotypes, (B) Haplotypes that have less than 10 reads and are not being reported, and (C) Haplotypes that are not suitable for phasing. Those first three categories are mutually exclusive and their sum is the total number of reads going into juliet. For (C), the three different marginals provide insights into the sample quality; as they are marginals, they are not exclusive and can overlap. The following image shows a sample with bad PCR conditions:

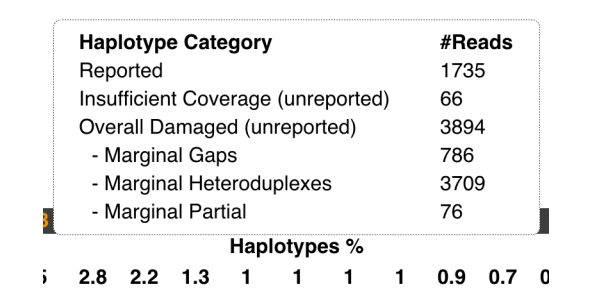

The second type of tooltip is for each haplotype percentage and shows the number of reads contributing to this haplotype:

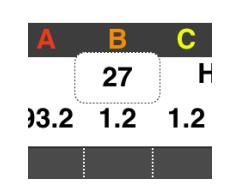

**laa** Long Amplicon Analysis (LAA) finds phased consensus sequences from a pooled set of (possibly polyploid) amplicons sequenced with Pacific Biosciences' SMRT technology. Sometimes referred to as **LAA2**, the executable laa is a complete rewrite of the AmpliconAnalysis module from the ConsensusTools package included with earlier versions of SMRT Analysis, which performed a similar function in the Quiver framework. Laa is a computational and memory-intensive software tool that builds upon the Arrow framework for generating high-quality consensus sequences. It is generally preferable to run laa using the SMRT Link interface for efficient distribution across a compute cluster. However, it is occasionally useful to run  $1$  aa from the command-line to identify optimal parameter settings or to diagnose a problem.

### **Run Modes**

AmpliconAnalysis is a general solution for the analysis of PCR products generated with SMRT sequencing, and it can be run in multiple configurations depending on the design of the experiment.

- 1. **Pooled Polyploid Amplicons**: The default mode assumes that the data contains a single complex mixture of amplicons, which may come from different genes and may have multiple alleles.
- 2. **Barcoded Polyploid Amplicons:** If passed a file of barcoding results, AmpliconAnalysis will instead separate the data by barcode and run the above process on each subset.
- 3. **Barcoded Simple Amplicons:** Another common use case is to generate consensus sequences for a large number of simple amplicons, such as for synthetic construct validation or high-throughput screening.

### **Input Files**

laa **only** accepts PacBio-compatible BAM files or Data Set XML files as input.

In addition, the underlying files themselves now contain barcode information. This document assumes that you already have a barcoded PacBio BAM file containing the data to be analyzed.

## **Output Files**

laa produces two sets of FASTQ files containing a sequence for each phased template sequence in each coarse cluster, and for each barcode.

- amplicon analysis.fastq: Contains all of the high-quality nonartifactual sequences found.
- amplicon analysis chimeras noise.fastq: Contains sequences thought to be some form of PCR or sequencing artifact.

**Note**: A sequence is defined as an artifact if, in the summary CSV file, the value of either the IsDuplicate, NoiseSequence Of IsChimera column is True.

- amplicon analysis summary.csv: Contains summary information about each read. Empty fields and values of  $-1$  represent inapplicable columns, while fields with  $1$  represent  $True$  and  $0$  represents  $False$ . Contains the following fields:
	- $-$  BarcodeName: Name of the barcode the reads came from. This is set to 0 for non-barcode runs.
	- $-$  FastaName: Sequence ID or header string.
	- CoarseCluster: Number of the coarse cluster the sequence came from.
	- Phase: Number of the phase of the sequence in the coarse cluster.
	- TotalCoverage: Total number of subreads mapped to this sequence. This may be capped using the numPhasingReads option.
	- SequenceLength: Length of this consensus sequence.
	- ConsensusConverged: 1 if a final consensus was reached within the allotted iterations; 0 if otherwise. 0 may indicate problems with the underlying sample or data.
- PredictedAccuracy: Predicted accuracy of the consensus sequence, calculated by multiplying together the QVs generated by Arrow.
- NoiseSequence: 1 if the sequence has a low-quality consensus, corresponding to a predicted accuracy less than 95% indicating a probable PCR artifact; 0 if otherwise.
- $-$  IsDuplicate: 1 if the sequence is a duplicate of another with more coverage; 0 if otherwise.
- $-$  DuplicateOf: If IsDuplicate is 1, contains the name of the other sequence; otherwise empty.
- IsChimera: 1 if the sequence is tagged as a chimeric by the UCHIME-like chimera labeler; 0 if otherwise.
- ChimeraScore: UCHIME-like score for sequences tested as possible chimeras.
- ParentSequenceA: If chimeric, the name of the consensus thought to be the source of the left half.
- ParentSequenceB: If chimeric, the name of the consensus thought to be the source of the right half.
- CrossoverPosition: Position in the chimeric sequence where the junction between the parent sequences is thought to have occurred.
- amplicon analysis subreads.X.csv: Contains mapping probabilities for each subread used to call the consensus sequences generated. A **separate** file is written for **each** barcode pair, where x is replaced with the name of that pair. Contains the following fields:
	- SubreadId: The name of a particular subread used in the current run.
	- $\leq$  Consensus Sequence Name>: The mapping probability for the subread listed in SubreadId to the particular consensus sequence named.

### **Usage**

laa [options] INPUT

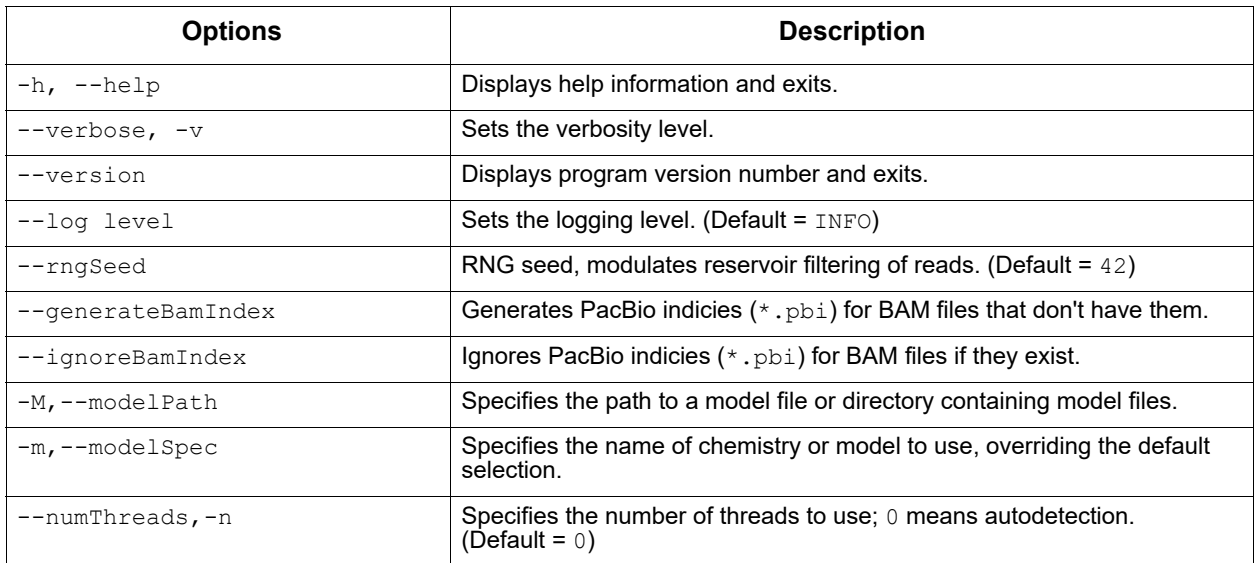

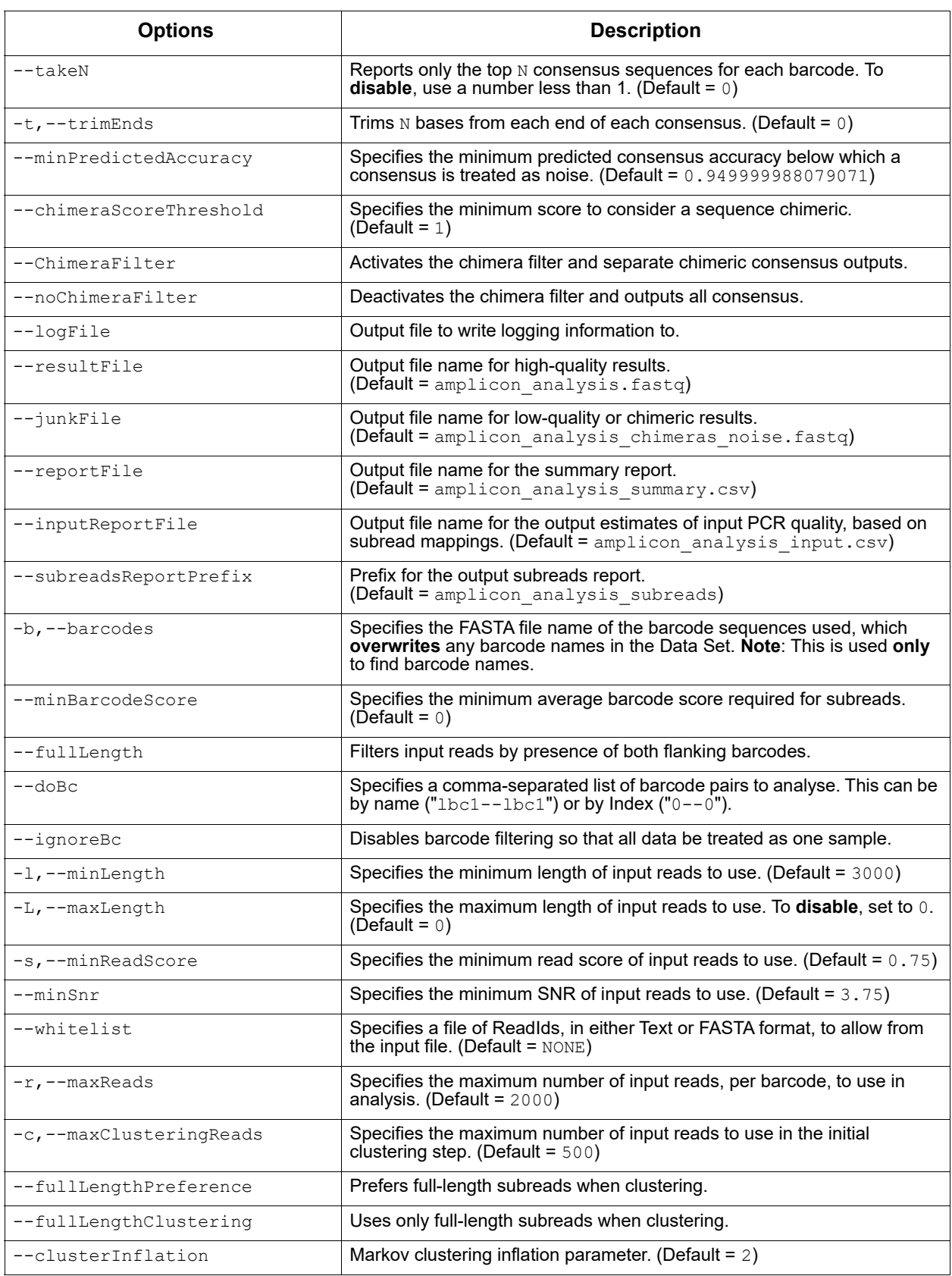

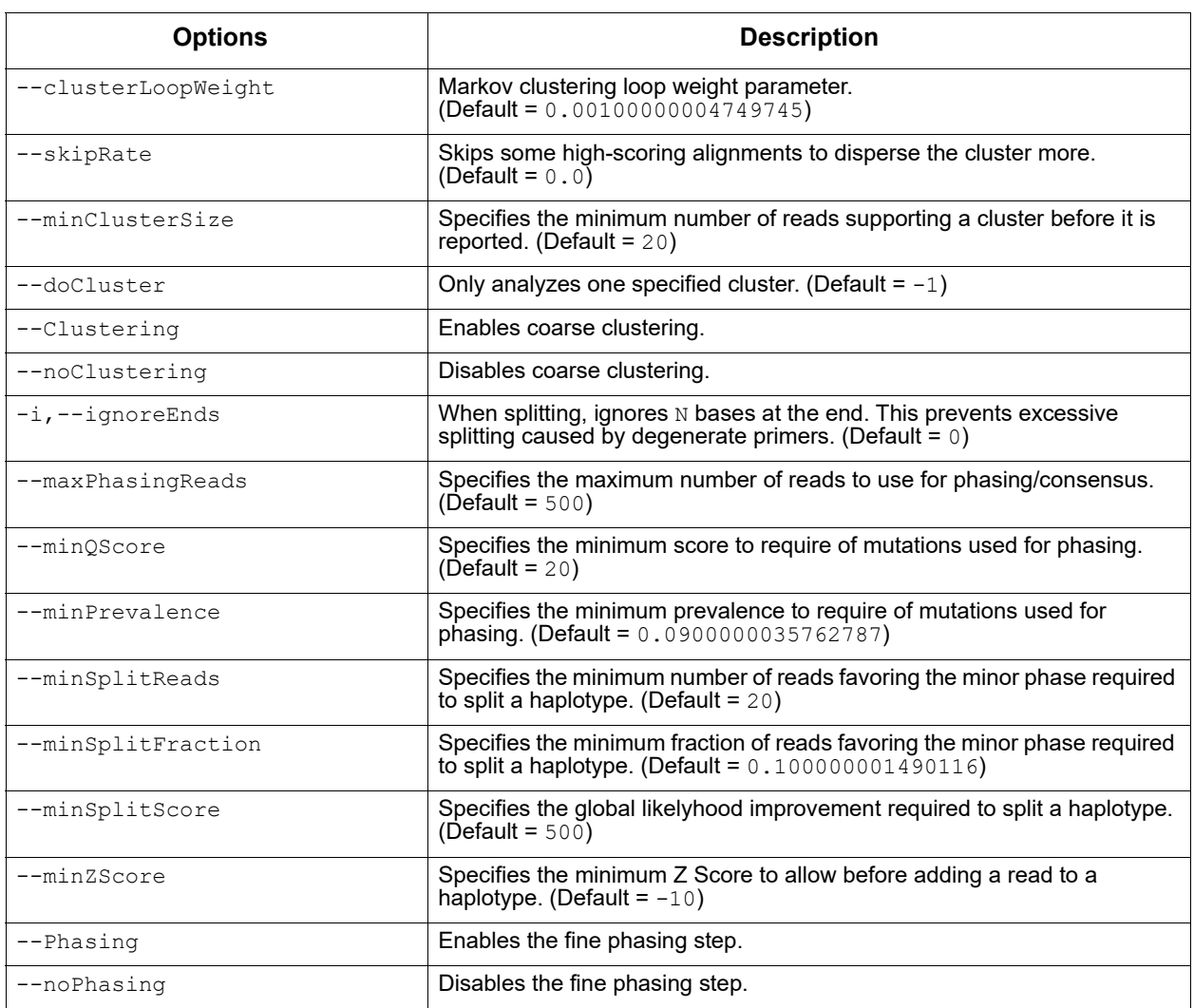

# **Algorithm Description**

laa proceeds in six main phases: Data filtering, coarse clustering, waterfall clustering, fine phasing, consensus polishing, and postprocessing.

- **Data filtering** is used to separate out sequences by their barcode calls, if present, so that only reads long enough to meaningfully contribute to phasing are used.
- The **Coarse and Waterfall Clustering** steps are used to find and separate reads coming from different amplicons.
- The reads from each cluster are then put through the **phasing** step, which recursively separates full-length haplotypes using a variant of the Arrow model. Those haplotypes are then **polished** within the Arrow framework to achieve a high-quality consensus sequence.
- Finally, a **post-processing** step attempts to identify and remove spurious consensus sequences and sequences representing PCR artifacts.

## **Data Filtering**

In this first step, we separate sequences by barcode and then apply a series of user-selected quality filters to speed up down-stream processing and improve result quality. Filters are used primarily to remove short subreads (which may not be long enough to phase variants of interest) and subreads with low barcode scores (representing reads for whom the barcode call is uncertain and may be incorrect). A "Whitelist" option is also available so that users can specify the exact list of subreads or ZMWs to use.

## **Coarse Clustering and Waterfall Clustering**

The coarse clustering step groups the number of subreads (set by the maxClusteringReads option) that originate from different amplicons into different clusters. It works by detecting subread-to-subread similarities, building a graph of the results, and then clustering nodes (subreads) using the Markov Clustering algorithm (http://micans.org/mcl/). The Markov clustering step is needed to remove spurious similarities caused by chimeric reads that can arise from PCR errors or doubly-loaded ZMWs, or just by chance due to sequencing error.

Next, if the number of subreads specified with the maxReads option is greater than the number used in coarse clustering, any remaining subreads are aligned to a rough consensus of each cluster and added to the cluster with the greatest similarity. This "waterfall" step allows for a larger number of reads to be used much more quickly than if all subreads had to be clustered using the normal coarse clustering process.

At the end of clustering, subreads in each cluster are then sorted for downstream analysis using the PageRank algorithm (Page, Lawrence, et al. "The PageRank citation ranking: Bringing order to the web." (1999)). This ensures that the most representative reads of the cluster are used first in the generation of consensus sequences.

## **Phasing/Consensus**

The reads assigned to each cluster are loaded into the Arrow framework, and an initial consensus of all reads is found. SNP differences between subreads and the initial consensus are scored with the Arrow model, and combinations of high-scoring SNPs are tested for their ability to segregate the reads into multiple haplotypes. If sufficient evidence of a second haplotype is found, the template sequence is "split" into two copies, one with the SNPs applied to the template and one without. This process is repeated recursively so long as new haplotypes with sufficient scores can be found with at least some minimum level of coverage.

## **Post-Processing Filters**

Laa implements a post-processing step to flag likely PCR artifacts in the set of phased output sequences. First, consensus sequences that are identical duplicates of other consensus sequences in the results are

removed. Next, those with unusually low predicted accuracy are flagged as being probable sequencing artifacts and removed. PacBio implemented a filter for consensus sequences from PCR crossover events, which on average make up ~5 to 20% of products generated by PCR amplifications >3 kb in length.

For artifacts of PCR crossover events, or "chimeras", PacBio implemented a variant of the UCHIME algorithm (Edgar, Robert C., et al. "UCHIME improves sensitivity and speed of chimera detection." Bioinformatics 27.16(2011): 2194-2200). The consensus sequences are sorted in order of decreasing read coverage, and the first two sequences are accepted as non-chimeric since they have no possible parent sequences with greater coverage. The remaining sequences are evaluated in descending order, with **each** test sequence aligned to all non-chimeric sequences so far processed. Crossovers between pairs of non-chimeric sequences are checked to see if they would yield a sequence very similar to the test sequence. If one is found with a sufficient score, the test sequence is marked as chimeric. If not, the test sequence is added to the list of nonchimeric sequences.

**motifMaker** The motifMaker tool identifies motifs associated with DNA modifications in prokaryotic genomes. Modified DNA in prokaryotes commonly arises from restriction-modification systems that methylate a specific base in a specific sequence motif. The canonical example is the m6A methylation of adenine in GATC contexts in *E. coli*. Prokaryotes may have a very large number of active restriction-modification systems present, leading to a complicated mixture of sequence motifs.

> PacBio SMRT sequencing is sensitive to the presence of methylated DNA at single base resolution, via shifts in the polymerase kinetics observed in the real-time sequencing traces. For more background on modification detection, see [here](http://nar.oxfordjournals.org/content/early/2011/12/07/nar.gkr1146.full).

### **Algorithm**

Existing motif-finding algorithms such as MEME-chip and YMF are suboptimal for this case for the following reasons:

- They search for a **single** motif, rather than attempting to identify a complicated mixture of motifs.
- They generally don't accept the notion of aligned motifs the input to the tools is a window into the reference sequence which can contain the motif at any offset, rather than a single center position that is available with kinetic modification detection.
- Implementations generally either use a Markov model of the reference (MEME-chip), or do exact counting on the reference, but place restrictions on the size and complexity of the motifs that can be discovered.

Following is a rough overview of the algorithm used by  $\text{motifMaker}$ : Define a motif as a set of tuples: (position relative to methylation, required base). Positions not listed in the motif are implicitly degenerate. Given a list of modification detections and a genome sequence, define the following objective function on motifs:

```
Motif score(motif) = ( # of detections matching motif) / ( # of genome sites matching
motif) * (Sum of log-pvalue of detections matching motif) = (fraction methylated) * (sum
of log-pvalues of matches)
```
Then, search (close to exhaustively) through the space of all possible motifs, progressively testing longer motifs using a branch-and-bound search. The "fraction methylated" term must be less than 1, so the maximum achievable score of a child node is the sum of scores of modification hits in the current node, allowing pruning of all search paths whose maximum achievable score is less than the best score discovered so far.

### **Usage**

Run the find command, and pass the reference FASTA and the modifications.gff (.gz) file output by the PacBio modification detection workflow.

The reprocess subcommand annotates the GFF file with motif information for better genome browsing.

MotifMaker [options] [command] [command options]

find Command: Run motif-finding.

find [options]

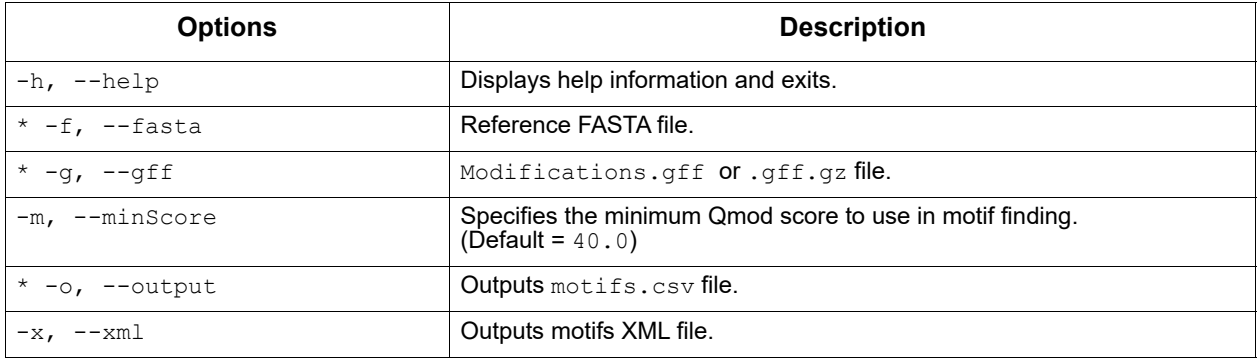

reprocess Command: Update a modifications.gff file with motif information based on new Modification QV thresholds.

#### reprocess [options]

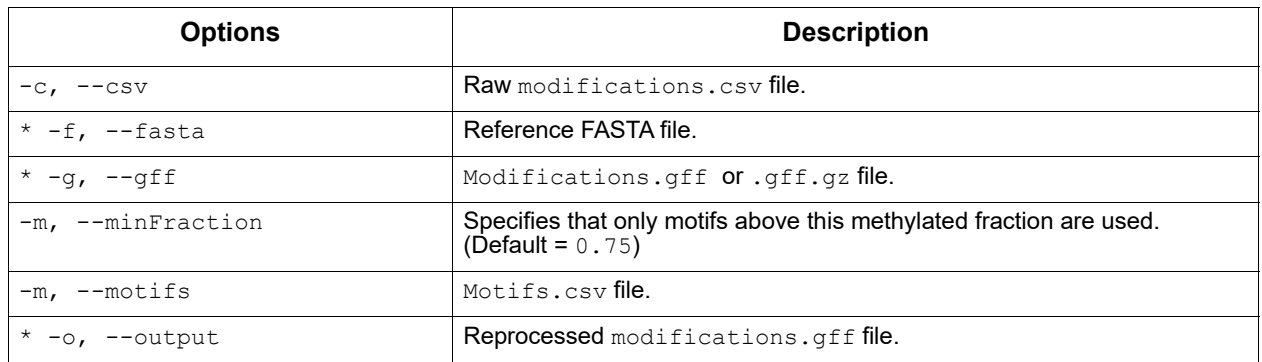

#### **Output Files**

Using the find command:

• **Output CSV file**: This file has the same format as the standard "Fields included in motif summary.csv" described in the Methylome Analysis [White Paper.](https://github.com/PacificBiosciences/Bioinformatics-Training/wiki/Methylome-Analysis-Technical-Note)

Using the reprocess command:

- **Output GFF file**: The format of the output file is the same as the input file, and is described in the [Methylome Analysis White Paper](https://github.com/PacificBiosciences/Bioinformatics-Training/wiki/Methylome-Analysis-Technical-Note) under "Fields included in the modifications.gff file".
- <span id="page-67-0"></span>**pbcromwell** The pbcromwell tool is Pacific Biosciences' wrapper for the cromwell scientific workflow engine used to power SMRT Link. pbcromwell includes advanced utilities for interacting directly with a Cromwell server.

pbcromwell is designed primarily for running workflows distributed and supported by PacBio, but it is written to handle any valid WDL source (version 1.0), and is very flexible in how it takes input. PacBio workflows are expected to be found in the directory defined by the SMRT\_PIPELINE\_BUNDLE\_DIR environment variable, which is automatically defined by the SMRT Link distribution.

Note that pbcromwell does **not** interact with SMRT Link services; to run a Cromwell workflow as a SMRT Link job, please use pbservice. (For details, see ["pbservice" on page 81](#page-80-0).)

**Note:** Interaction with the Cromwell server is primarily intended for developers and power users.

#### **Usage:**

```
pbcromwell run [-h] [--output-dir OUTPUT_DIR] [--overwrite] [-i INPUTS]
                     [-e ENTRY_POINTS] [-n NPROC] [-c MAX_NCHUNKS]
                     [--target-size TARGET_SIZE] [--queue QUEUE] [-o OPTIONS]
                     [-t TASK_OPTIONS] [-b BACKEND] [-r MAX_RETRIES]
                     [--tmp-dir TMP_DIR] [--config CONFIG] [--dry-run]
```
[run, show-workflows, show-workflow-details, configure, submit, getjob, abort, metadata, show-running, wait]

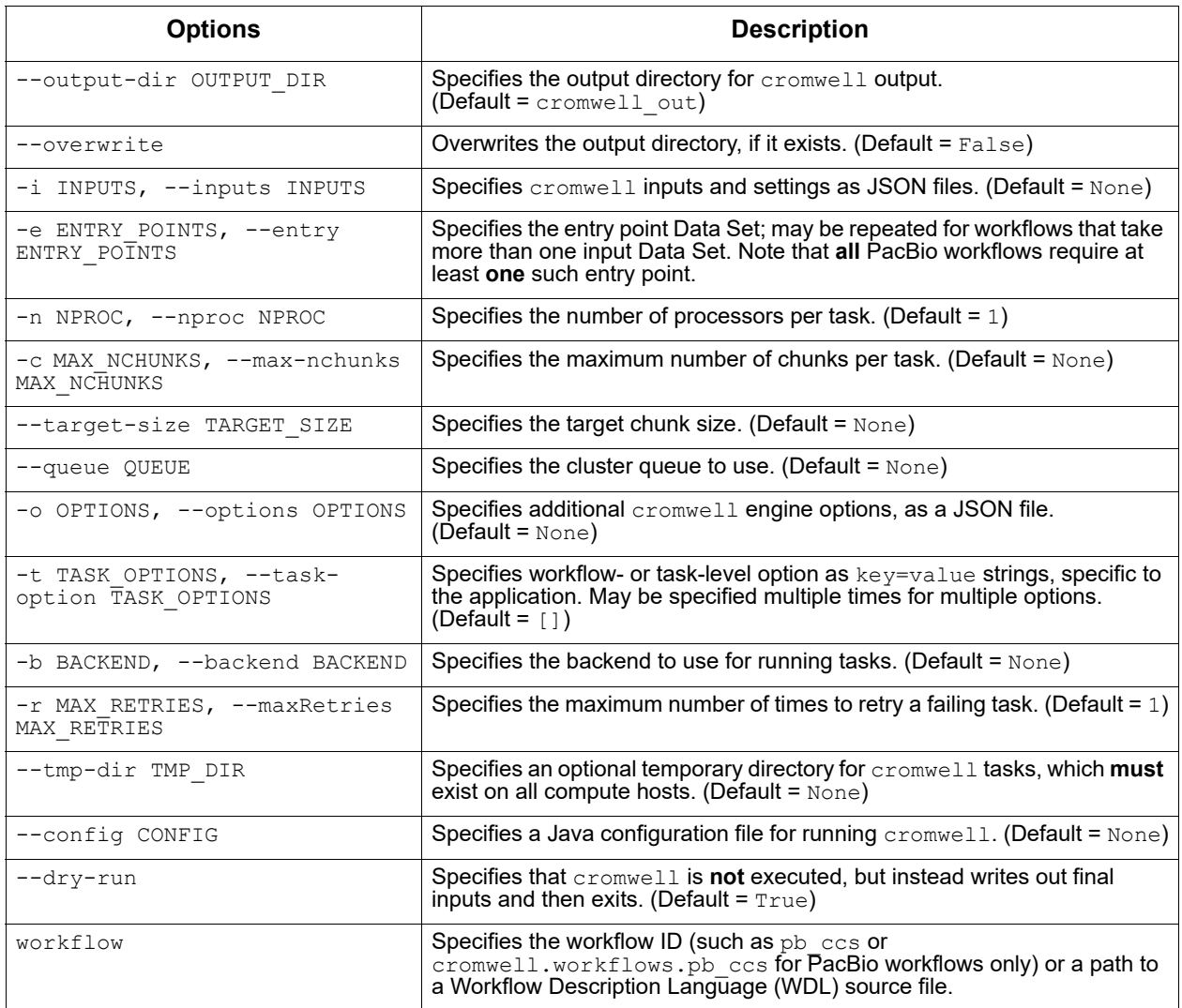

Enter pbcromwell {command} -h for a command's options.

### **Examples**:

#### Show available PacBio-developed workflows:

pbcromwell show-workflows

### Show details for a PacBio workflow:

pbcromwell show-workflow-details pb\_ccs

#### Generate cromwell.conf with HPC settings:

pbcromwell configure --default-backend SGE --output-file cromwell.conf

### Launch a PacBio workflow:

pbcromwell run pb ccs -e /path/to/movie.subreadset.xml --nproc 8 --config /full/ path/ to/cromwell.conf

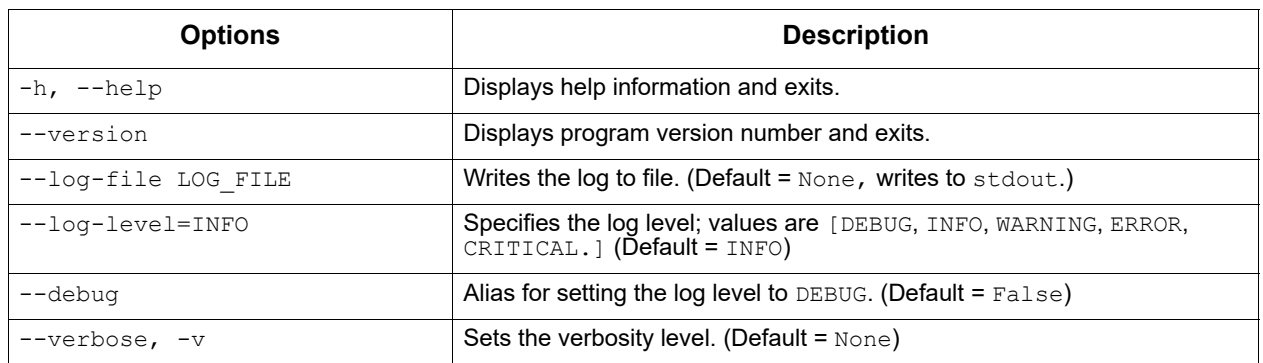

pbcromwell run Command: Run a Cromwell workflow. Multiple input modes are supported, including a pbsmrtpipe-like set of arguments (for PacBio workflows **only**), and JSON files already in the native Cromwell format.

**All** PacBio workflows have similar requirements to the pbsmrtpipe pipelines in previous SMRT Link versions:

- 1. One or more PacBio dataset XML entry points, usually a SubreadSet or ConsensusReadSet (--entry-point <FILE>.)
- 2. Any number of workflow-specific task options (--task-option <OPTION>.)
- 3. Engine options independent of the workflow, such as number of processors per task (--nproc), or compute backend (--backend).

Output is directed to a new directory:  $-\text{output-dir}$ , which defaults to cromwell out. This includes final inputs for the Cromwell CLI, and subdirectories for logs (workflow and task outputs), links to output files, and the Cromwell execution itself, which has a complex nested directory structure. Detailed information about the workflow execution can be found in the file metadata.json, in the native Cromwell format.

Note that output file links do **not** include the individual resource files of datasets and reports (BAM files, index files, plot PNGs, and so on.) Follow the symbolic links to their real path (for example using  $\text{readlink } -f$ ) to find report plots.

For further information about Cromwell, consult the official documentation [here.](https://cromwell.readthedocs.io)

#### **Workflow Examples:**

Run the CCS Analysis:

pbcromwell run pb\_ccs -e <SUBREADS> --nproc 8 --config /full/path/to/cromwell.conf

### Run the Iso-Seq workflow, including mapping to a reference, and execute on SGE:

pbcromwell run pb\_isoseq3 -e <SUBREADS> -e <PRIMERS> -e <REFERENCE> --nproc 8 -- config /full/path/to/cromwell.conf

#### Run a user-defined workflow:

pbcromwell run my\_workflow.wdl -i inputs.json -o options.json --config /full/path/to/ cromwell.conf

#### Set up input files but exit before starting Cromwell:

pbcromwell run pb\_ccs -e <SUBREADS> --nproc 8 --dry-run

Print details about the named PacBio workflow, including input files and task options. **Note**: The prefix cromwell.workflows. is optional.

```
pbcromwell show-workflow-details pb_ccs
pbcromwell show-workflow-details cromwell.workflows.pb_ccs
```
pbcromwell show-workflow-details Command: Display details about a specified PacBio workflow, including input files and task options.

#### **Usage:**

pbcromwell show-workflow-details [-h] [--inputs-json INPUTS\_JSON] workflow\_id

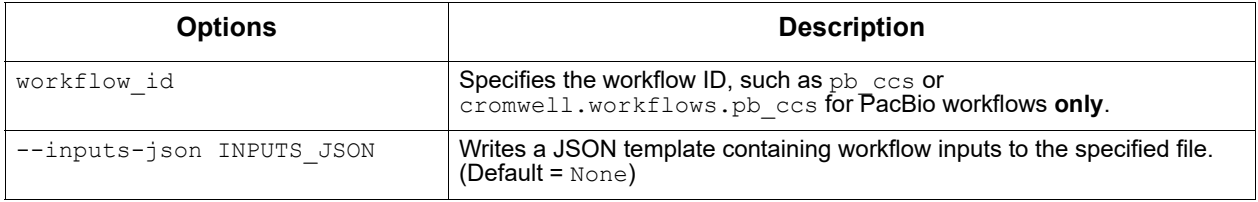

pbcromwell configure Command: Generate the Java configuration file used by  $c$  romwell to define backends and other important engine options that **cannot** be set at runtime. You can pass this to pbcromwell run using the --config argument.

## **Usage:**

pbcromwell configure [-h] [--port PORT]

 [--local-job-limit LOCAL\_JOB\_LIMIT] [--jms-job-limit JMS\_JOB\_LIMIT] [--db-port DB\_PORT] [--db-user DB\_USER] [--db-password DB\_PASSWORD] [--default-backend DEFAULT\_BACKEND] [--max-workflows MAX\_WORKFLOWS] [--output-file OUTPUT\_FILE] [--timeout TIMEOUT] [--cache] [--no-cache]

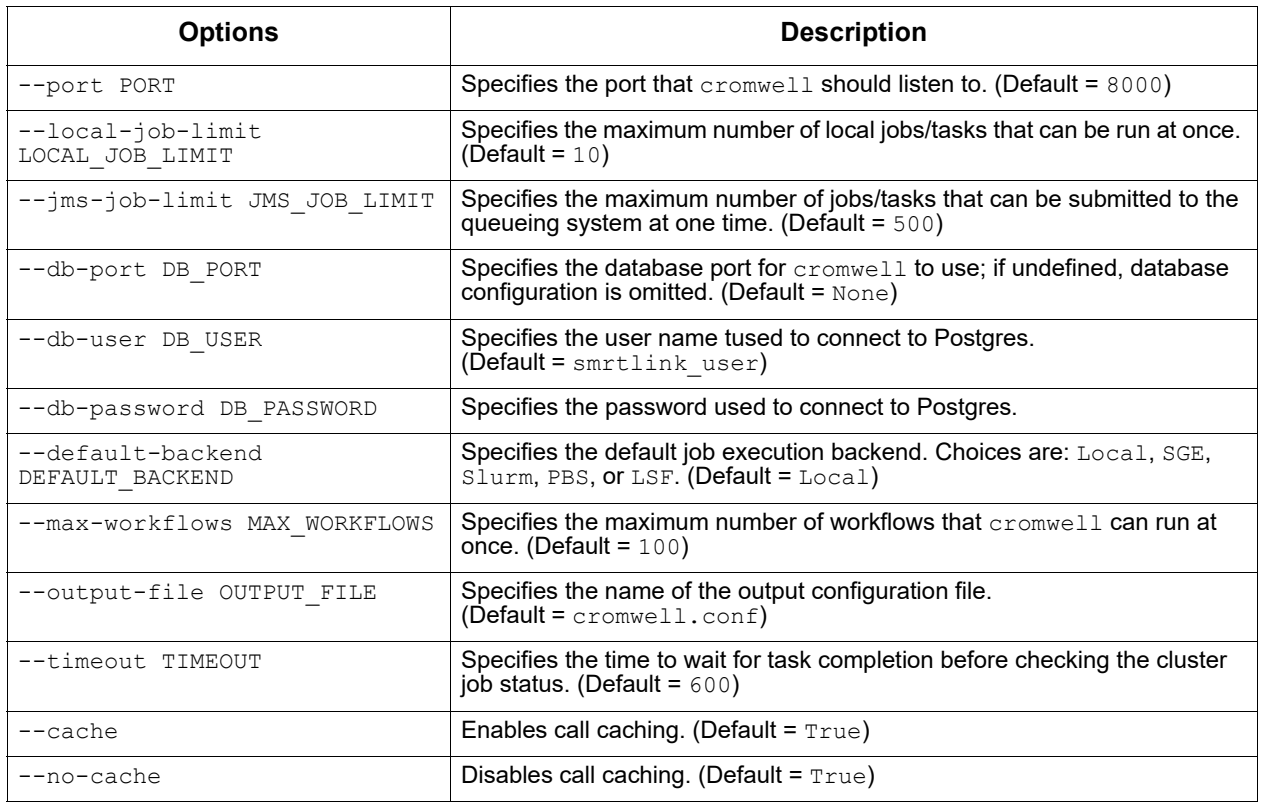

**pbindex** The pbindex tool creates an index file that enables random access to PacBio-specific data in BAM files.

### **Usage**

pbindex <input>

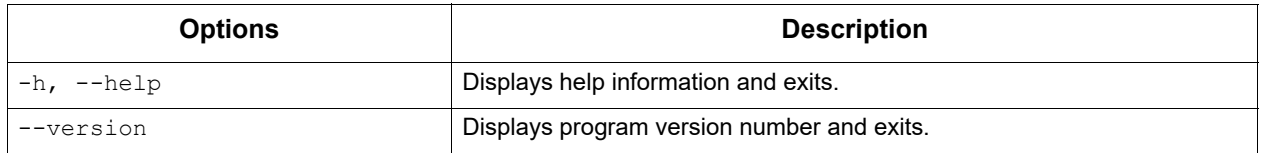

## **Input File**

• \*. bam file containing PacBio data.
# **Output File**

 $\bullet$   $\star$ .  $pbi$  index file, with the same prefix as the input file name.

**pbmarkdup** The pbmarkdup tool marks PCR duplicates in CCS Reads Data Sets from amplified libraries. PCR duplicates are different reads that arose from amplifying a single-source molecule. pbmarkdup can also optionally remove the duplicate reads.

> **Note**: pbmarkdup only works with CCS Reads, **not** with Continuous Long Reads.

pbmarkdup uses a reference-free comparison method. Duplicates are identified as pairs of reads that:

- 1. Have the same length within 10 bp, **and**
- 2. Have high percent identity alignments at the molecule ends at >98% identity of the first and last 250 bp.

Clusters are formed from sets of two or more duplicate reads, and a single read is selected as the representative of each cluster. Other reads in the cluster are considered duplicates.

# **How are duplicates marked?**

In FASTA and FASTQ formats, reads from duplicate clusters have annotated names. The following is a FASTA example:

>m64013\_191117\_050515/67104/ccs DUPLICATE=m64013\_191117\_050515/3802014/ccs DS=2

This shows a marked duplicate read m64013 191117 050515/67104/ccs that is a duplicate of  $m64013$  191117 050515/3802014/ccs in a cluster with 2 reads ( $DS$  value). Accordingly, the following is the read selected as the representative of the molecule:

>m64013\_191117\_050515/3802014/ccs DS=2

In BAM format, duplicate reads are flagged with  $0 \times 400$ . The read-level tag ds provides the number of reads in a cluster (like the DS attribute described above for FASTA/FASTQ), and the du tag provides the name of the representative read (like the DUPLICATE attribute described above for FASTA/FASTQ).

# **Usage**

pbmarkdup [options] <INFILE.bam|xml|fa|fq|fofn> <OUTFILE.bam|xml|fa.gz|fq.gz>

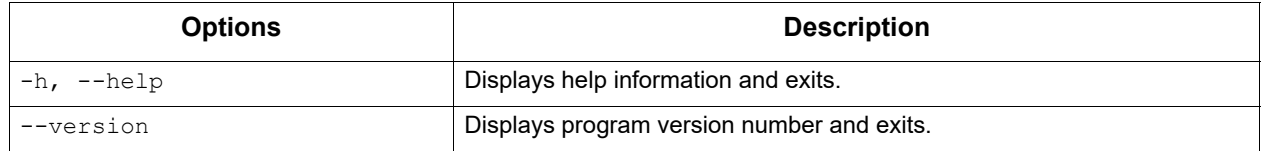

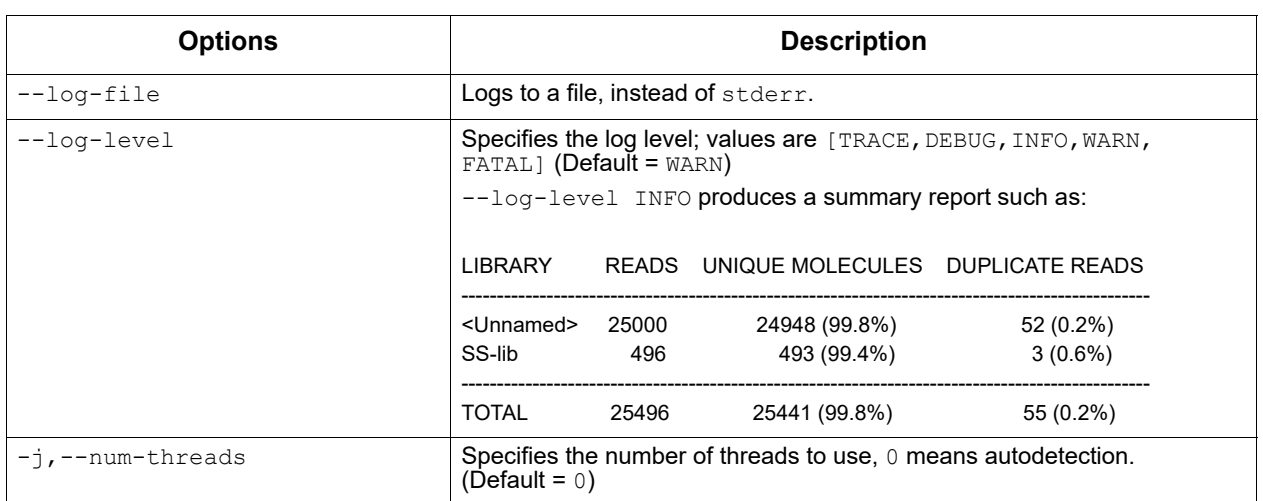

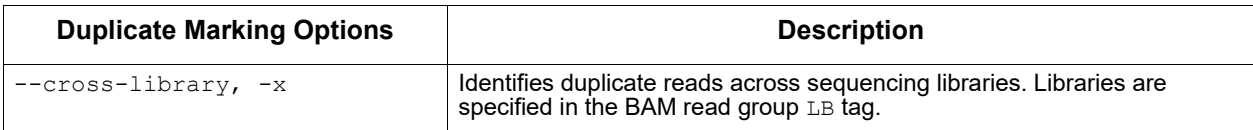

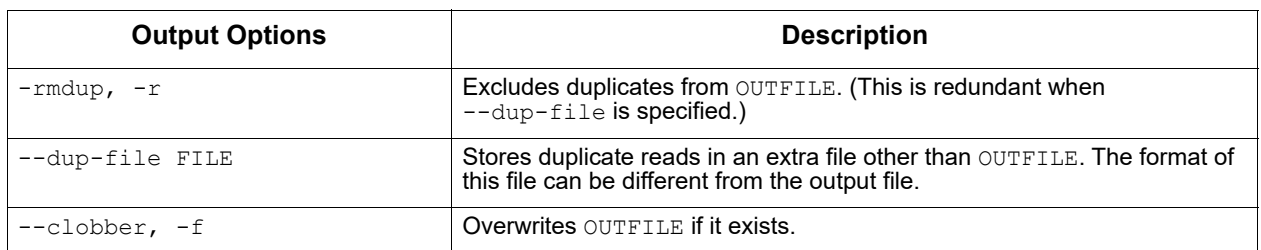

# **Input Files**

CCS Reads from one or multiple movies in any of the following formats:

- PacBio BAM (.ccs.bam)
- PacBio dataset (.dataset.xml)
- File of File Names  $(.fofn)$
- FASTA (.fasta, .fasta.gz)
- FASTQ (.fastq, .fastq.gz)

# **Output Files**

CCS Reads with duplicates marked in a format inferred from the file extension:

- PacBio BAM (.ccs.bam)
- PacBio dataset (.dataset.xml), which also generates a corresponding BAM file.
- FASTA (.fasta.gz)
- FASTQ (.fastq.gz)

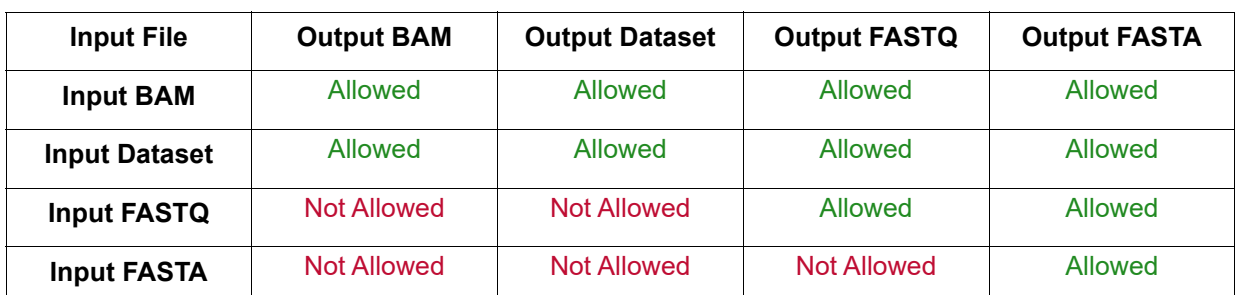

# **Allowed Input/Output Combinations**

# **Examples**

Run on a single movie:

pbmarkdup movie.ccs.bam output.bam

Run on multiple movies:

pbmarkdup movie1.fasta movie2.fasta output.fasta

Run on multiple movies and output duplicates in separate file:

pbmarkdup movie1.ccs.bam movie2.fastq uniq.fastq --dup-file dups.fasta

**pbmm2** The pbmm2 tool aligns native PacBio data, outputs PacBio BAM files, and is a SMRT minimap2 wrapper for PacBio data.

> pbmm2 supports native PacBio input and output, provides sets of recommended parameters, generates sorted output on-the-fly, and postprocesses alignments. Sorted output can be used directly for polishing using GenomicConsensus, if BAM has been used as input to pbmm2.

pbmm2 [adds the following SAM tag to each aligned record:](https://github.com/PacificBiosciences/pbmm2/#how-do-you-define-mapped-concordance)

• mg, stores gap-compressed alignment identity, defined as nM/(nM + nMM + nInsEvents + nDelEvents).

# **Usage**

pbmm2 <tool>

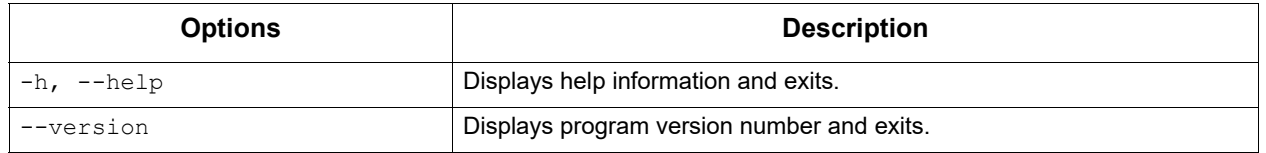

index Command: Indexes references and stores them as . mmi files. Indexing is optional, but recommended if you use the same reference with the same --preset multiple times.

### **Usage:**

pbmm2 index [options] <ref.fa|xml> <out.mmi>

#### **Input File**

• \*. fasta, \*. fa file containing reference contigs or \*.referenceset.xml.

#### **Output File**

• out.mmi (minimap2 index file.)

#### **Notes:**

- You can use existing minimap2 .mmi files with pbmm2 align.
- If you use an index file, you **cannot** override parameters  $-k$ ,  $-w$ , nor  $-u$ in pbmm2 align.
- The  $minmap2$  parameter  $-H$  (homopolymer-compressed k-mer) is always on for SUBREAD and UNROLLED presets, and can be disabled using  $-u$ .

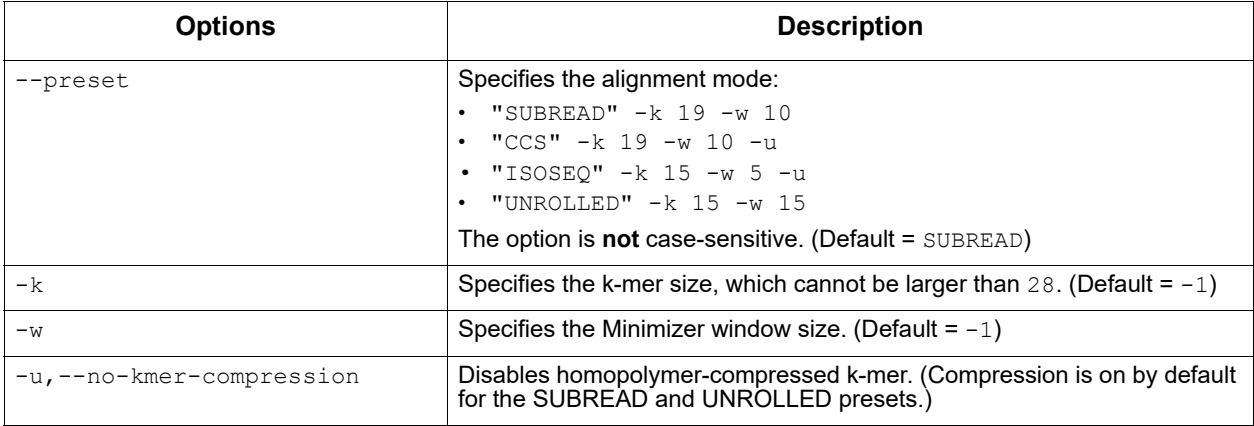

align Command: Aligns PacBio reads to reference sequences. The output argument is optional; if not provided, the BAM output is streamed to stdout.

#### **Usage:**

pbmm2 align [options] <ref.fa|xml|mmi> <in.bam|xml|fa|fq> [out.aligned.bam|xml]

#### **Input Files**

- \*. fasta file containing reference contigs, or \*. referenceset.xml, or \*.mmi index file.
- \*.bam, \*.subreadset.xml, \*.consensusreadset.xml, \*.transcriptset.xml, \*.fasta, \*.fa, \*.fastq, or \*.fastq file containing PacBio data.

# **Output Files**

- \*.bam aligned reads in BAM format.
- \*.alignmentset, \*.consensusalignmentset.xml, or
	- \*.transcriptalignmentset.xml if XML output was chosen.

The following Data Set Input/output combinations are allowed:

# **SubreadSet > AlignmentSet**

pbmm2 align hg38.referenceset.xml movie.subreadset.xml hg38.movie.alignmentset.xml

### **ConsensusReadSet > ConsensusAlignmentSet**

pbmm2 align hg38.referenceset.xml movie.consensusreadset.xml hg38.movie.consensusalignmentset.xml --preset CCS

# **TranscriptSet > TranscriptAlignmentSet**

pbmm2 align hg38.referenceset.xml movie.transcriptset.xml hg38.movie.transcriptalignmentset.xml --preset ISOSEQ

### **FASTA/Q input**

In addition to native PacBio BAM input, reads can also be provided in FASTA and FASTQ formats.

**Attention**: The resulting output BAM file **cannot** be used as input into GenomicConsensus!

With FASTA/Q input, the  $-\text{rg}$  option sets the read group. Example:

pbmm2 align hg38.fasta movie.Q20.fastq hg38.movie.bam --preset CCS --rg '@RG\tID:myid\tSM:mysample'

> All three reference file formats . fasta, . referenceset. xml, and . mmi can be combined with FASTA/Q input.

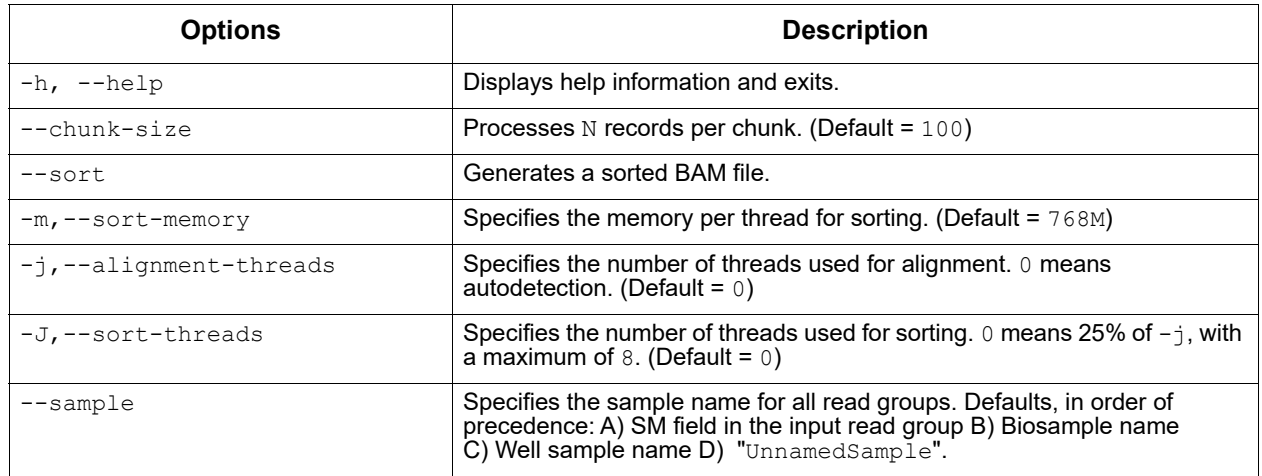

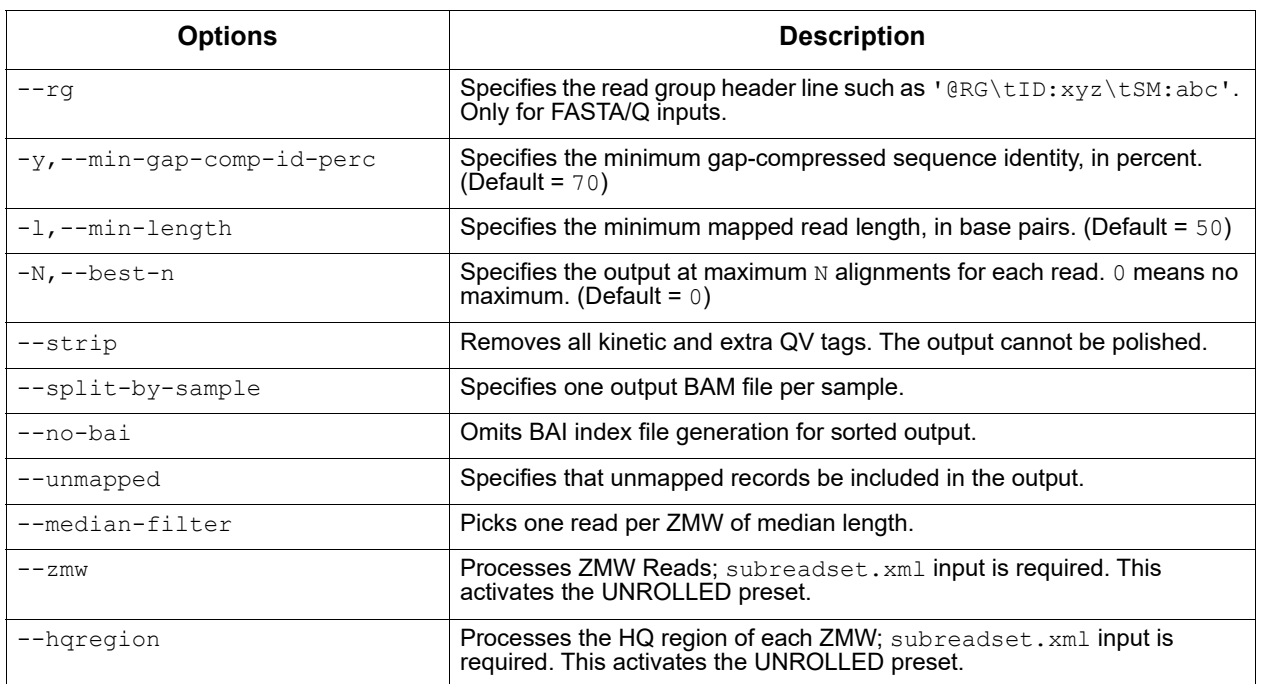

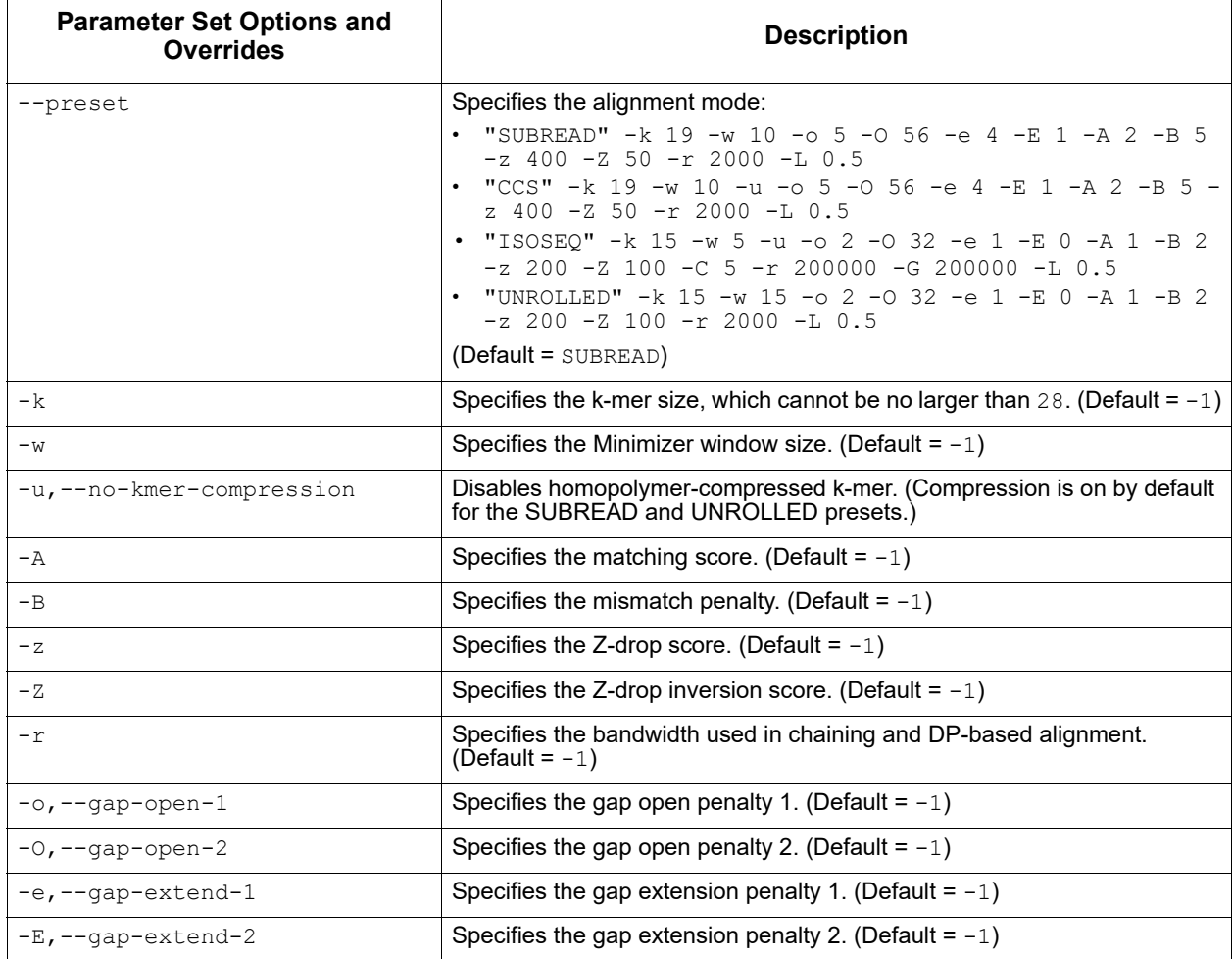

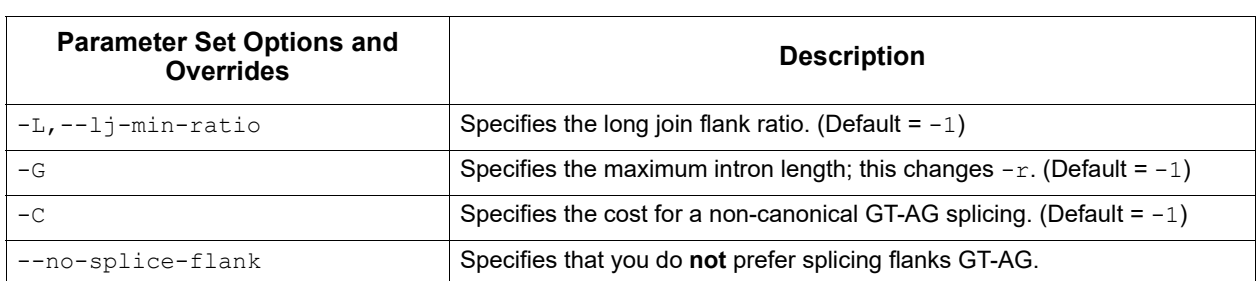

# **Examples:**

Generate an index file for reference and reuse it to align reads:

pbmm2 index ref.fasta ref.mmi pbmm2 align ref.mmi movie.subreads.bam ref.movie.bam

Align reads and sort on-the-fly, with 4 alignment and 2 sort threads:

pbmm2 align ref.fasta movie.subreads.bam ref.movie.bam --sort -j 4 -J 2

Align reads, sort on-the-fly, and create a PBI:

pbmm2 align ref.fasta movie.subreadset.xml ref.movie.alignmentset.xml --sort

Omit the output file and stream the BAM output to stdout:

pbmm2 align hg38.mmi movie1.subreadset.xml | samtools sort > hg38.movie1.sorted.bam

### Align the CCS Reads fastq input and sort the output:

```
pbmm2 align ref.fasta movie.Q20.fastq ref.movie.bam --preset CCS --sort --rg 
'@RG\tID:myid\tSM:mysample'
```
# **Alignment Parallelization**

The number of alignment threads can be specified using the  $-i$ , --alignment-threads option. If **not** specified, the maximum number of threads are used, minus one thread for BAM I/O and minus the number of threads specified for sorting.

# **Sorting**

Sorted output can be generated using the  $--$ sort option.

- By default, 25% of threads specified with the  $-\frac{1}{1}$  option (Maximum = 8) are used for sorting.
- To override the default percentage, the  $-J$ ,  $-$ sort-threads option defines the explicit number of threads used for on-the-fly sorting. The memory allocated per sort thread is defined using the  $-m$ ,  $--$ sortmemory option, accepting suffixes M,G.

Benchmarks on human data show that 4 sort threads are recommended, but that no more than 8 threads can be effectively leveraged, even with 70 cores used for alignment. We recommend that you provide more memory to **each** of a **few** sort threads to avoid disk I/O pressure, rather than providing less memory to each of many sort threads.

# **What are parameter sets and how can I override them?**

Per default,  $p_{\text{bmm2}}$  uses recommended parameter sets to simplify the multitudes of possible combinations. Please see the available parameter sets in the option table shown earlier.

# **What other special parameters are used implicitly?**

We implicitly use the following minimap2 parameters:

- Soft clipping with  $-Y$ .
- Long cigars for tag  $CG$  with  $-L$ .
- $X$  = cigars instead of M with  $-\text{eq}x$ .
- No overlapping query intervals with repeated matches trimming.
- No secondary alignments are produced using the  $-$ -secondary=no option.

# **What is repeated matches trimming?**

A repeated match occurs when the same query interval is shared between a primary and supplementary alignment. This can happen for translocations, where breakends share the same flanking sequence:

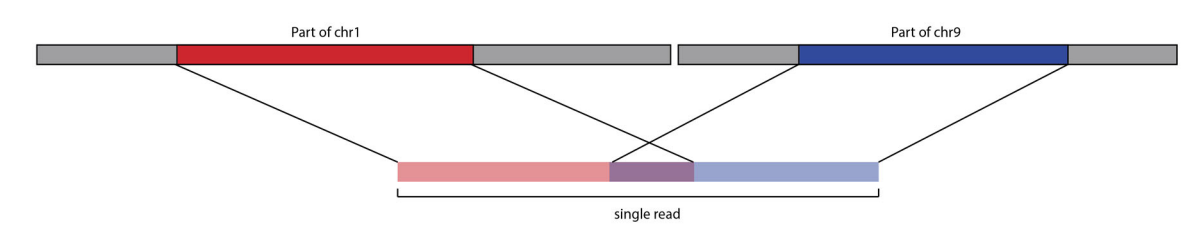

And sometimes, when a LINE gets inserted, the flanks are duplicated, leading to complicated alignments, where we see a split read sharing a duplication. The inserted region itself, mapping to a random other LINE in the reference genome, may also share sequence similarity to the flanks:

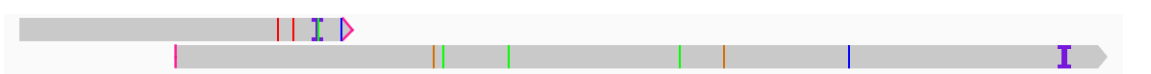

To get the best alignments, minimap2 decides that two alignments may use up to 50% (default) of the same query bases. This does **not** work for PacBio, as pbmm2 requires that a single base may never be aligned twice. Minimap2 offers a feature to enforce a query interval overlap to 0%. If a query interval gets used in two alignments, one or both get flagged as secondary and get filtered. This leads to yield loss, and more importantly, missing SVs in the alignment.

Papers (such as [this\)](https://genomebiology.biomedcentral.com/articles/10.1186/s13059-015-0670-9) present dynamic programming approaches to find the optimal split to uniquely map query intervals, while maximizing alignment scores. We don't have per base alignment scores available, thus our approach is much simpler. We align the read, find overlapping query intervals, determine one alignment to be maximal referencespanning, then trim all others. By trimming, pbmm2 rewrites the cigar and the reference coordinates on-the-fly. This allows us to increase the number of mapped bases, which slightly reduces mapped concordance, but boosts SV recall rate.

# **How can I set the sample name?**

You can override the sample name (SM field in the RG tag) for **all** read groups using the --sample option. If not provided, sample names derive from the Data Set input using the following order of precedence: A)  $\text{SM}$  field in the input read group B) Biosample name C) Well sample name D) UnnamedSample. If the input is a BAM file and the --sample option was **not** used, the SM field is populated with UnnamedSample.

# **Can I split output by sample name?**

Yes, the  $\text{-split-by-sample}$  option generates one output BAM file per sample name, with the sample name as the file name prefix, if there is more than one aligned sample name.

# **Can I remove all those extra per-base and per-pulse tags?**

Yes, the  $-\text{strip}$  option removes the following extraneous tags if the input is BAM: dq, dt, ip, iq, mq, pa, pc, pd, pe, pg, pm, pq, pt, pv, pw, px, sf, sq, st. Note that the resulting output BAM file **cannot** be used as input into GenomicConsensus.

# **Where are the unmapped reads?**

Per default, unmapped reads are omitted. You can add them to the output BAM file using the --unmapped option.

# **Can I output at maximum the N best alignments per read?**

Use the option  $-N$ ,  $-$ best-n. If set to 0, (the default), maximum filtering is disabled.

# **Is there a way to only align one subread per ZMW?**

Using the --median-filter option, only the subread closest to the median subread length per ZMW is aligned. Preferably, full-length subreads flanked by adapters are chosen.

- **pbservice** The **pbservice** tool performs a variety of useful tasks within SMRT Link.
	- To get help for pbservice, use pbservice -h.
	- To get help for a specific pbservice command, use pbservice <command> -h.

**Note**: Starting in SMRT Link v6.0.0, pbservice now requires authentication when run from a remote host, using the same credentials used to log in to the SMRT Link GUI. (This also routes all requests through HTTPS port 8243, so the services port is **not** required if authentication is used.) Access to services running on localhost will continue to work without authentication

All pbservice commands include the following optional parameters:

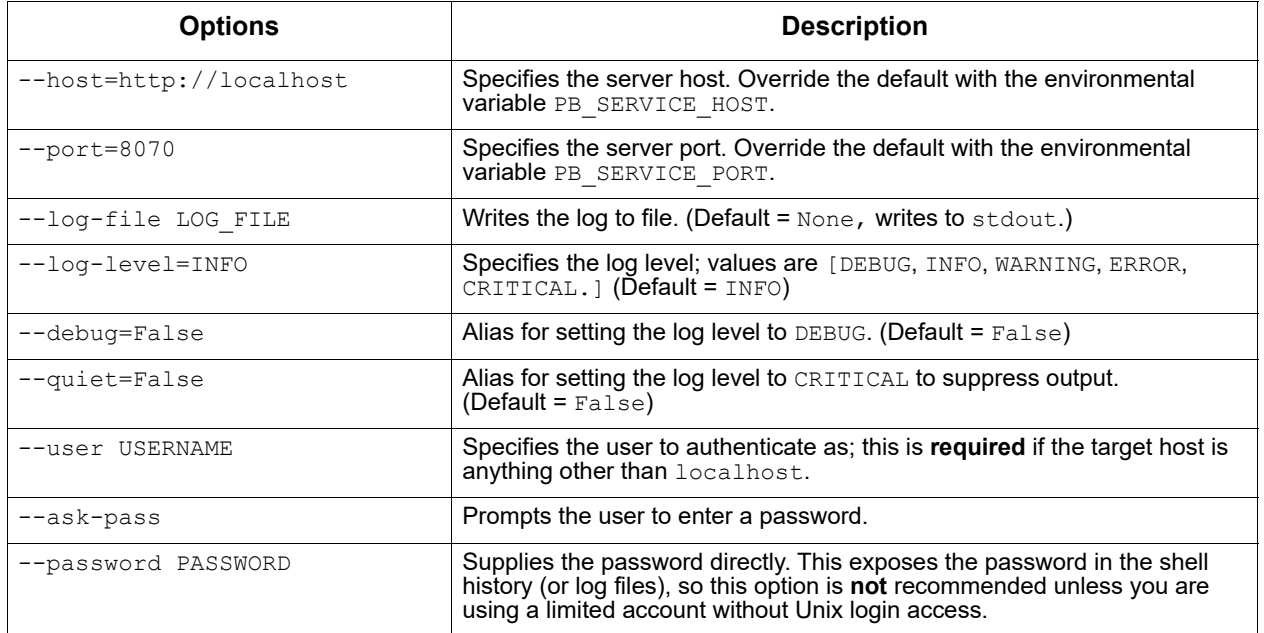

#### status Command**:** Use to get system status.

```
pbservice status [-h] [--host HOST] [--port PORT] 
                  [--log-file LOG_FILE]
                  [--log-level INFO}
                   [--debug] [--quiet]
```
import-dataset Command**:** Import Local Data Set XML. The file location **must** be accessible from the host where the services are running; often on a shared file system.

```
pbservice import-dataset [-h] [--host HOST] [--port PORT]
                          [--log-file LOG_FILE]
                          [--log-level INFO]
                          [--debug] [--quiet]
                           xml_or_dir
```
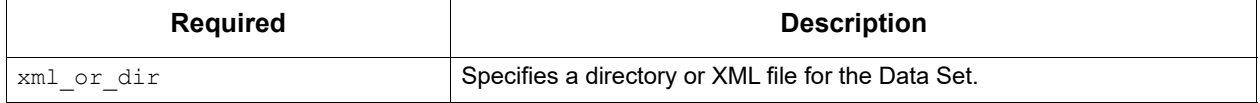

import-fasta Command**:** Import a FASTA file and convert to a ReferenceSet file. The file location **must** be accessible from the host where the services are running; often on a shared file system.

```
pbservice import-fasta [-h] --name NAME --organism ORGANISM --ploidy 
                        PLOIDY [--block] [--host HOST] [--port PORT]
                         [--log-file LOG_FILE]
                         [--log-level INFO]
                         [--debug] [--quiet]
                         fasta_path
```
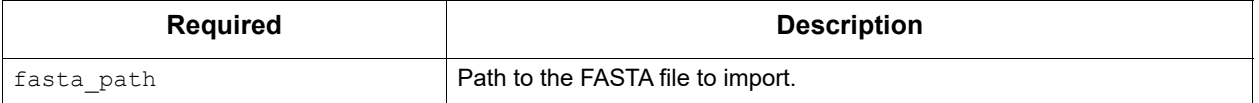

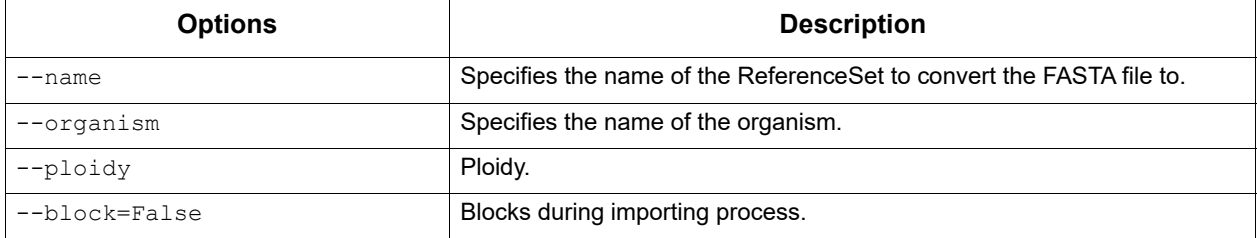

run-analysis Command**:** Run a secondary analysis pipeline using an analysis.json file.

pbservice run-analysis [-h] [--host HOST] [--port PORT] [--log-file LOG\_FILE] [--log-level INFO] [--debug] [--quiet] [--block] json\_path

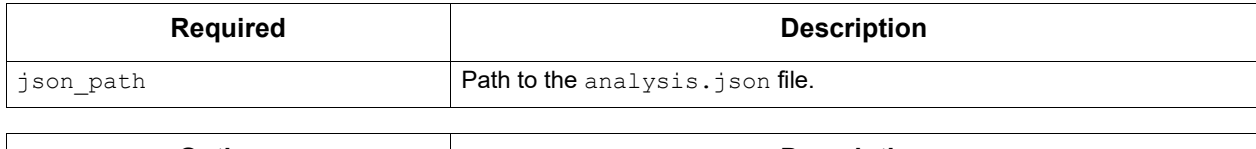

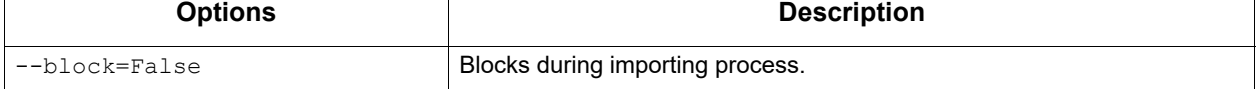

emit-analysis-template Command**:** Output an analysis.json template to stdout that can be run using the run-analysis command.

```
pbservice emit-analysis-template [-h] [--log-file LOG_FILE]
                                   [--log-level INFO]
                                   [--debug] [--quiet]
```
get-job Command**:** Get a job summary by Job Id.

```
pbservice get-job [-h] [--host HOST] [--port PORT]
                    [--log-file LOG_FILE]
                    [--log-level INFO]
                    [--debug] [--quiet]
```
job\_id

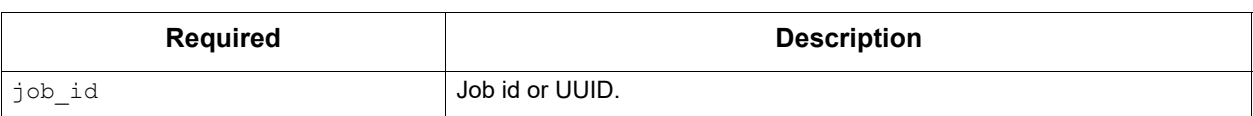

#### get-jobs Command**:** Get job summaries by Job Id.

```
pbservice get-jobs [-h] [-m MAX_ITEMS] [--host HOST] [--port PORT]
                     [--log-file LOG_FILE]
                     [--log-level INFO]
                     [--debug] [--quiet]
```
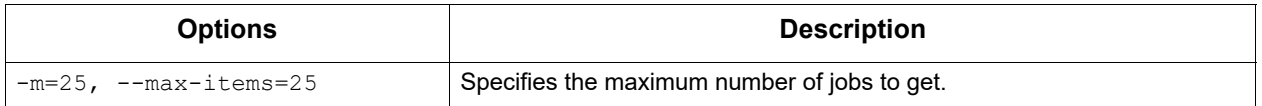

get-dataset Command**:** Get a Data Set summary by Data Set Id or UUID.

```
pbservice get-dataset [-h] [--host HOST] [--port PORT]
                        [--log-file LOG_FILE]
                        [--log-level INFO]
                        [--debug] [--quiet]
                        id_or_uuid
```
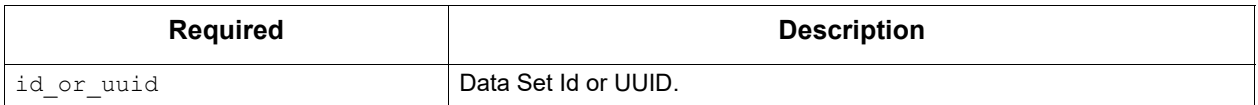

get-datasets Command**:** Get a Data Set list summary by Data Set type.

pbservice get-datasets [-h] [--host HOST] [--port PORT] [--log-file LOG\_FILE] [--log-level INFO] [--debug] [--quiet] [-m MAX\_ITEMS] [-t DATASET\_TYPE]

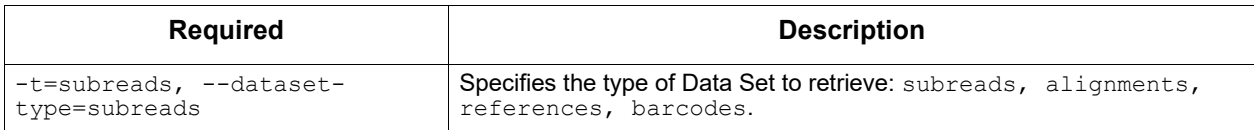

delete-dataset Command**:** Delete a specified Data Set. **Note**: This is a "soft" delete - the database record is tagged as inactive so it won't display in any lists, but the files will **not** be removed.

```
pbservice delete-dataset [-h] [--host HOST] [--port PORT]
                            [--log-file LOG_FILE]
                            [--log-level INFO]
                            [--debug] [--quiet] 
                            [ID]
```
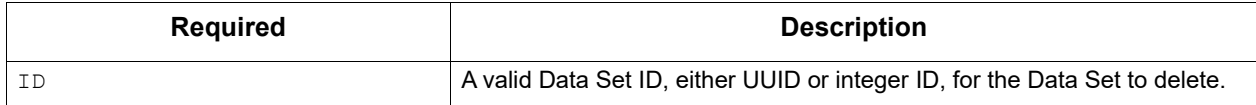

#### **Examples**

To obtain system status, the Data Set summary, and the job summary:

```
pbservice status --host smrtlink-release --port 9091
```
To import a Data Set XML:

```
pbservice import-dataset --host smrtlink-release --port 9091 \
path/to/subreadset.xml
```
To obtain a job summary using the Job Id:

```
pbservice get-job --host smrtlink-release --port 9091 \ 
--log-level CRITICAL 1
```
To obtain Data Sets by using the Data Set Type subreads:

```
pbservice get-datasets --host smrtlink-alpha --port 8081 \
--quiet --max-items 1 -t subreads
```
To obtain Data Sets by using the Data Set Type alignments:

```
pbservice get-datasets --host smrtlink-alpha --port 8081 \
-quiet --max-items 1 -t alignments
```
To obtain Data Sets by using the Data Set Type references:

```
pbservice get-datasets --host smrtlink-alpha --port 8081 \
--quiet --max-items 1 -t references
```
To obtain Data Sets by using the Data Set Type barcodes:

```
pbservice get-datasets --host smrtlink-alpha --port 8081 \
--quiet --max-items 1 -t barcodes
```
To obtain Data Sets by using the Data Set UUID:

pbservice get-dataset --host smrtlink-alpha --port 8081 \ --quiet 43156b3a-3974-4ddb-2548-bb0ec95270ee

**pbsv** pbsv is a structural variant caller for PacBio reads. It identifies structural variants and large indels (Default: ≥20 bp) in a sample or set of samples relative to a reference.  $_{\rm pbsv}$  identifies the following types of variants: Insertions, deletions, duplications, copy number variants, inversions, and translocations.

> pbsv takes as input read alignments (BAM) and a reference genome (FASTA); it outputs structural variant calls (VCF).

#### **Usage:**

```
pbsv [-h] [--version] [--quiet] [--verbose]
```
#### {discover,call}...

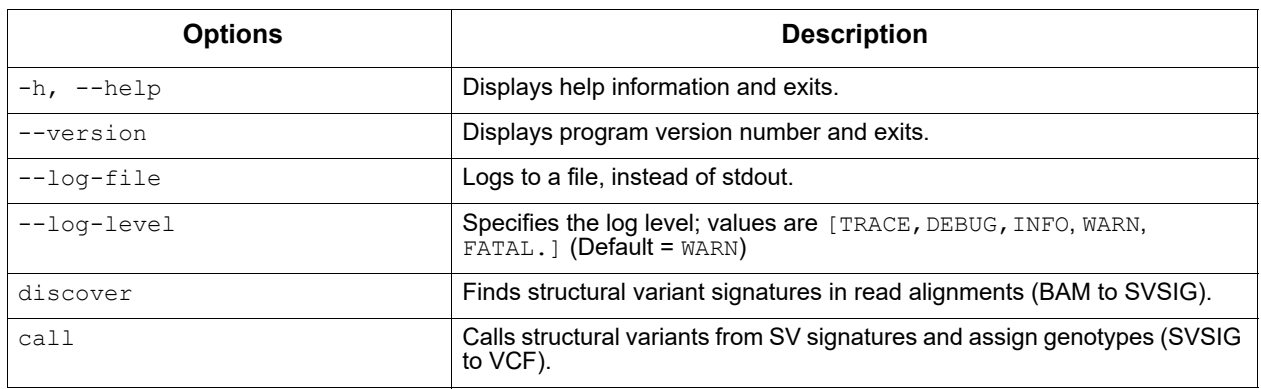

# **pbsv discover**

This command finds structural variant (SV) signatures in read alignments. The input read alignments must be sorted by chromosome position. Alignments are typically generated with pbmm2. The output SVSIG file contains SV signatures.

### **Usage:**

pbsv discover [options] <ref.in.bam|xml> <ref.out.svsig.gz>

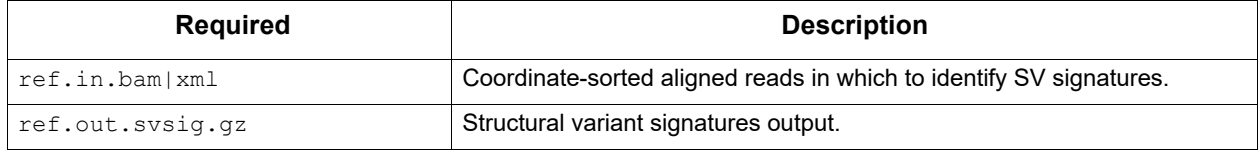

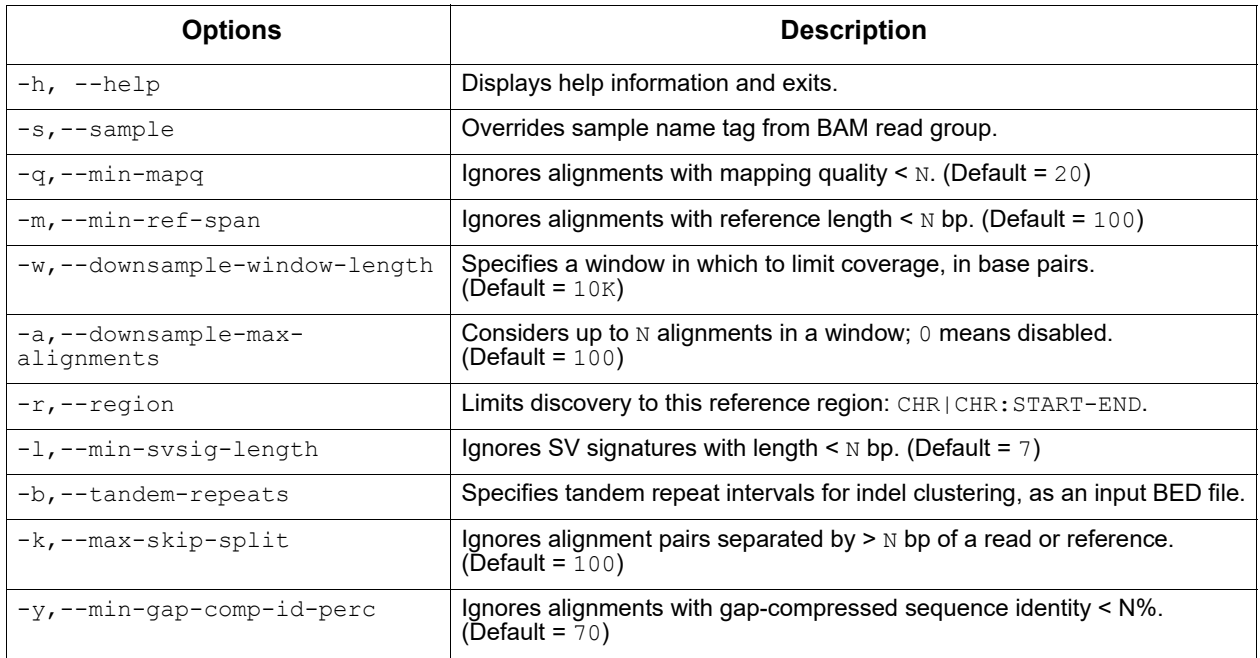

# **pbsv call**

This command calls structural variants from SV signatures and assigns genotypes.

The input SVSIG file is generated using pbsv discover. The output is structural variants in VCF format.

# **Usage:**

pbsv call [options] <ref.fa|xml> <ref.in.svsig.gz|fofn> <ref.out.vcf>

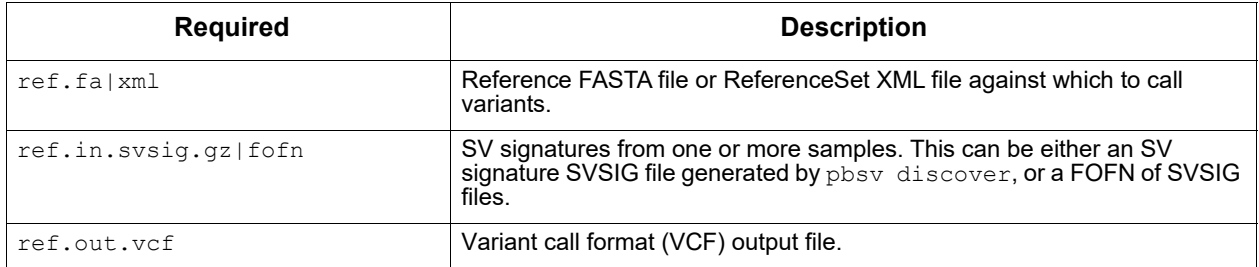

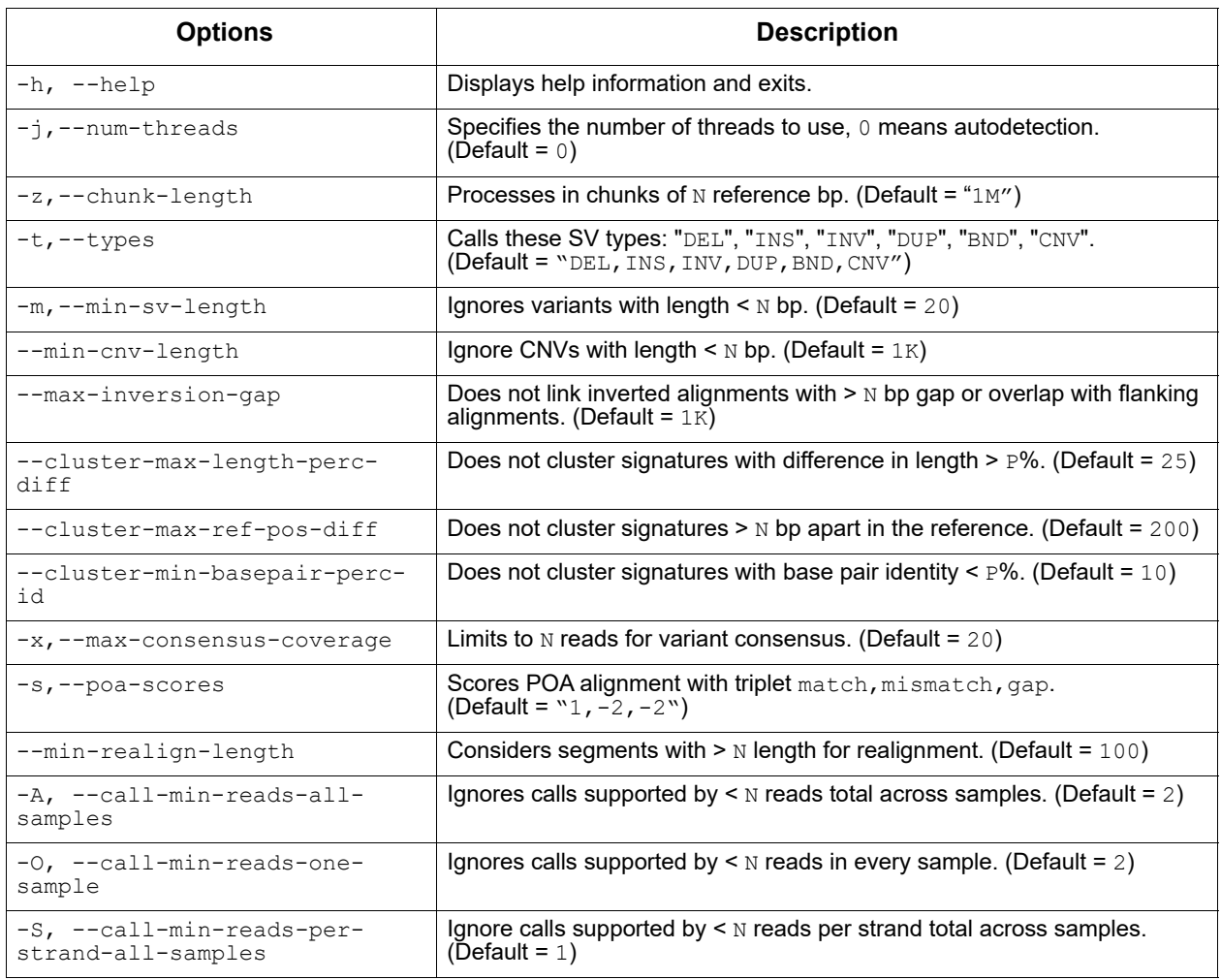

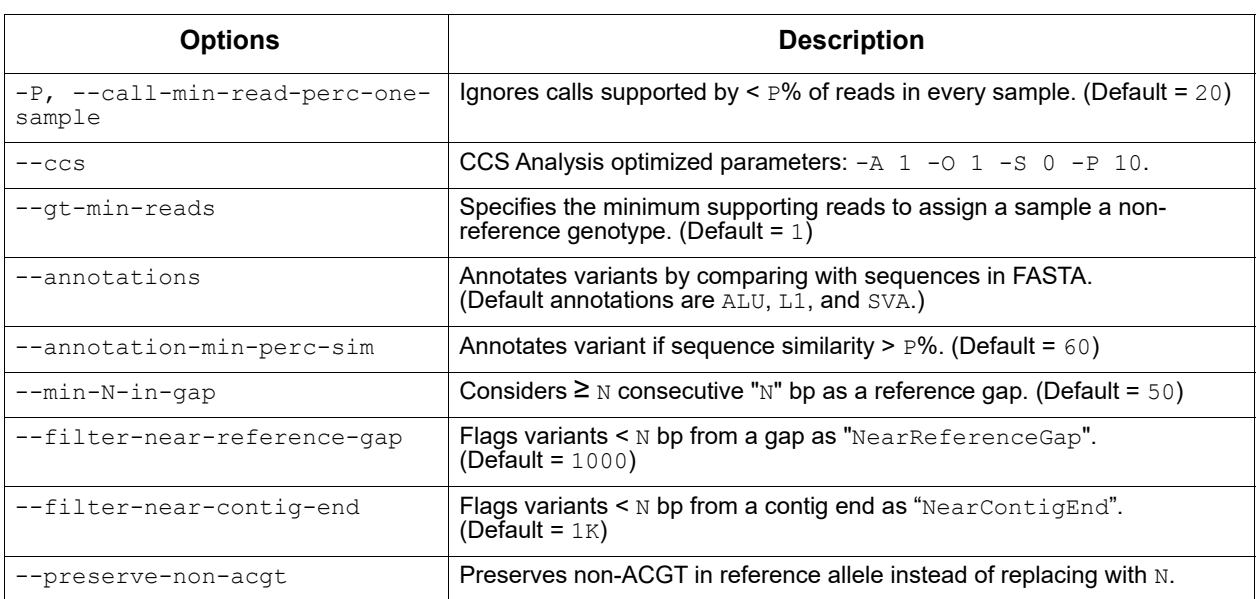

Following is a typical SV analysis workflow starting from subreads:

1. Align PacBio reads to a reference genome, per movie:

#### **Subreads BAM Input:**

pbmm2 align ref.fa movie1.subreads.bam ref.movie1.bam --sort --median-filter --sample sample1

### **CCS Reads BAM Input:**

pbmm2 align ref.fa movie1.ccs.bam ref.movie1.bam --sort --preset CCS --sample sample1

### **CCS Reads FASTQ Input:**

pbmm2 align ref.fa movie1.Q20.fastq ref.movie1.bam --sort --preset CCS --sample sample1 --rg '@RG\tID:movie1'

> 2. Discover the signatures of structural variation, per movie or per sample:

pbsv discover ref.movie1.bam ref.sample1.svsig.gz pbsv discover ref.movie2.bam ref.sample2.svsig.gz

3. Call structural variants and assign genotypes (all samples); for CCS Analysis input append --ccs:

```
pbsv call ref.fa ref.sample1.svsig.gz ref.sample2.svsig.gz 
ref.var.vcf
```
### **Launching a Multi-Sample pbsv Analysis - Requirements**

- 1. Merge multiple Bio Sample SMRT Cells to one Data Set with the Bio Samples specified.
	- Each SMRT Cell must have exactly **one** Bio Sample name multiple Bio Sample names **cannot** be assigned to one SMRT Cell.
	- **Multiple** SMRT Cells can have the **same** Bio Sample name.
- **All** of the inputs need to already have the appropriate Bio Sample records in their CollectionMetadata. If they don't, they are treated as a **single** sample.
- 2. Create a ReferenceSet from a FASTA file.
	- The ReferenceSet is often already generated and registered in SMRT Link.
	- If the ReferenceSet doesn't exist, use the dataset create command to create one:

dataset create --type ReferenceSet --name reference name reference.fasta

### **Launching a Multi-Sample Analysis**

```
# Set subreads and ref FASTA
sample1=sample1.subreadset.xml sample2=sample2.subreadset.xml
ref=reference.fasta
pbmm2 align ${ref} ${sample1} sample1.bam --sort --median-filter --sample Sample1
pbmm2 align ${ref} ${sample2} sample2.bam --sort --median-filter --sample Sample2
samtools index sample1.bam
samtools index sample2.bam
pbindex sample1.bam
pbindex sample2.bam
pbsv discover sample1.bam sample1.svsig.gz
pbsv discover sample2.bam sample2.svsig.gz
pbsv call ${ref} sample1.svsig.gz sample2.svsig.gz out.vcf
```
**out.vcf**: A pbsv VCF output file, where columns starting from column 10 represent structural variants of Sample 1 and Sample 2:

#CHROM POS ID REF ALT QUAL FILTER INFO FORMAT Sample1 Sample2 chr01 222737 pbsv.INS.1 T TTGGTGTTTGTTGTTTGTTTT . PASS SVTYPE=INS;END=222737;SVLEN=21;SVANN=TANDEM GT:AD:DP 0/1:6,4:10 0/1:6,5:11

**pbvalidate** The pbvalidate tool validates that files produced by PacBio software are compliant with Pacific Biosciences' own internal specifications.

#### **Input Files**

pbvalidate supports the following input formats:

- BAM
- FASTA
- Data Set XML

See [here](http://pacbiofileformats.readthedocs.org/en/10.0/) for further information about each format's requirements.

#### **Usage**

```
pbvalidate [-h] [--version] [--log-file LOG_FILE]
            [--log-level {DEBUG, INFO, WARNING, ERROR, CRITICAL} | --debug | --quiet | -v]
             [-c] [--quick] [--max MAX_ERRORS]
            [--max-records MAX_RECORDS]
             [--type 
{BAM, Fasta, AlignmentSet, ConsensusSet, ConsensusAlignmentSet, SubreadSet, BarcodeSet, Conti
```

```
gSet,ReferenceSet,HdfSubreadSet}]
 [--index] [--strict] [-x XUNIT_OUT] [--unaligned]
 [--unmapped] [--aligned] [--mapped]
          [--contents {SUBREAD,CCS}] [--reference REFERENCE]
           file
```
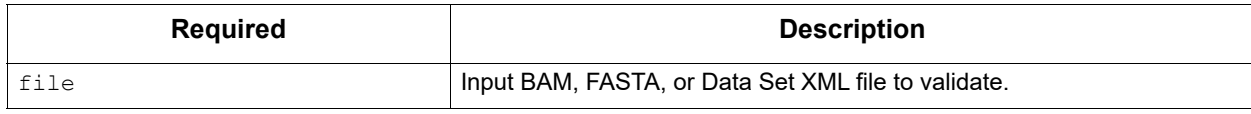

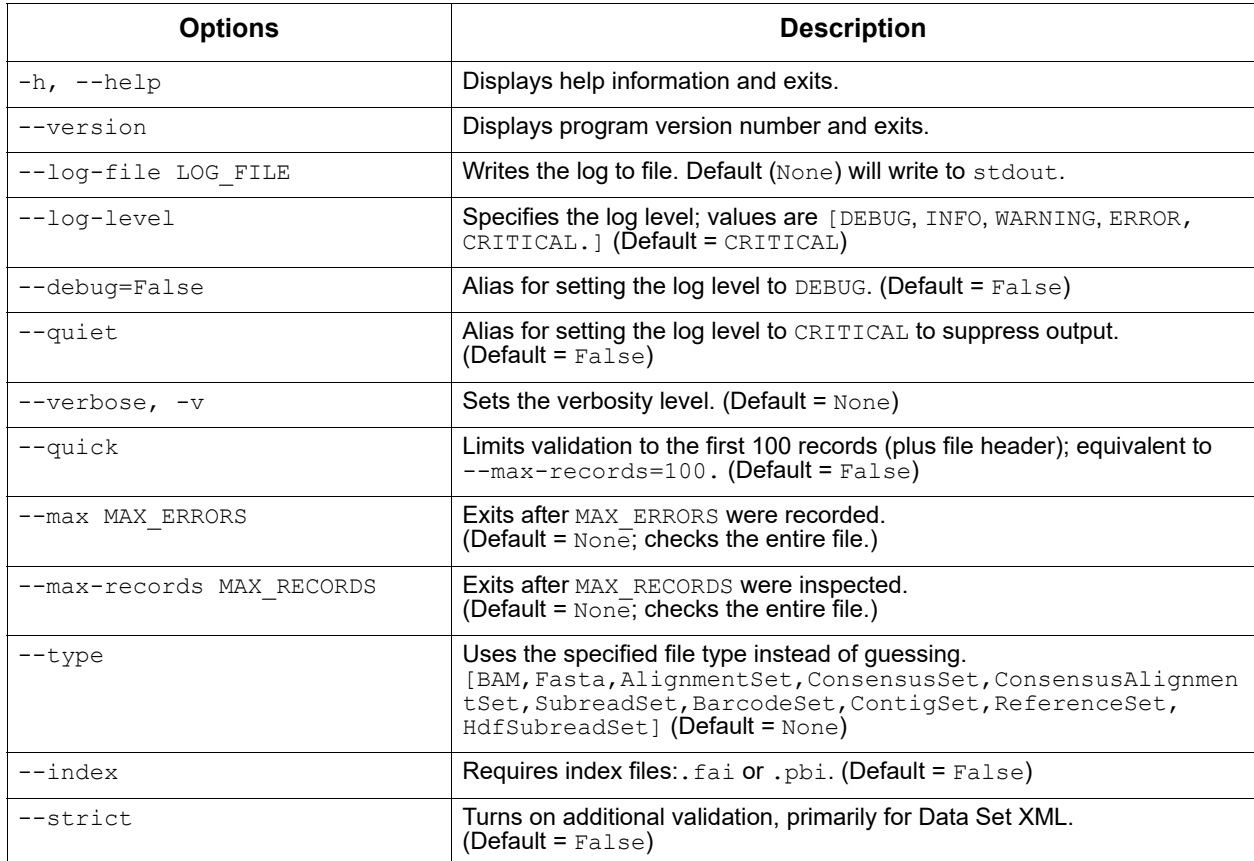

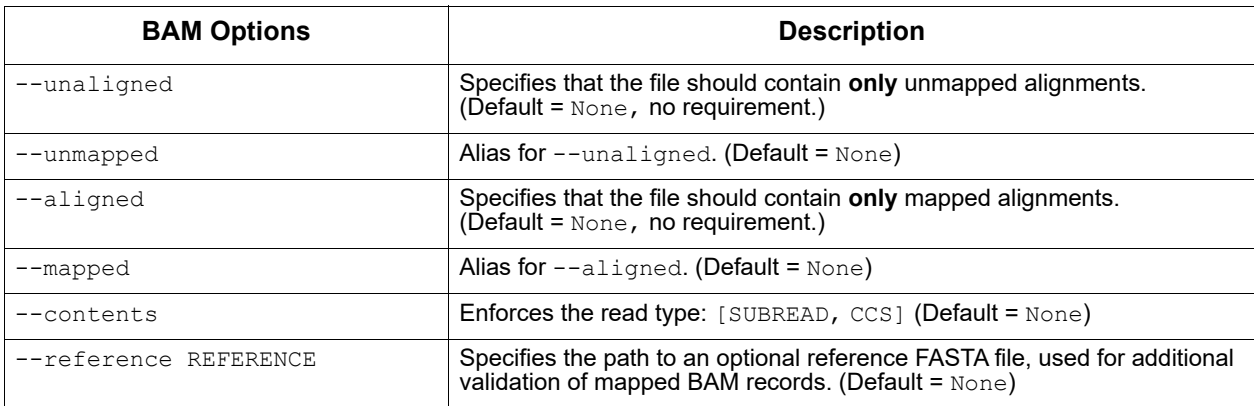

#### **Examples**

To validate a BAM file:

pbvalidate in.subreads.bam

To validate a FASTA file:

pbvalidate in.fasta

To validate a Data Set XML file:

pbvalidate in.subreadset.xml

To validate a BAM file and its index file  $(.pbi)$ :

pbvalidate --index in.subreads.bam

To validate a BAM file and exit after 10 errors are detected:

pbvalidate --max 10 in.subreads.bam

To validate up to 100 records in a BAM file:

pbvalidate --max-records 100 in.subreads.bam

To validate up to 100 records in a BAM file (equivalent to --maxrecords=100):

pbvalidate --quick in.subreads.bam

To validate a BAM file, using a specified log level:

pbvalidate --log-level=INFO in.subreads.bam

To validate a BAM file and write log messages to a file rather than to stdout:

pbvalidate --log-file validation\_results.log in.subreads.bam

**runqc-reports** The runqc-reports tool generates up to five different Run QC reports, depending on Data Set type: Raw Data, Adapters, Loading, Control, and CCS Reads. Generating a complete set of reports requires the presence of an sts.xml resource in the Data Set, but either the CCS Analysis report (or a fallback Subreads report) will **always** be generated. All report JSON and plot PNG files are written to the current working directory, unless otherwise specified.

### **Usage**

```
runqc-reports [-h] [--version] [--log-file LOG_FILE]
                [--log-level {DEBUG,INFO,WARNING,ERROR,CRITICAL}]
               [| -\text{debug} | -\text{quiet} | -v] [-o OUTPUT_DIR]
                dataset_xml
```
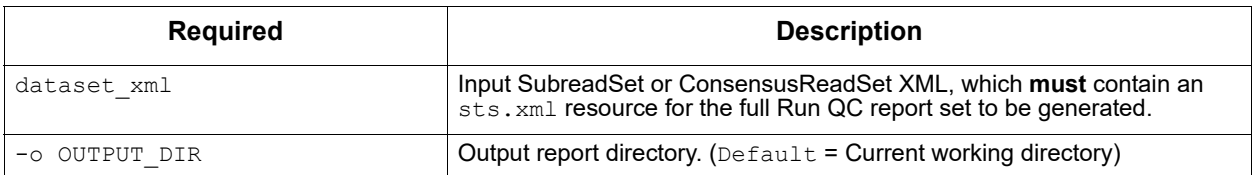

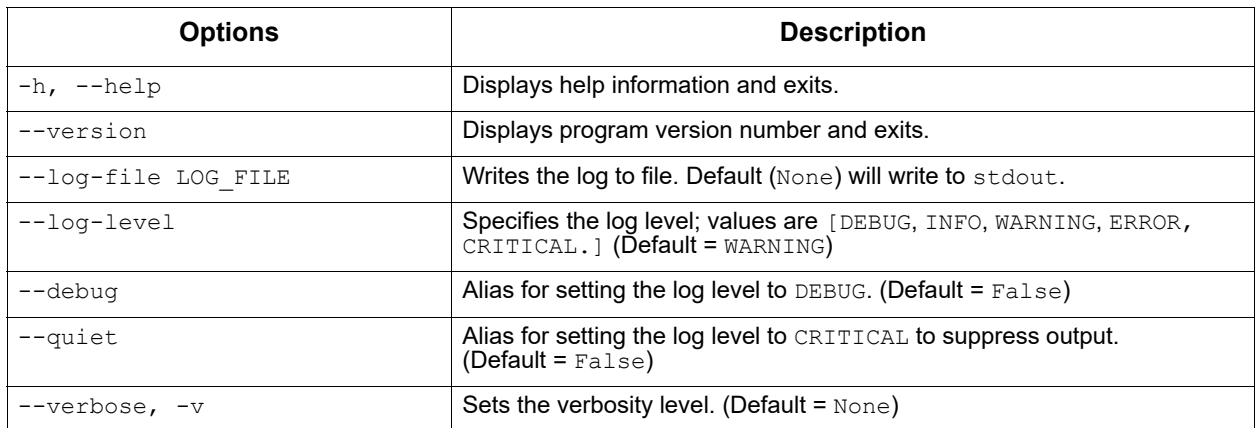

# **Examples**

runqc-reports moviename.subreadset.xml

runqc-reports moviename.consensusreadset.xml

**SARS-CoV-2 Analysis** This application analyzes multiplexed viral surveillance samples for SARS-CoV-2. For **each** sample, this analysis provides:

- Amplicon coverage (CSV)
- Variant calls (VCF)
- Consensus sequence (FASTA)
- Aligned reads (BAM)

### **Notes**:

- The application supports the **HiFiViral for SARS-CoV-2 Workflow Multiplexing 1.2 kb Amplicons for Full-Viral Genome Sequencing** protocol. For other amplicon-based SARS-CoV-2 protocols, changes to default parameters are **required**, and validity of the application results should be reviewed, even if the analysis was successful.
- The application is intended to identify variants and call a single consensus sequence per sample. The output consensus sequence is produced based on the dominant alternative variant observed. Minor variant information that pass through a default threshold may be encoded in the output VCF, but does **not** get propagated into the consensus sequence FASTA.

• The application is intended for use with multiplexed samples. In addition, multiplexed samples **must** already be demultiplexed at the sample level **only** using the **Demultiplex Barcodes** cromwell workflow in SMRT Tools - **not** just with the lima tool from Bioconda. Samples should have assigned **unique** Bio Sample Names (not just barcode names) in the BAM headers (SM tag in the @RG header) to work correctly with multi-sample Data Sets.

Note there are two relevant demultiplexing calls for analyzing a multiplexed SARS-CoV-2 Data Set. The first demultiplexing call, using the **Demultiplex Barcodes** cromwell workflow, identifies, removes, and splits up samples. The second demultiplexing call (included as part of the SARS-CoV-2 Analysis application) identifies and trims amplicon-specific primers.

# **General Application Workflow**

- 1. Split up demultiplexed samples, assumed to be in separate BAM files. Each BAM file represents the HiFi reads from **one** sample.
- 2. Trim the amplicon primers and get amplicon coverage by calling  $\lim_{n \to \infty}$ .
- 3. Call variants using pbaa, which produces a sequence **only**; additional included scripts convert the sequence to a variant in VCF format.
- 4. Filter low-frequency variants and generate consensus VCF-based consensus sequence. using VCFCons- a VCF-based consensus sequence generator for small genomes. At each position, a variant is called **only** if both the base coverage **exceeds** the Minimum Base Coverage threshold **and** the fraction of reads that support this variant is **above** the Minimum Variant Frequency threshold. (See [here](https://www.biorxiv.org/content/10.1101/2021.02.26.433111v1) for details on VCFCons.)

# <span id="page-92-0"></span>**Preparing Input Data for the SARS-CoV-2 Analysis Application**

Run the **Demultiplex Barcodes** cromwell workflow, where the input to that application are HiFi reads, and the primers are multiplexed barcode primers. See ["Demultiplex Barcodes" on page 21](#page-20-0) for details.

- If HiFi reads have **not** been generated on the instrument, run CCS Analysis first. See ["ccs" on page 6](#page-5-0) for details.
- 1. Provide the proper barcode sequences. For the **HiFiViral for SARS-CoV-2 Workflow – Multiplexing 1.2 kb Amplicons for Full-Viral Genome Sequencing** protocol, the barcode sequence contains both the M13 sequences and the 16bp barcodes.
- 2. Use the task option lima\_symmetric\_barcodes=false. (For the **HiFi-Viral for SARs-CoV-2 Workflow – Multiplexing 1.2 kb Amplicons for Full-Viral Genome Sequencing** protocol, the barcode pairs are **asymmetric**.)
- 3. Set the lima min score task option to 80.
- 4. Provide the correctly formatted barcode pair-to-Bio Sample CSV file for the biosamples csv task option.

# **Input Files**

- movie.consensusreadset.xml: Previously-demultiplexed HiFi Reads, packaged as separate BAM files wrapped in an XML Data Set. (See ["Preparing Input Data for the SARS-CoV-2 Analysis Application" on page 93](#page-92-0) for details.)
- sarscov2 guide for pbaa.referenceset.xml: Guide references to be used by the  $pbaa$  software. (The default guide reference is designed for the **HiFiViral for SARS-CoV-2 Workflow – Multiplexing 1.2 kb Amplicons for Full-Viral Genome Sequencing** protocol.)
- sars cov2.referenceset.xml: The Wuhan reference genome.
- sarscov2 primers.barcodeset.xml: Amplicon primer sequence file in FASTA format. (The default sequence file is designed for the **HiFiViral for SARS-CoV-2 Workflow – Multiplexing 1.2 kb Amplicons for Full-Viral Genome Sequencing** protocol.)

When creating the amplicon primer sequence FASTA file, place the F/R primers adjacent (as shown below) so that the  $lima$  tool recognizes them as pairs. In this way, **only** valid amplicons (such as 3F--3R) are output. We have noticed that non-valid amplicons (such as  $3F - 10R$ ) tend to be artifacts. To use this feature, your primer FASTA file **must** list F/R in adjacent manner as shown below:

```
>SARSCoV_1200_1_LEFT
ACCAACCAACTTTCGATCTCTTGT
>SARSCoV_1200_1_RIGHT
GGTTGCATTCATTTGGTGACGC
>SARSCoV_1200_10_LEFT
TTTACCAGGAGTTTTCTGTGGTGT
>SARSCoV_1200_10_RIGHT
TGGGCCTCATAGCACATTGGTA
```
• **Note**: Changes to amplicon primer design require a change to **both** the guide reference and to the amplicon primers.

# **Output Files**

- $-$  pb\_sars\_cov2.aligned\_frag\_zip: BAM file containing the output from mapping to the reference genome, by sample.
- pb\_sars\_cov2.vcf\_zip**:** VCF file containing the final variant calls per patient sample.
- pb\_sars\_cov2.fasta\_zip: Final consensus sequences, by sample, in FASTA format. This is a single consensus sequence with  $N$  for each sample. This file can be used for submitting to viral databases such as GISAID or NCBI that requires a single FASTA sequence per sample.
- $-$  pb\_sars\_cov2.counts\_tsv: Tab-delimited CSV count file containing per-sample, per-amplicon counts. This file can be used to identify samples that are poorly sequenced or amplicons with consistent high or low coverages.
- $-$  pb\_sars\_cov2.frag\_fasta\_zip: Final consensus sequences, by sample, broken up into non-N fragments, in FASTA format. For each sample, the file contains one or more sequences based on how many  $N$  stretches there are. This file is useful for mapping to reference genomes for visualization.
- $-$  pb sars cov2.aligned reads zip: BAM file containing the sample sequence, aligned to the genome, per sample.
- $-$  pb sars cov2.errors zip: As samples with poor coverage may fail analysis, log files for these samples (if any) are included for troubleshooting.
- pb\_sars\_cov2.sample\_failures\_csv: Bio Sample Name and path of any samples that failed analysis.

# **Running the SARS-CoV-2 Analysis Application**

pbcromwell run pb sars cov2 \

-e <movie.consensusreadset.xml> \

-e \$SMRT\_ROOT/current/bundles/smrtinub/current/private/pacbio/barcodes/SARS-CoV-2 Primers/sarscov2 primers.barcodeset.xml \

-e \$SMRT\_ROOT/current/bundles/smrtinub/current/private/pacbio/canneddata/referenceset/ SARS-CoV-2 Guide/sarscov2 guide for pbaa.referenceset.xml \

-e eid ref dataset 2:\$SMRT ROOT/current/bundles/smrtinub/current/private/pacbio/ canneddata/referenceset/SARS-CoV-2/sars\_cov2.referenceset.xml

> **Note**: The prefix eid ref dataset 2: is **required** in the last argument as there are two different references with very distinct purposes. (This is different from other invocations of pbcromwell.)

**summarize Modifications** The summarizeModifications tool generates a GFF summary file (alignment summary.gff) from the output of base modification analysis (for example,  $ipdsummary$ ) combined with the coverage summary GFF generated by resequencing pipelines. This is useful for power users running custom workflows.

# **Usage**

```
summarizeModifications [-h] [--version]
                              [--log-file LOG_FILE]
                              [--log-level {DEBUG,INFO,WARNING,ERROR,CRITICAL} | --debug
                              | --quiet | -v]
                              modifications alignmentSummary gff_out
```
# **Input Files**

- modifications: Base Modification GFF file.
- alignmentSummary: Alignment Summary GFF file.

# **Output Files**

•  $\sigma$   $\sigma$  f  $\sigma$  out: Coverage summary for regions (bins) spanning the reference with Base Modification results for each region.

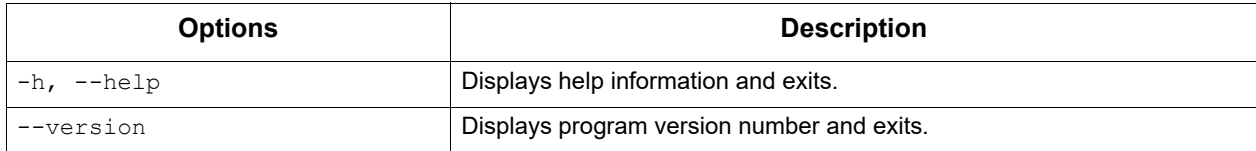

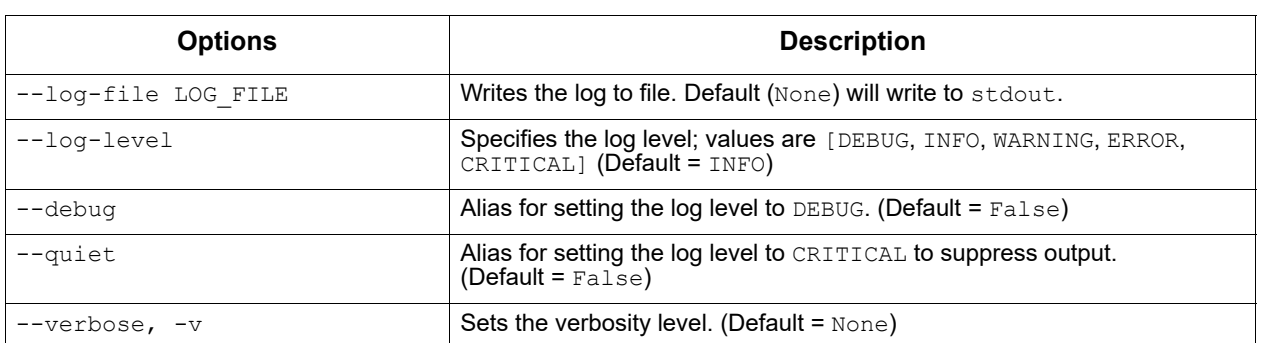

# **Appendix A - Application Entry Points and Output Files**

**Note**: To print information about a specific PacBio workflow, including input files and task options, use the pbcromwell show-workflow-details command, which is available for **all** applications. **Example**:

pbcromwell show-workflow-details pb\_hgap4 pbcromwell show-workflow-details cromwell.workflows.pb\_hgap4

(The prefix cromwell.workflows is optional.)

#### **Assembly (HGAP 4)** Analysis Application Name: cromwell.workflows.pb hgap4

### **Entry Point**

:id: eid subread :name: Entry eid\_subread :fileTypeId: PacBio.DataSet.SubreadSet

### **Key Output Files**

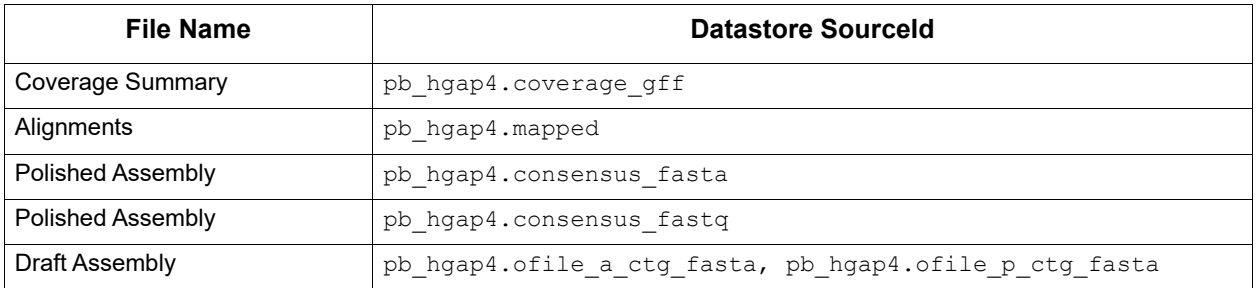

**Base Modification Detection** Analysis Application Name: cromwell.workflows.pb basemods **Entry Points**

> :id: eid subread :name: Entry eid\_subread :fileTypeId: PacBio.DataSet.SubreadSet :id: eid\_ref\_dataset :name: Entry eid ref dataset :fileTypeId: PacBio.DataSet.ReferenceSet

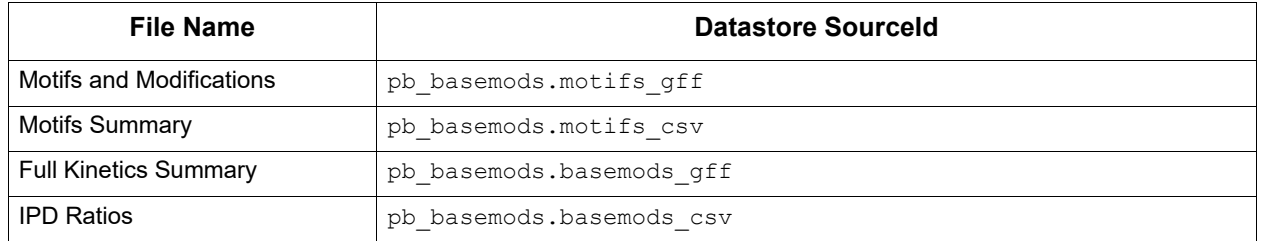

#### **Analysis Application Name**: cromwell.workflows.pb\_ccs

# **Circular Consensus Sequencing (CCS)**

#### **Entry Point**

:id: eid\_subread :name: Entry eid\_subread :fileTypeId: PacBio.DataSet.SubreadSet

#### **Key Output Files**

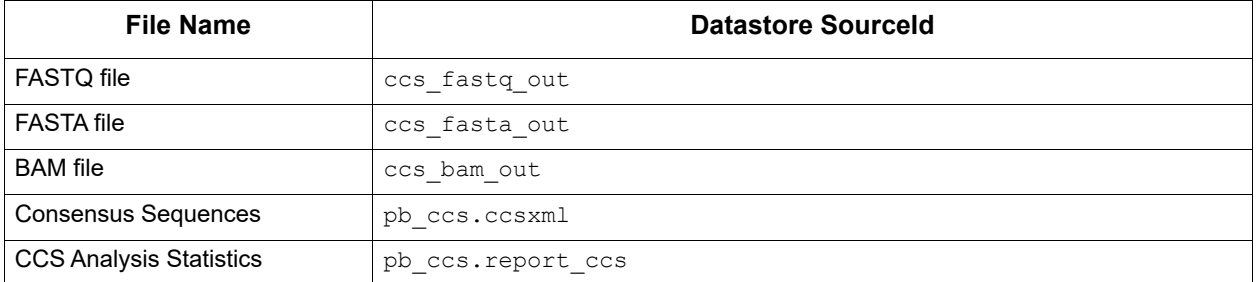

**CCS with Demultiplexing** Analysis Application Name: cromwell.workflows.pb ccs\_demux

#### **Entry Points**

:id: eid subread :name: Entry eid\_subread :fileTypeId: PacBio.DataSet.SubreadSet :id: eid barcode :name: Entry eid\_barcode :fileTypeId: PacBio.DataSet.BarcodeSet

# **Key Output Files**

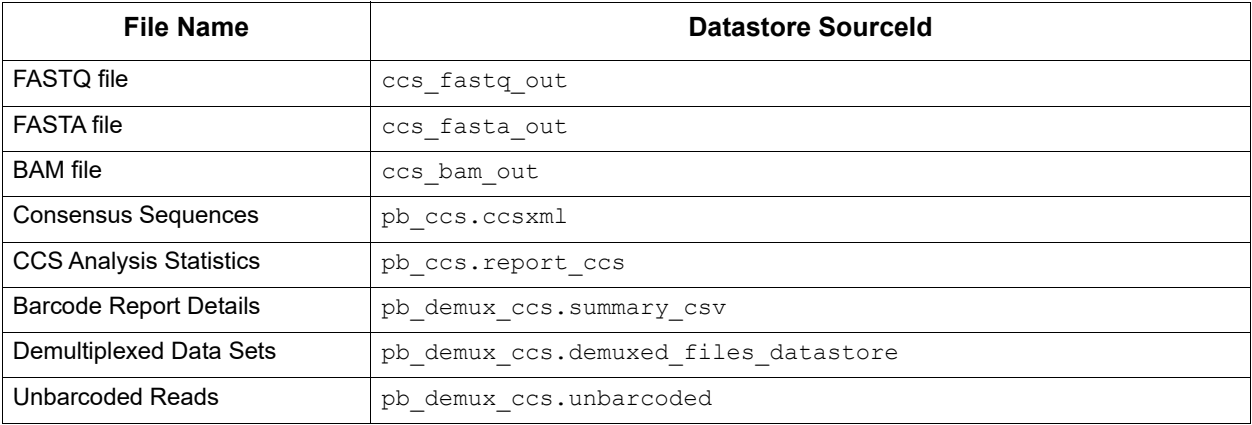

**CCS with Mapping** Analysis Application Name: cromwell.workflows.pb ccs\_mapping

### **Entry Points**

:id: eid\_subread :name: Entry eid\_subread :fileTypeId: PacBio.DataSet.SubreadSet :id: eid\_ref\_dataset :name: Entry eid\_ref\_dataset :fileTypeId: PacBio.DataSet.ReferenceSet

### **Key Output Files**

| <b>File Name</b>               | <b>Datastore Sourceld</b>     |
|--------------------------------|-------------------------------|
| Coverage Summary               | pb ccs mapping.coverage gff   |
| Alignments                     | pb ccs mapping.mapped         |
| <b>FASTQ</b> file              | ccs fastq out                 |
| <b>FASTA file</b>              | ccs fasta out                 |
| <b>BAM</b> file                | ccs bam out                   |
| <b>Consensus Sequences</b>     | pb ccs mapping.ccsxml         |
| <b>CCS Analysis Statistics</b> | pb ccs mapping.report ccs     |
| Aligned BAM                    | pb ccs mapping.mapped bam     |
| <b>BAM</b> Index               | pb ccs mapping.mapped bam bai |

**Convert BAM to FASTX** Analysis Application Name: cromwell.workflows.pb bam2fastx

#### **Entry Point**

:id: eid subread :name: Entry eid\_subread :fileTypeId: PacBio.DataSet.SubreadSet

# **Key Output Files**

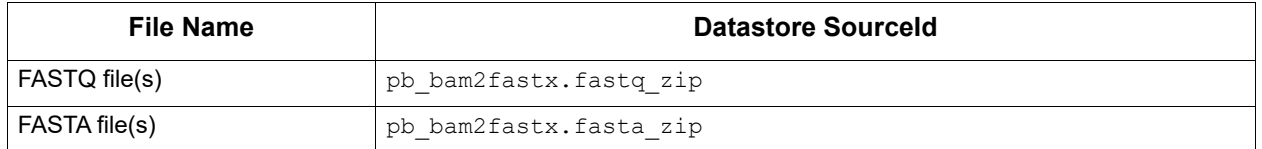

**Demultiplex Barcodes** Analysis Application Name: cromwell.workflows.pb demux subreads

# **Entry Points**

:id: eid\_subread :name: Entry eid\_subread :fileTypeId: PacBio.DataSet.SubreadSet :id: eid barcode :name: Entry eid\_barcode

:fileTypeId: PacBio.DataSet.BarcodeSet

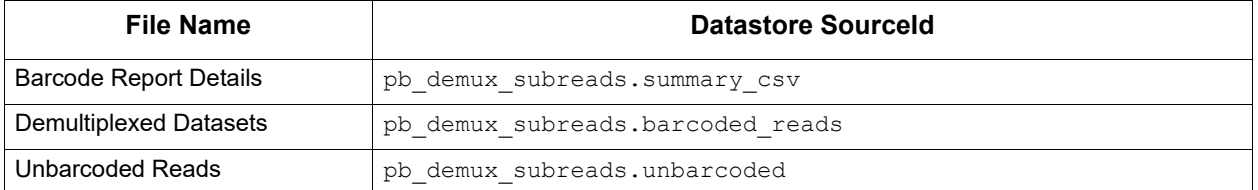

**Analysis Application Name**: cromwell.workflows.pb\_demux\_ccs

**Demultiplex Barcodes (CCS Reads-Only)**

#### **Entry Points**

:id: eid ccs :name: Entry eid\_ccs :fileTypeId: PacBio.DataSet.ConsensusReadSet :id: eid\_barcode :name: Entry eid\_barcode :fileTypeId: PacBio.DataSet.BarcodeSet

#### **Key Output Files**

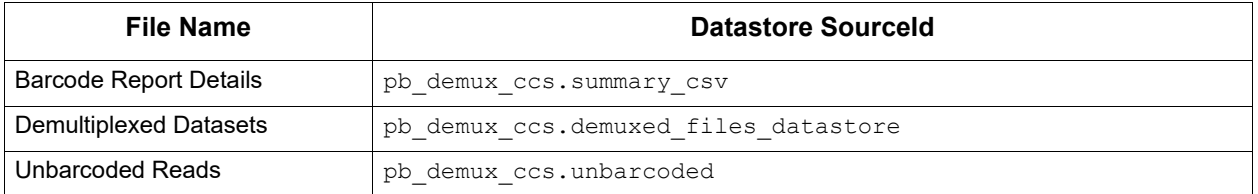

**Export Reads Analysis Application Name**: cromwell.workflows.pb\_export\_ccs

#### **Entry Points**

:id: eid ccs :name: Entry eid\_ccs :fileTypeId: PacBio.DataSet.ConsensusReadSet

# **Key Output Files**

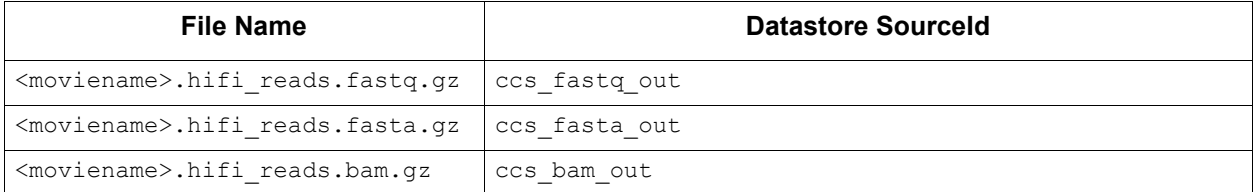

**Note:** If users select a lower cutoff Phred QV value, the string hifi is replaced by the QV value in the file names.

**Example**: <moviename>.q10.fastq.gz.

#### **Genome Assembly Analysis Application Name**: cromwell.workflows.pb\_assembly\_hifi

#### **Entry Points**

```
:id: eid_ccs
:name: Entry eid_ccs
:fileTypeId: PacBio.DataSet.ConsensusReadSet
```
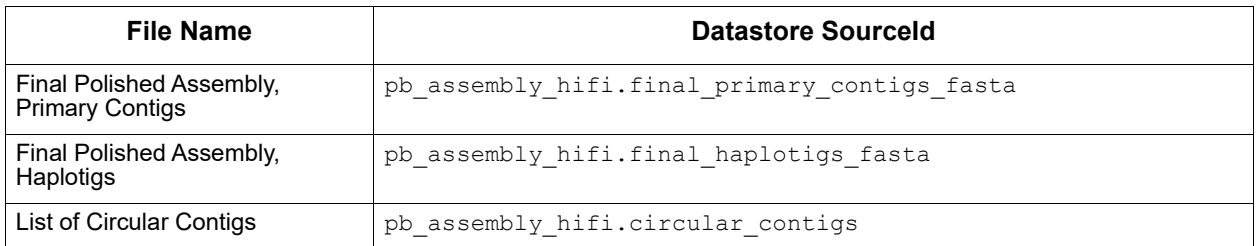

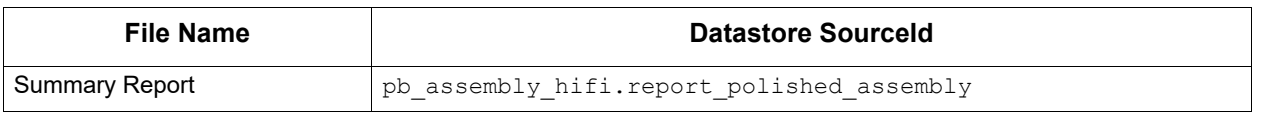

#### **Iso-Seq Analysis Analysis Application Name**: cromwell.workflows.pb\_isoseq3

**Entry Points**

:id: eid\_subread :name: Subreads :fileTypeId: PacBio.DataSet.SubreadSet

:id: eid\_barcode :name: Primers :fileTypeId: PacBio.DataSet.BarcodeSet

:id: eid\_ref\_dataset :name: Reference (Optional) :fileTypeId: PacBio.DataSet.ReferenceSet

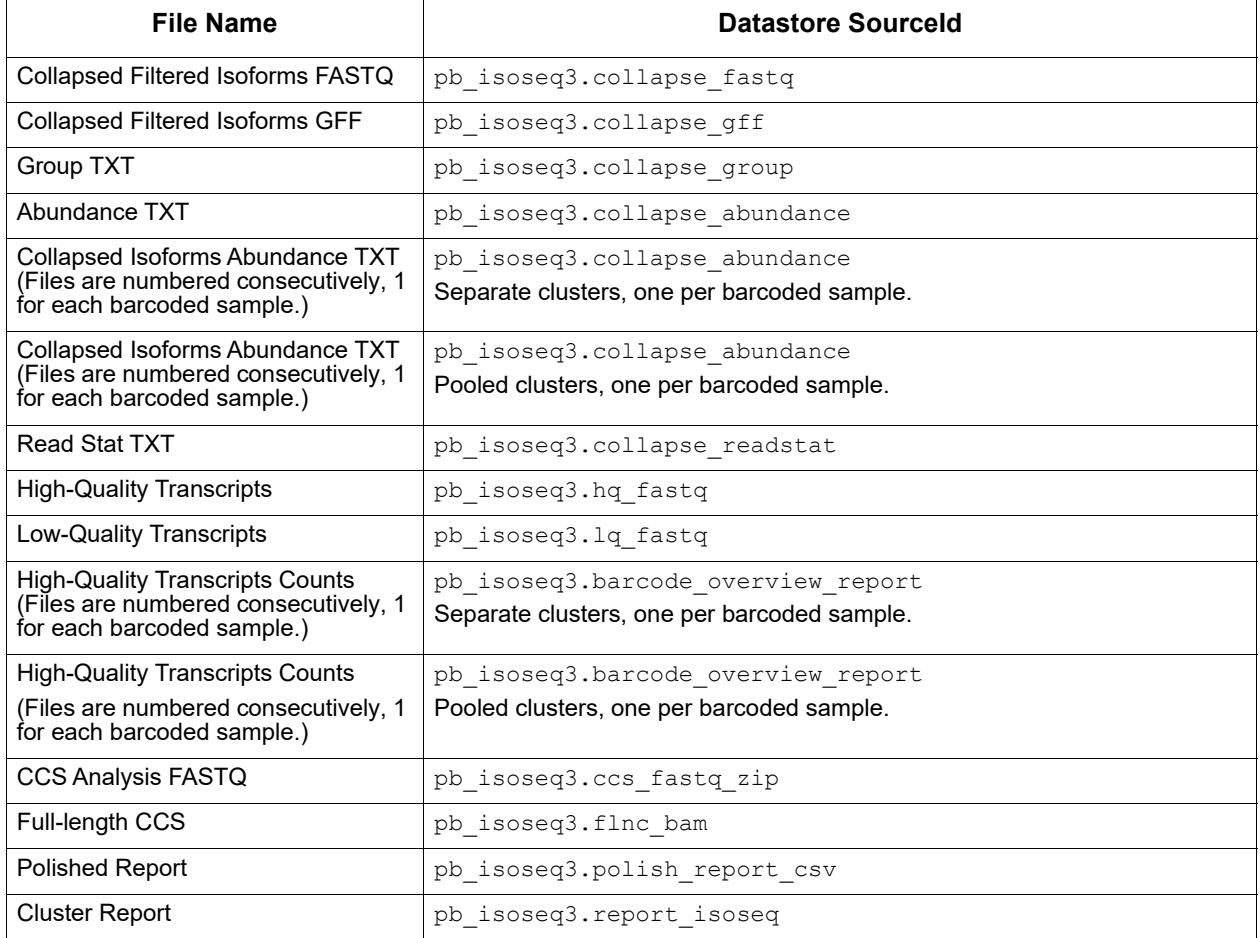

**Analysis Application Name**: cromwell.workflows.pb\_isoseq3\_ccsonly

**Iso-Seq Analysis (CCS Reads-Only) Entry Points**

:id: eid\_ccs :name: Reads :fileTypeId: PacBio.DataSet.ConsensusReadSet :id: eid\_barcode :name: Primers :fileTypeId: PacBio.DataSet.BarcodeSet :id: eid ref dataset :name: Reference (Optional) :fileTypeId: PacBio.DataSet.ReferenceSet

# **Key Output Files**

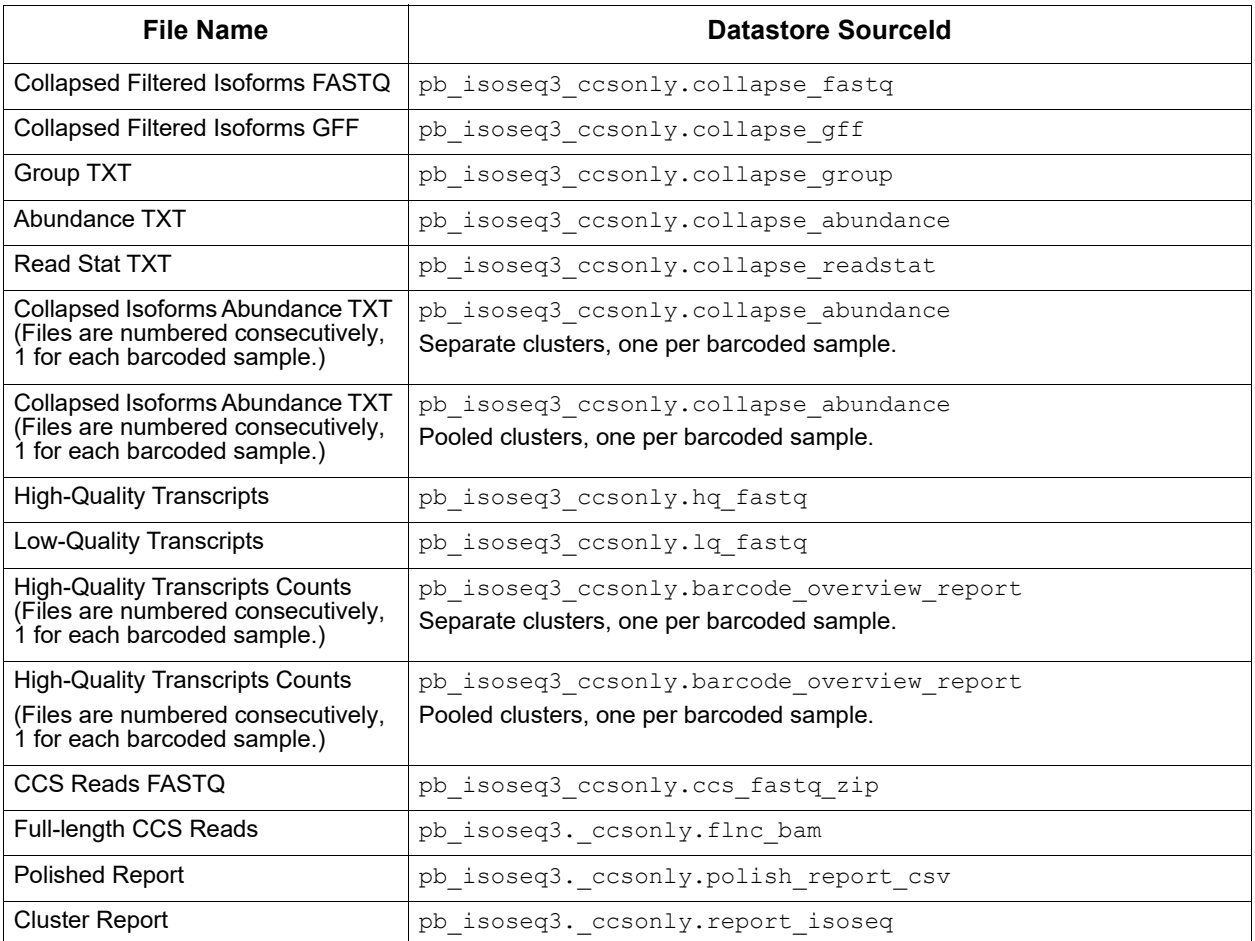

# **Long Amplicon Analysis (LAA)**

**Analysis Application Name**: cromwell.workflows.pb\_laa

# **Entry Point**

:id: eid subread :name: Entry eid\_subread :fileTypeId: PacBio.DataSet.SubreadSet

### **Key Output Files**

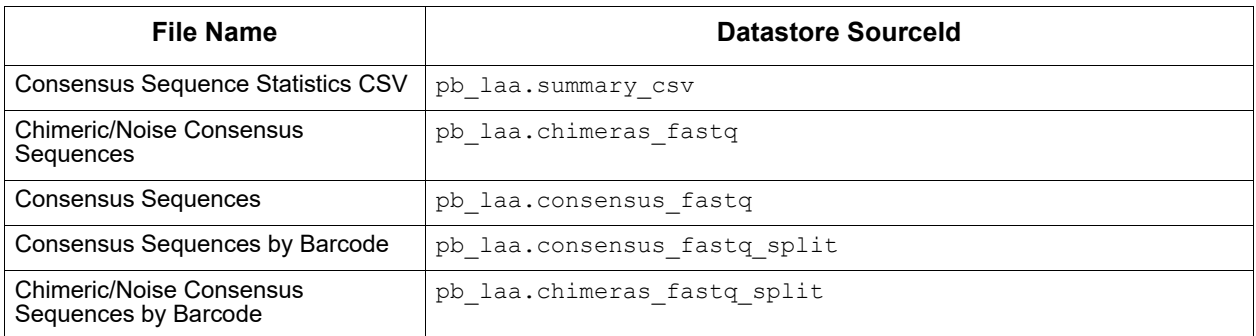

**Mapping** Analysis Application Name: cromwell.workflows.pb align ccs

#### **Entry Points**

```
:id: eid_ccs
:name: Entry eid_ccs
:fileTypeId: PacBio.DataSet.ConsensusReadSet
:id: eid_ref_dataset
:name: Entry eid_ref_dataset
:fileTypeId: PacBio.DataSet.ReferenceSet
```
# **Key Output Files**

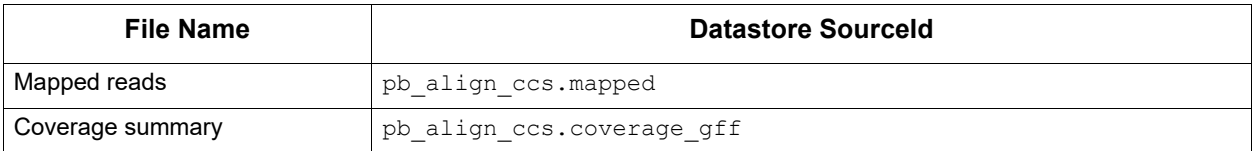

**Mapping (CCS Reads-Only)** **Analysis Application Name**: cromwell.workflows.pb\_ccs\_subreads

### **Entry Points**

```
:id: eid subread
:name: Entry eid_subread
:fileTypeId: PacBio.DataSet.SubreadSet
:id: eid_ref_dataset
:name: Entry eid_ref_dataset
:fileTypeId: PacBio.DataSet.ReferenceSet
```
### **Key Output Files**

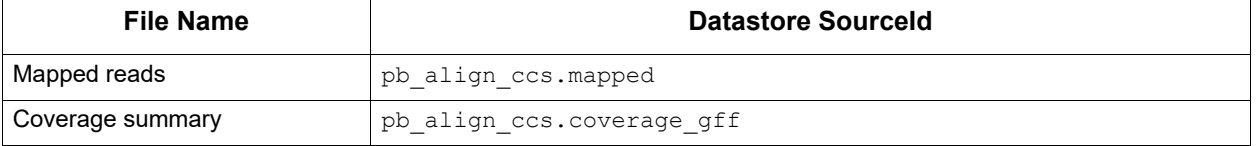

### **Mark PCR Duplicates**

#### **Analysis Application Name**:

cromwell.workflows.pb\_mark\_duplicates

### **Entry Points**

:id: eid ccs :name: Entry eid\_ccs :fileTypeId: PacBio.DataSet.ConsensusReadSet

# **Key Output Files**

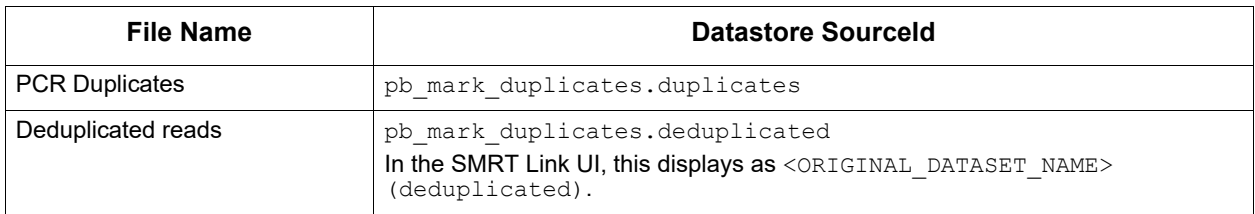

#### **Microbial Analysis Application Name**:

**Assembly**

cromwell.workflows.pb\_assembly\_microbial

### **Entry Point**

:id: eid\_subread

:name: Entry eid\_subread

:fileTypeId: PacBio.DataSet.SubreadSet

# **Key Output Files**

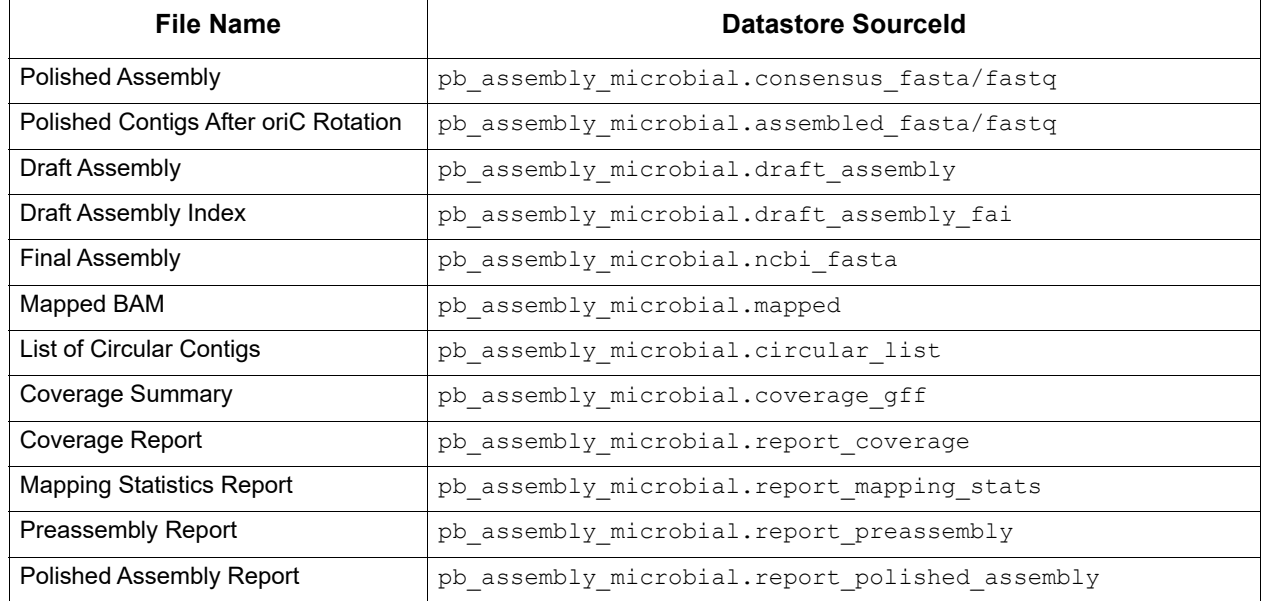

**Minor Variants Analysis Analysis Application Name**: cromwell.workflows.pb\_mv\_ccs

# **Entry Points**

:id: eid\_ccs :name: Entry eid\_ccs :fileTypeId: PacBio.DataSet.ConsensusReadSet

:id: eid\_ref\_dataset :name: Entry eid\_ref\_dataset :fileTypeId: PacBio.DataSet.ReferenceSet

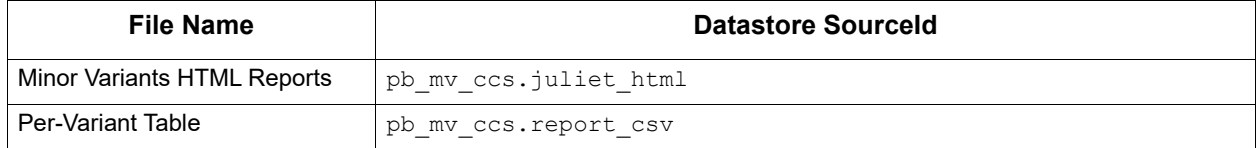

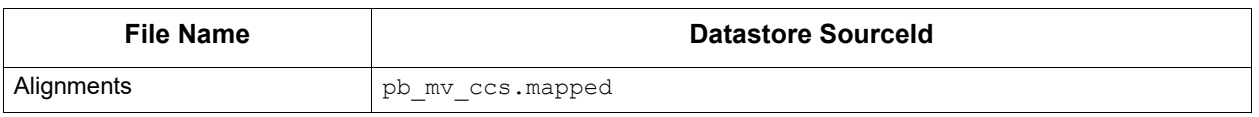

# **Resequencing Analysis Application Name**: cromwell.workflows.pb\_resequencing

### **Entry Points**

:id: eid subread :name: Entry eid\_subread :fileTypeId: PacBio.DataSet.SubreadSet :id: eid\_ref\_dataset :name: Entry eid\_ref\_dataset :fileTypeId: PacBio.DataSet.ReferenceSet

#### **Key Output Files**

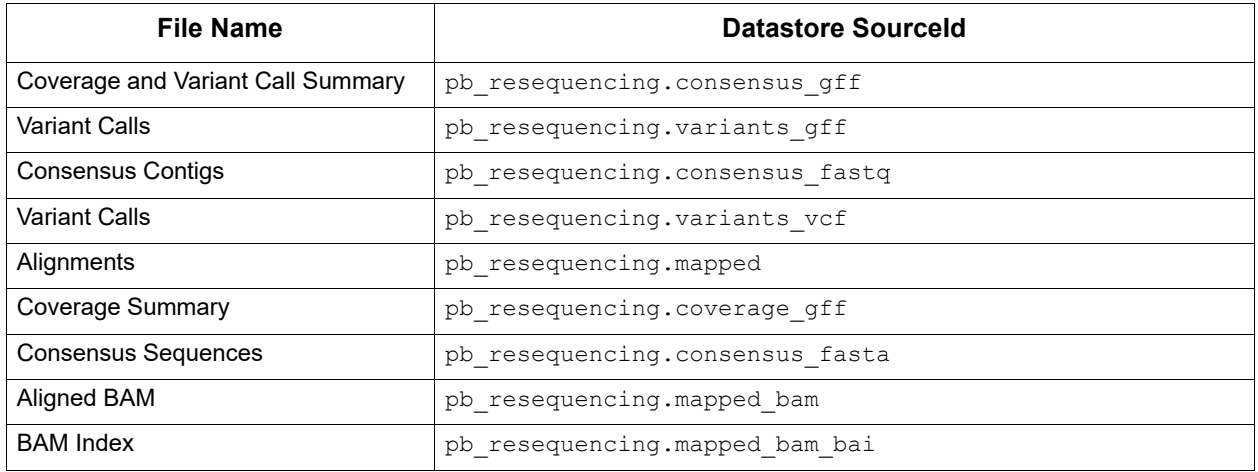

### **SARS-CoV-2 Analysis**

**Analysis Application Name**: cromwell.workflows.pb\_sars\_cov2

#### **Entry Point**

```
:id: eid_ccs (HiFi Reads, demultiplexed as separate BAM files)
:name: Entry eid ccs
:fileTypeId: PacBio.DataSet.ConsensusReadSet
:id: eid_barcode (Amplicon Primers)
:name: Entry eid barcode
:fileTypeId: PacBio.DataSet.BarcodeSet
:id: eid_ref_dataset (Reference Guide for pbaa)
:name: Entry eid_ref_dataset
:fileTypeId: PacBio.DataSet.ReferenceSet
:id: eid_ref_dataset_2 (Reference Genome)
:name: Entry eid_ref_dataset
:fileTypeId: PacBio.DataSet.ReferenceSet
```
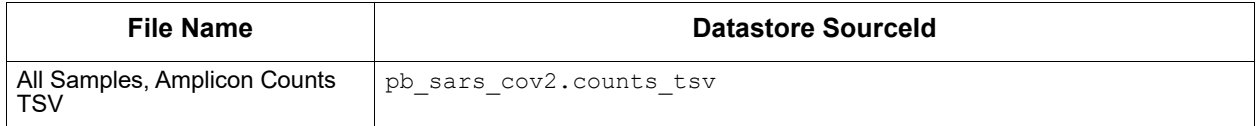

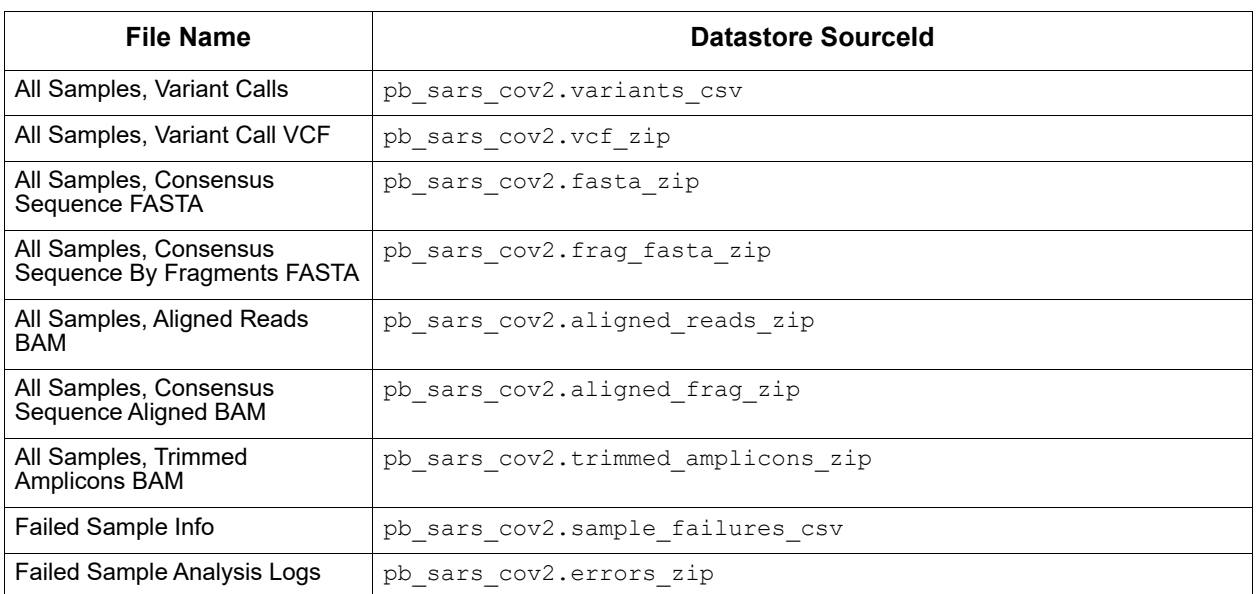

**Site Analysis Application Name**: cromwell.workflows.pb\_sat

**Acceptance Test (SAT)**

#### **Entry Points**

:id: eid subread :name: Entry eid\_subread :fileTypeId: PacBio.DataSet.SubreadSet :id: eid\_ref\_dataset :name: Entry eid\_ref\_dataset :fileTypeId: PacBio.DataSet.ReferenceSet

# **Key Output Files**

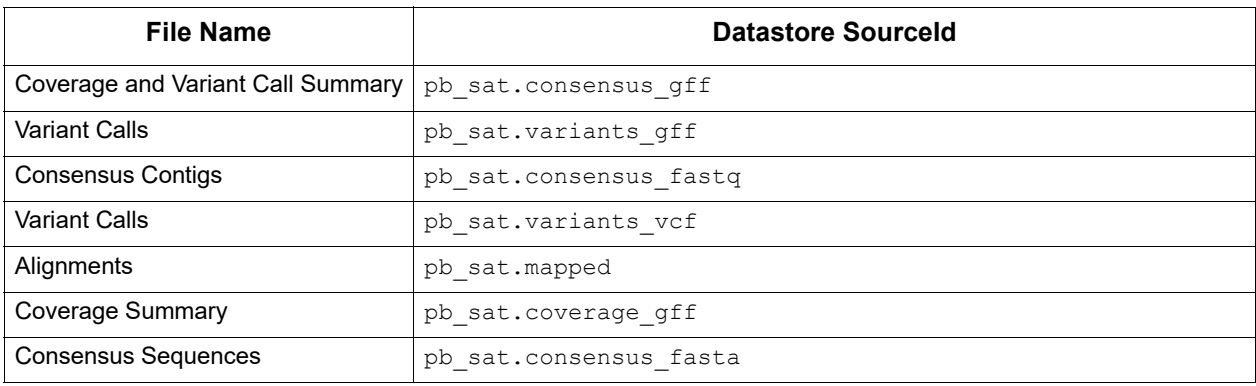

**Structural Variant Calling**

Analysis Application Name: cromwell.workflows.pb sv clr

# **Entry Points**

:id: eid\_subread :name: Entry eid\_subread :fileTypeId: PacBio.DataSet.SubreadSet :id: eid ref dataset :name: Entry eid\_ref\_dataset :fileTypeId: PacBio.DataSet.ReferenceSet

### **Key Output Files**

**Structural Variant Calling (CCS Reads-**

**Only)**

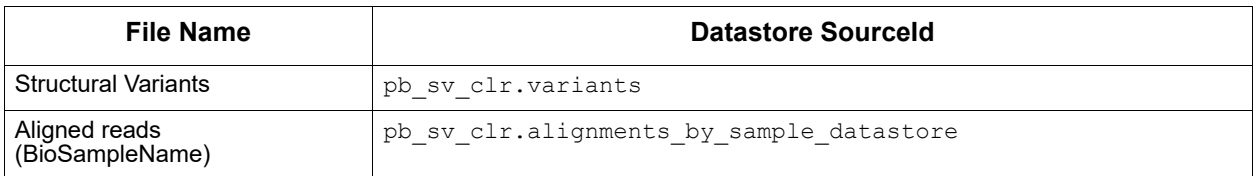

Analysis Application Name: cromwell.workflows.pb\_sv\_ccs

#### **Entry Points** :id: eid\_ccs :name: Entry eid\_ccs :fileTypeId: PacBio.DataSet.ConsensusReadSet :id: eid\_ref\_dataset :name: Entry eid\_ref\_dataset :fileTypeId: PacBio.DataSet.ReferenceSet

### **Key Output Files**

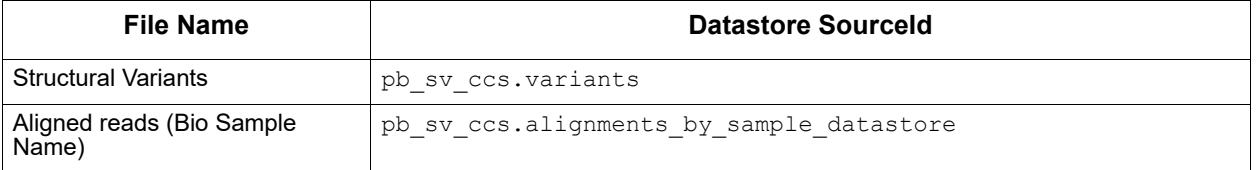

#### **Trim gDNA Amplification Adapters** Analysis Application Name: cromwell.workflows.pb trim adapters **Entry Points**

:id: eid ccs :name: Entry eid ccs :fileTypeId: PacBio.DataSet.ConsensusReadSet :id: eid barcode :name: Entry eid\_barcode :fileTypeId: PacBio.DataSet.BarcodeSet

**Note**: The barcodes need to be a single primer sequence.

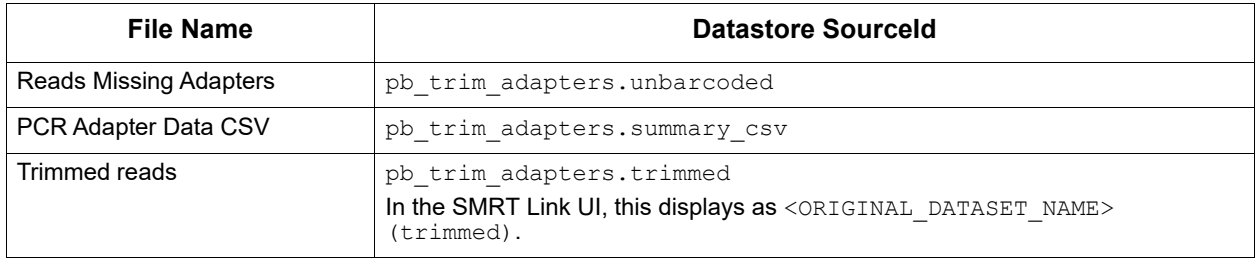

# **Appendix B - Third Party Command-Line Tools**

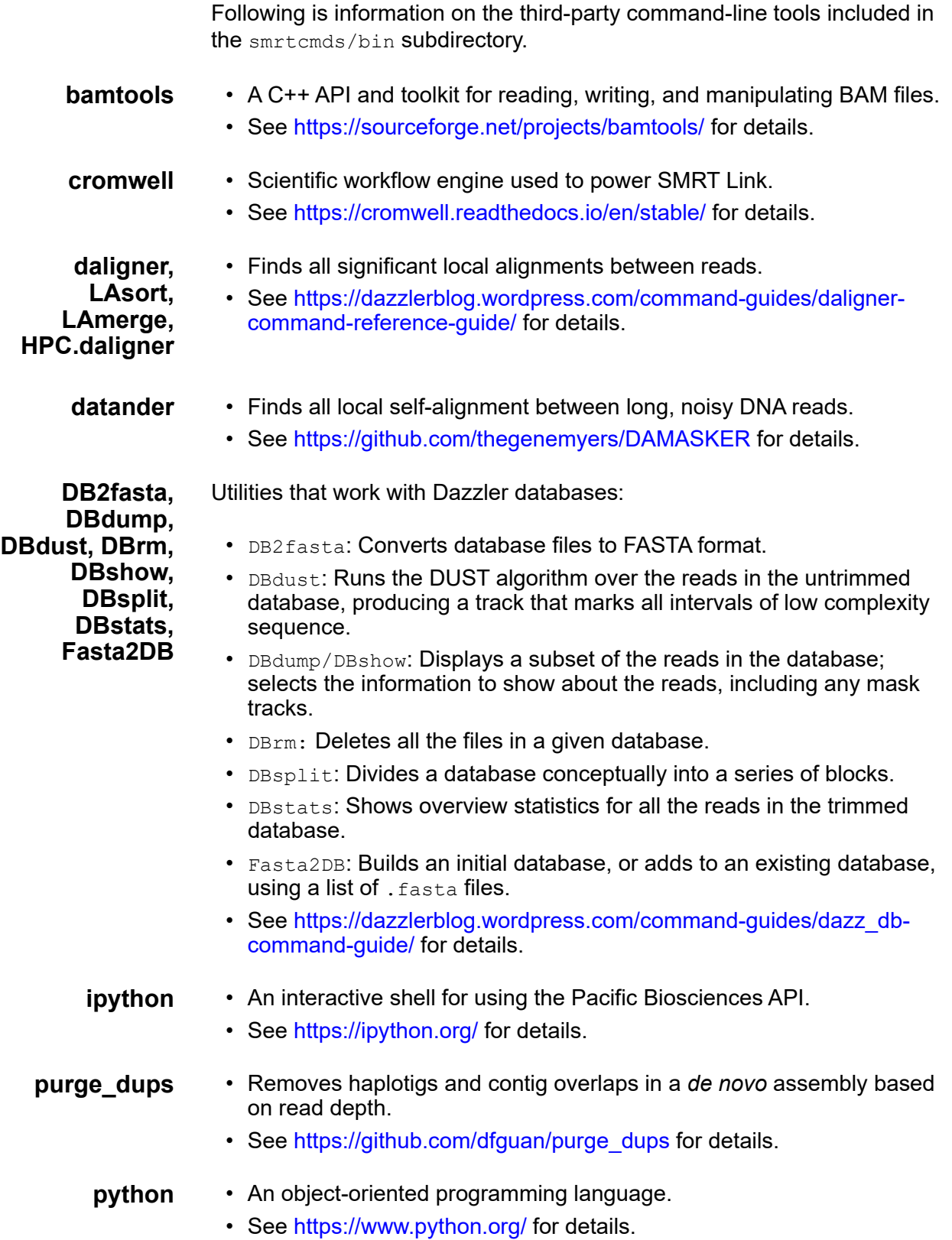
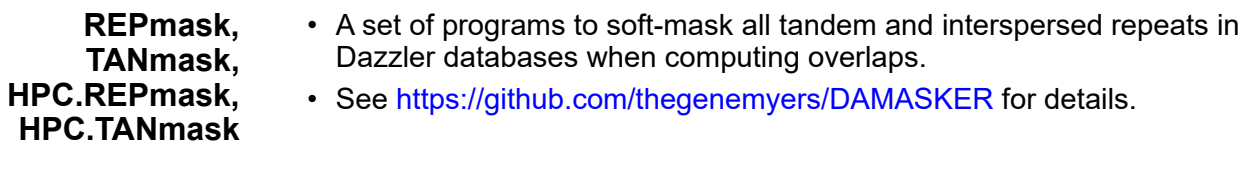

**samtools** • A set of programs for interacting with high-throughput sequencing data in SAM/BAM/VCF formats.

• See http://www.htslib.org/ for details.

## **Appendix C - Microbial Assembly Advanced Options**

Use this application to generate *de novo* assemblies of small prokaryotic genomes between 1.9-10 Mb and companion plasmids between 2 – 220 kb.

The Microbial Assembly application:

- Includes chromosomal- and plasmid-level *de novo* genome assembly, circularization, polishing, and rotation of the origin of replication for each circular contig.
- Facilitates assembly of larger genomes (yeast) as well.
- Accepts Sequel data (BAM format) as input.

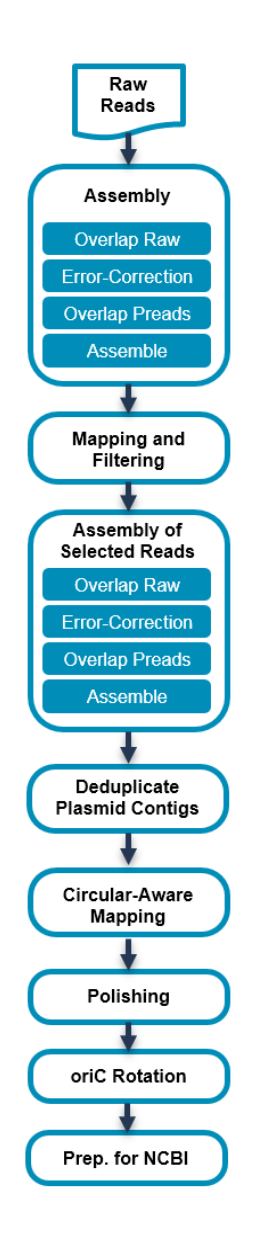

## **The workflow shown above consists of two assembly stages:**

**Stage 1**: Intended for contig assembly of large sequences. This stage uses the seed length cutoff which might miss small sequences in the input sample (smaller than the input cutoff, such as the plasmids).

**Stage 2**: Intended for a fine-grained assembly. This stage assembles only the unmapped and poorly mapped reads, does **not** use a seed length cutoff, and relaxes the overlapping parameters.

Both stages use an automated random subsampling process to reduce the input Data Set for assembly (by default to 100x). Note that the subsampling is **only** applied to the contig construction process, while the polishing stage of the workflow still uses the **full** input Data Set.

Available options for these two stages are identical. The only differences are:

- 1. Stage 1 parameters are prefixed with stage1 and Stage 2 parameters with stage2.
- 2. Default values.

## **Complete list of all available options and their default values**

```
genome_size = 5000000
coverage = 30
plasmid_contig_len_max = 300000
plasmid_min_aln_frac = 0.95
plasmid_dedup_min_frac = 0.90
remove temp data = 1stage1.length cutoff = -1stage1.block_size = 1024
stage1.subsample_coverage = 100
stage1.subsample_random_seed = 12345
stage1.use median filter = 1
stage1.autocomp max cov = 1stage1.ovl opt raw =
stage1.ovl opt erc =
stage1.ovl flank grace = 20
stage1.ovl_min_idt = 96
stage1.ovl_min_len = 1000
stage1.ovl_filter_opt = --max-diff 80 --max-cov 100 --min-cov 1 --bestn 20 --min-len 
4000 --gapFilt --minDepth 4
stage2.length cutoff = 0stage2.block_size = 400
stage2.subsample_coverage = 100
stage2.subsample_random_seed = 12345
stage2.use median filter = 1
stage2.autocomp max cov = 0stage2.ovl_opt_raw = --min-map-len 499
stage2.ovl opt erc = --min-map-len 499
stage2.ovl flank grace = 20
stage2.ovl_min_idt = 94
```
stage2.ovl\_min\_len = 500 stage2.ovl\_filter\_opt = --max-diff 10000 --max-cov 10000 --min-cov 1 --bestn 20 --minlen 498 --gapFilt --minDepth 4

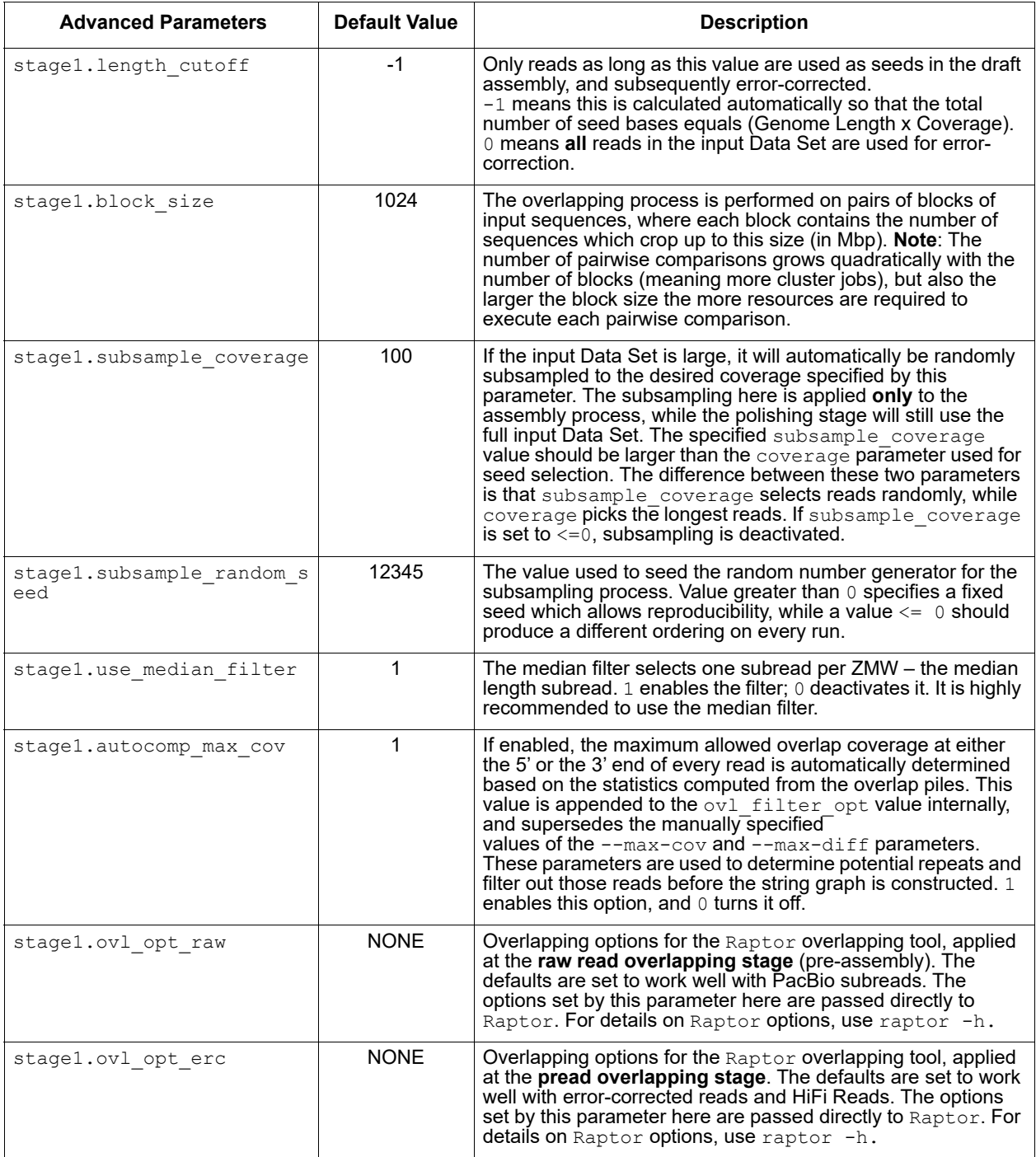

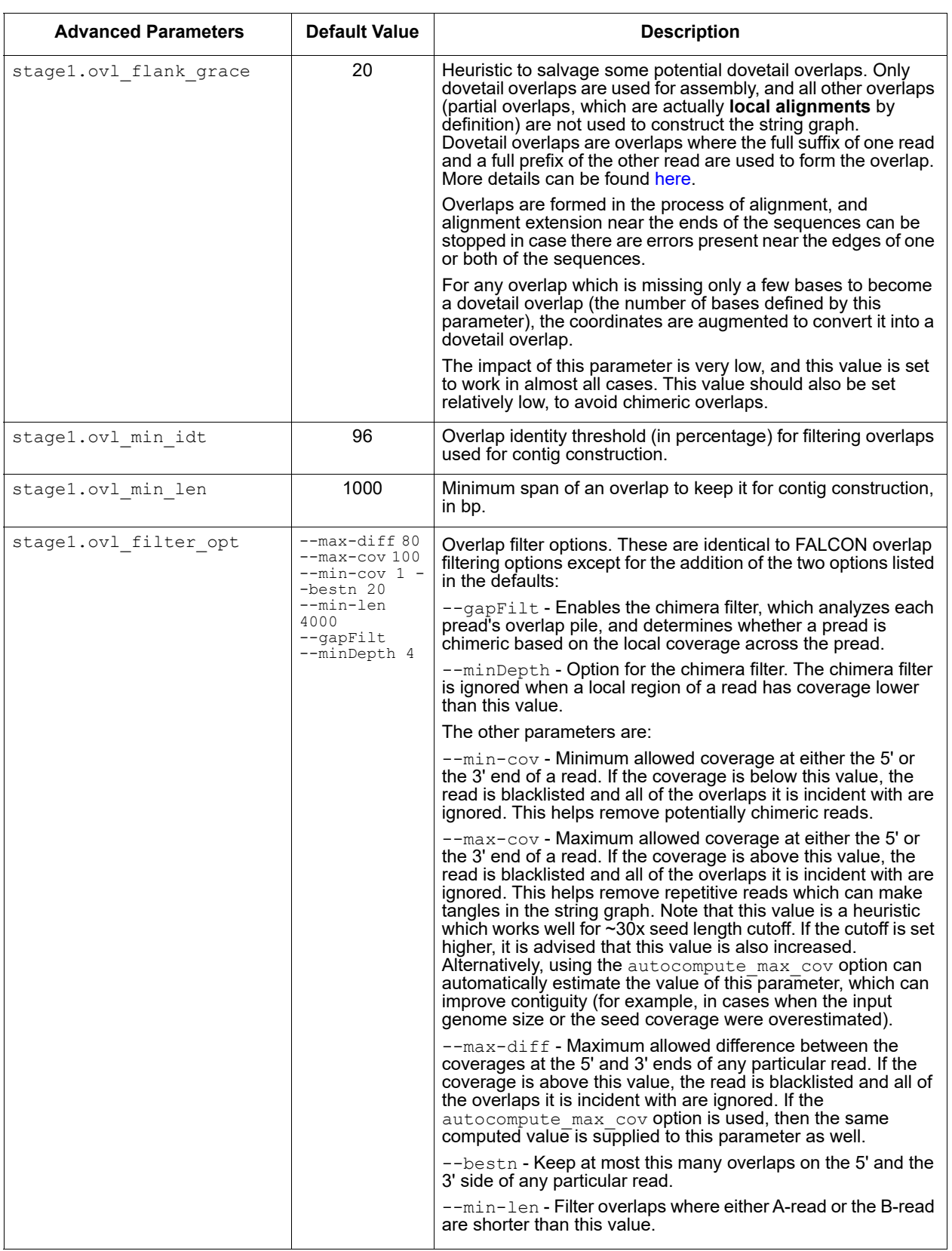

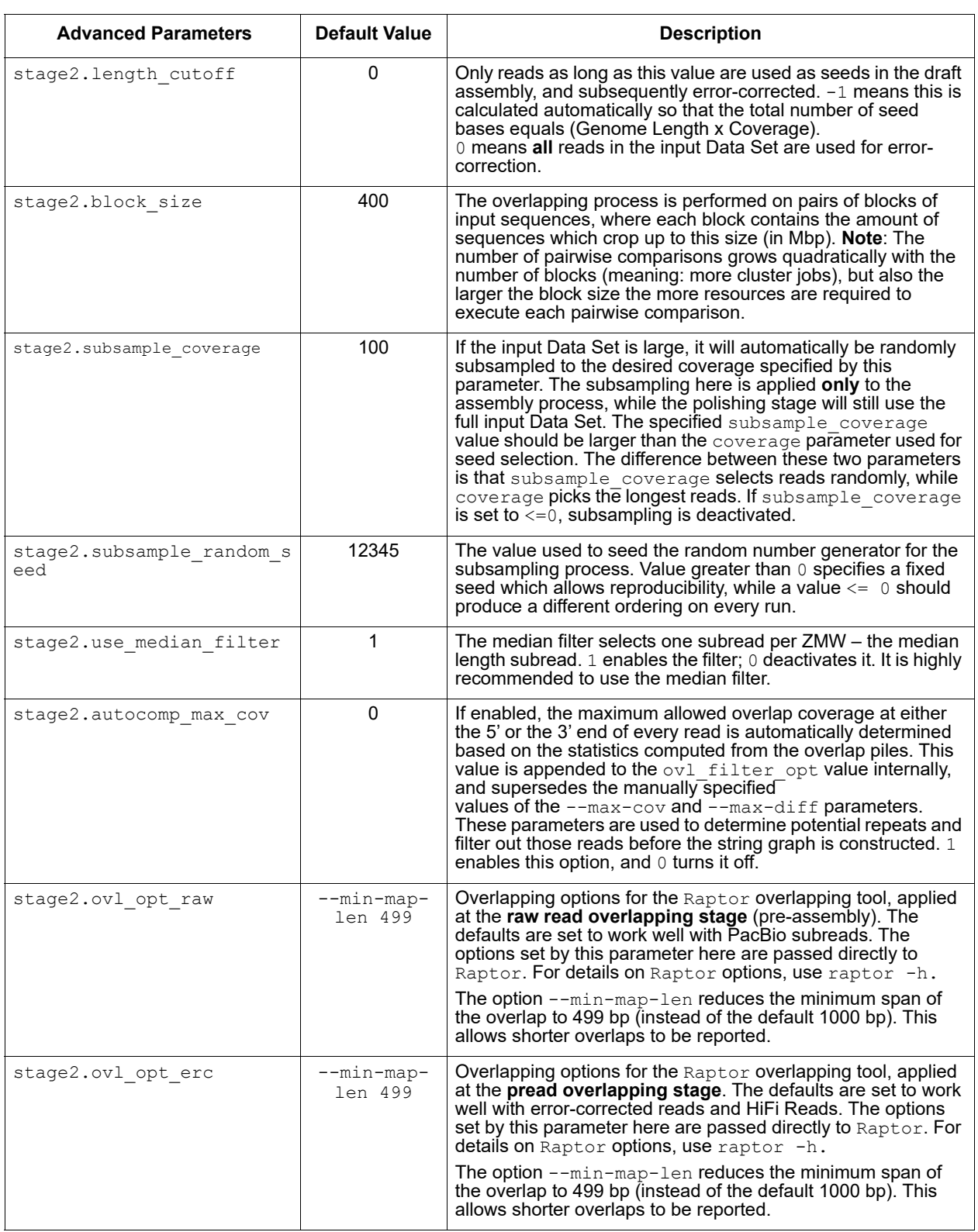

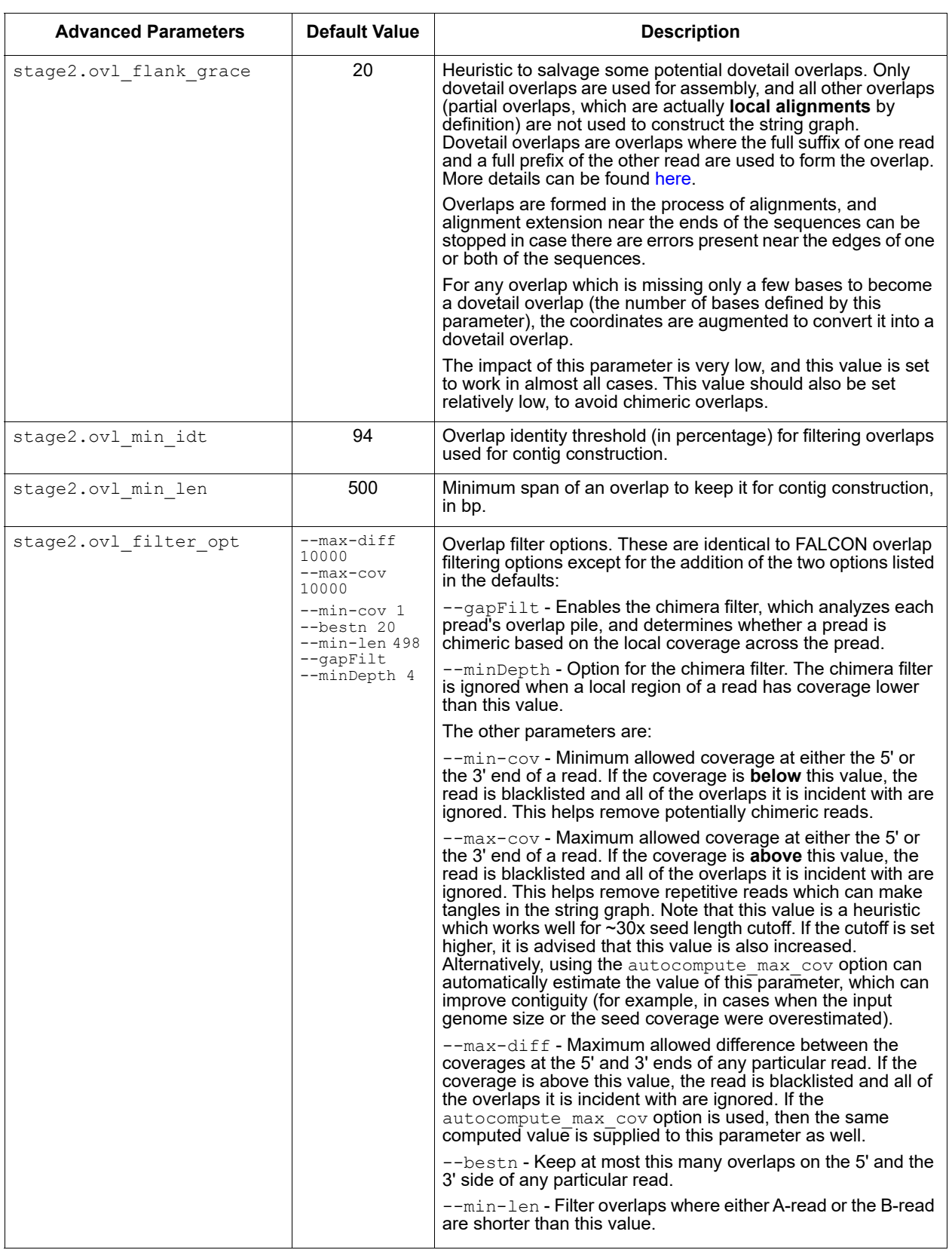

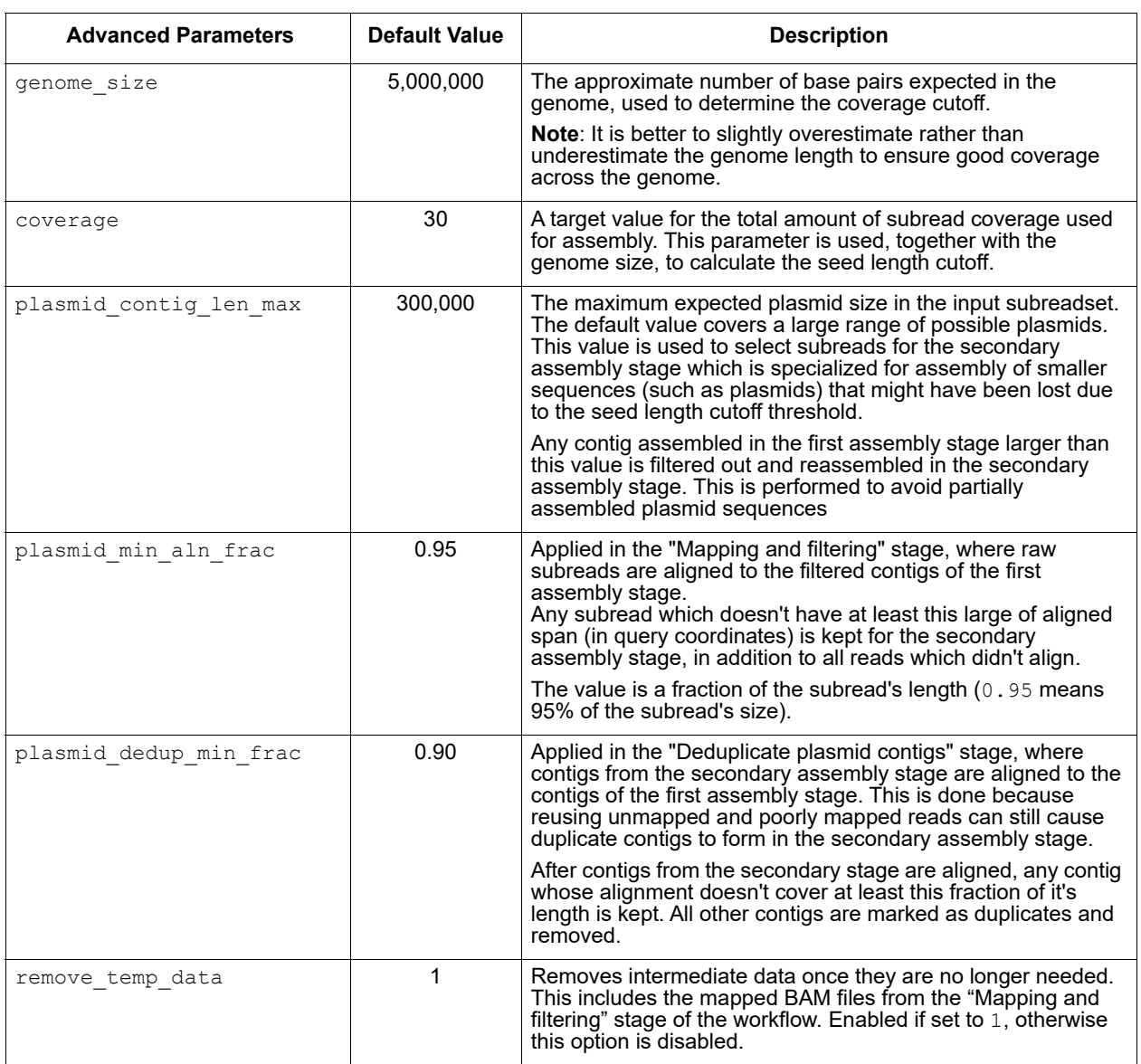

For Research Use Only. Not for use in diagnostic procedures. © Copyright 2017-2021, Pacific Biosciences of California, Inc. All rights reserved. Information in this document is subject to change without notice. Pacific Biosciences assumes no responsibility for any errors or omissions in this document. Certain notices, terms, conditions and/or use restrictions may pertain to your use of Pacific Biosciences products and/or third party products. Please refer to the applicable Pacific Biosciences Terms and Conditions of Sale and to the applicable license terms at https://www.pacb.com/legal-and-trademarks/terms-and-conditions-of-sale/.

Pacific Biosciences, the Pacific Biosciences logo, PacBio, SMRT, SMRTbell, Iso-Seq and Sequel are trademarks of Pacific Biosciences. FEMTO Pulse and Fragment Analyzer are trademarks of Agilent Technologies Inc. All other trademarks are the sole property of their respective owners.

See https://github.com/broadinstitute/cromwell/blob/develop/LICENSE.txt for Cromwell redistribution information.

P/N 102-037-300 Version 01 (April 2021)